# **Nasazení multispektrálních optických senzorů pro monitorování vlastností půdy**

**Univerzita Palackého v Olomouci**

### **Dedikace**

Tato metodika byla vytvořena v rámci projektu TA 04020888 *Bezkontaktní monitorování a časoprostorové modelování variability vybraných diferenciačních vlastností půdy*. Projekt byl realizován Univerzitou Palackého v Olomouci, Katedrou geoinformatiky ve spolupráci s Mendelovou univerzitou v Brně a společností SATTURN HOLEŠOV spol. s r.o., s finanční podporou Technologické agentury České republiky.

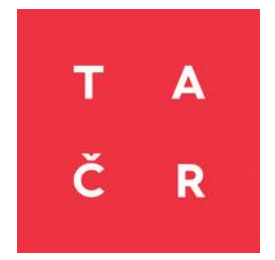

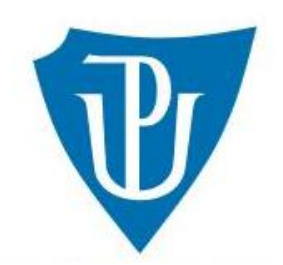

#### **Zpracovali**

doc. RNDr. Vilém Pechanec, Ph.D. - Univerzita Palackého v Olomouci, (50 %) prof. Ing. Klement Rejšek, CSc. - Mendelova univerzita v Brně, (20 %) Ing. Alexander Mráz, Ph.D. - Univerzita Palackého v Olomouci, (10 %) RNDr. Jana Svobodová, Ph.D. - Univerzita Palackého v Olomouci, (10 %) Ing. Helena Kilianová, Ph.D. - Univerzita Palackého v Olomouci, (5 %) doc. Ing. Valerie Vranová, Ph.D. - Mendelova univerzita v Brně, (5 %) *Číslo v závorce udává podíl práce na tvorbě metodiky.*

#### **Oponenti**

Ing. Miroslav Florián, Ph.D. - Ústřední kontrolní a zkušební ústav zemědělský doc. RNDr. Petr Kubíček, CSc. - Masarykova univerzita

Neoprávněné užití tohoto díla je porušením autorských práv a může zakládat občanskoprávní, správněprávní, popř. trestněprávní odpovědnost.

© Vilém Pechanec, Klement Rejšek, Alexander Mráz, Jana Svobodová, Helena Kilianová, Valerie Vranová, 2017 © Univerzita Palackého v Olomouci, 2017

### **ISBN 978-80-244-5111-4** (online : PDF)

# Obsah

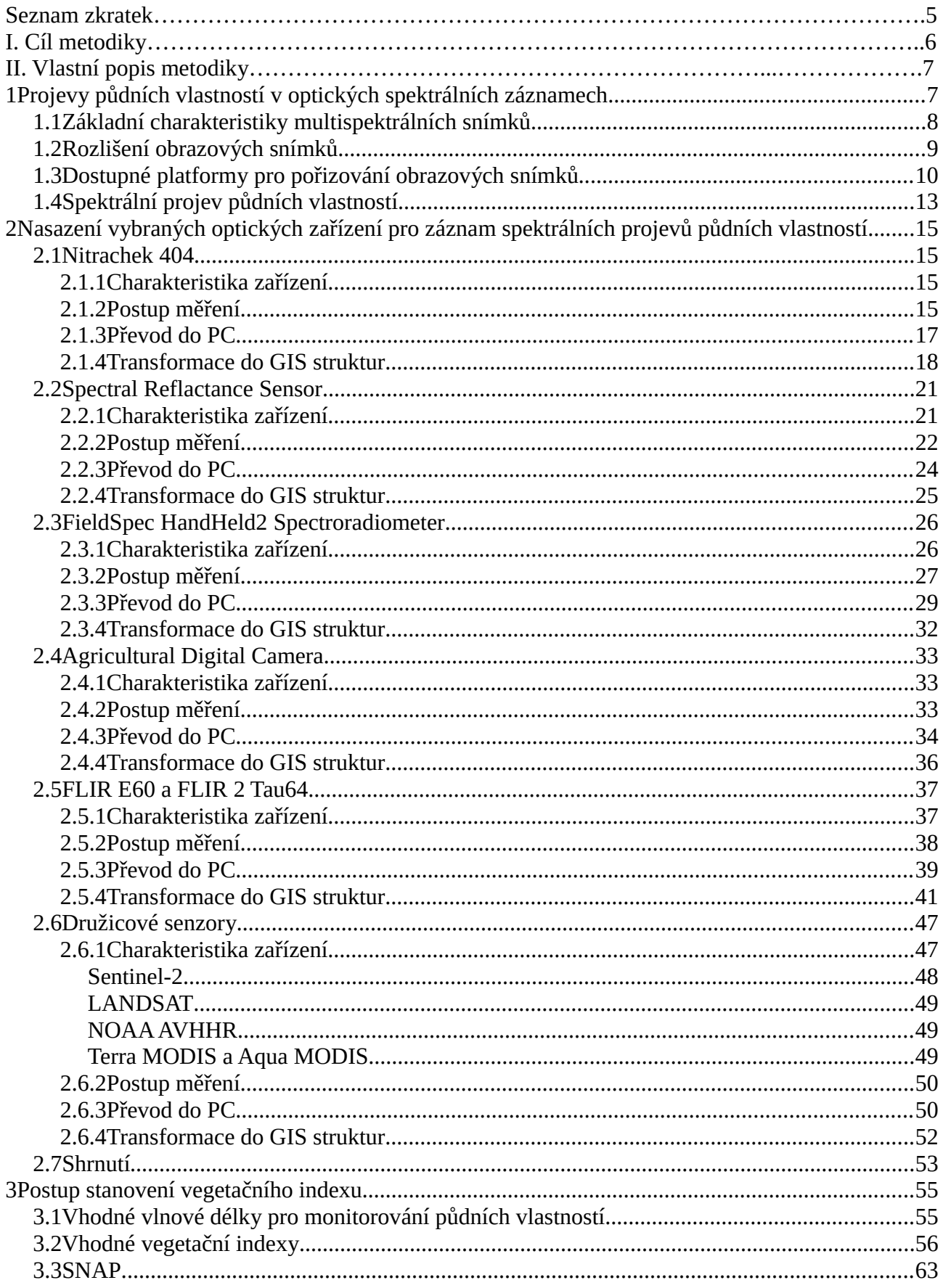

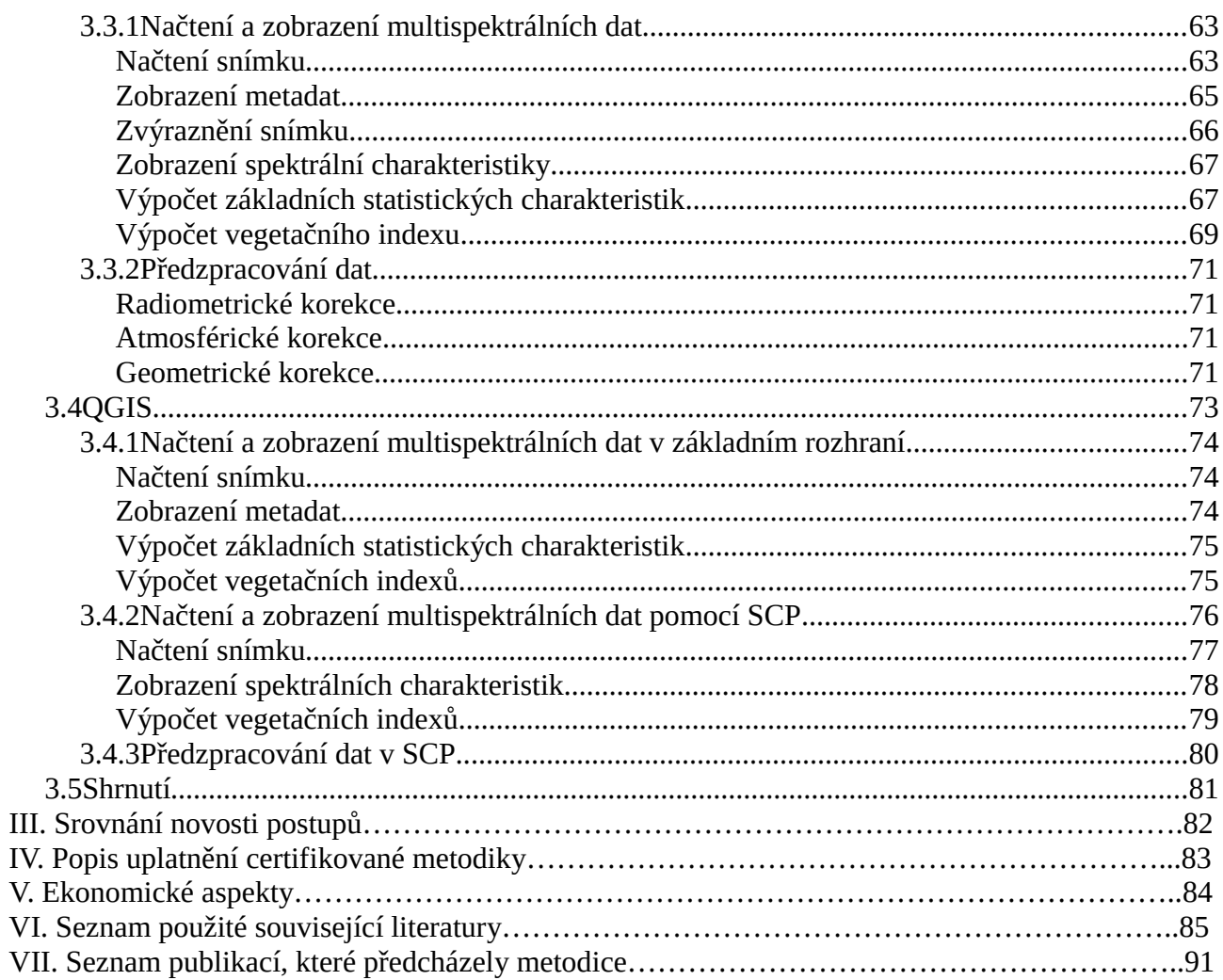

# **Seznam zkratek**

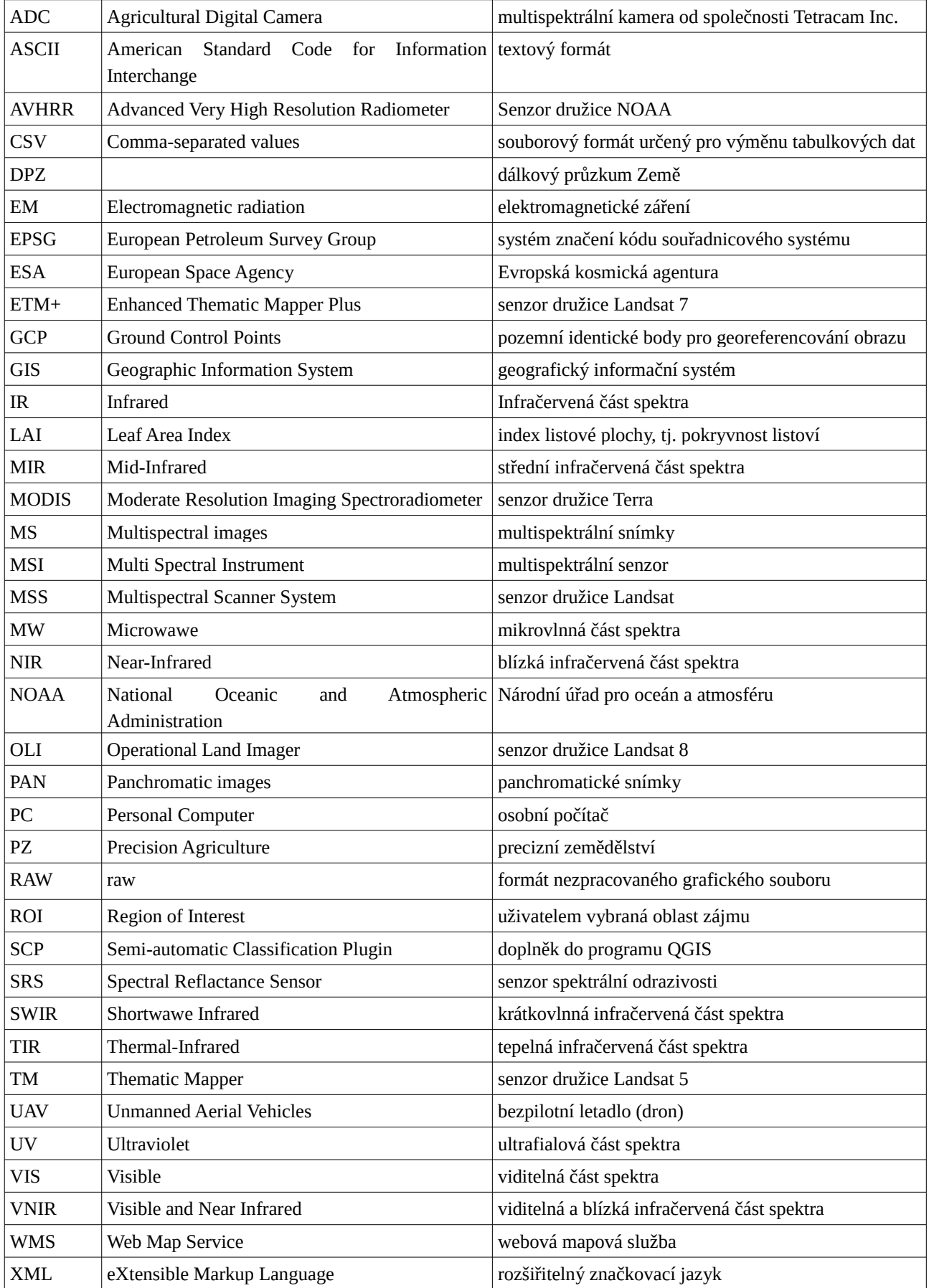

# **I. Cíl metodiky**

Základním cílem metodiky je informovat odbornou veřejnost a zemědělskou praxi o možnostech praktického nasazení dostupných optických senzorů pro zjišťování prostorové variability půdních vlastností zemědělských pozemků, jež mohou být nápomocny uplatnění principů lokálně cíleného obhospodařování, tzv. precizního zemědělství.

Konkrétními cíli metodiky je podat:

i) přehled možností, platforem, zdrojů a senzorů pro zisk multispektrálních optických snímků vhodných pro monitorování půdních vlastností,

ii) předložit postupy měření optických vlastností pomocí 6 přístrojů reprezentujících jednotlivé přístupy na trhu,

iii) a zpracování těchto dat do podoby umožnující cílenou analýzu půdních vlastností.

Vše je koncipováno s přihlédnutím na dostupné bezplatné alternativy při zpracování tak, aby při zachování odbornosti zpracování došlo k minimalizaci nákladů a koncový uživatel nebyl zatížen zbytečnými náklady.

Metodika je jedním z výstupů projektu TACR 04020888 – Bezkontaktní monitorování a časoprostorové modelování variability vybraných diferenciačních vlastností půdy. Je založena na kombinaci informací z odborné literatury a vlastních poznatků získaných nejen v období řešení projektu 2015-2017, ale i během předcházejících výzkumů.

# **II. Vlastní popis metodiky**

# <span id="page-6-0"></span>**1 Projevy půdních vlastností v optických spektrálních záznamech**

Znalost principů spektrálního chování základních druhů povrchu je důležitá jak pro jejich vlastní rozpoznání, tak pro studium jejich vlastností (Dobrovolný, 1998). Prvotním oborem, který se zabýval a stále zabývá chováním objektů v jednotlivých částech spektra je tzv. spektrometrie využívající experimentální sběr a analýzu vzorků v laboratoři při přísně kontrolovaných podmínkách (Dobrovolný, 1998). V současnosti je možné získat informace o spektrální odrazivosti půdy přímo v terénu pomocí řady ručních přístrojů založených na zpracování optické informace mimo viditelné spektrum (např. ASD spektrometru) (Baojuan, 2008). Tyto způsoby získávání informací o půdních vlastnostech však představují pouze vytváření pravidelné sítě bodů/vzorků, které jsou následně využívány pro extrapolaci, což může vést ke vzniku chyb. Při zahušťování sítě bodu navíc exponenciálně narůstá pořizovací cena (Ge et al., 2011).

S rozvojem dálkového průzkumu Země (DPZ) se však nabízí využití distančně pořízených obrazových materiálů a jejich analýza pomocí obrazové spektrometrie. Dálkový průzkum se stal velmi atraktivním nástrojem pro mapování a hodnocení půd ihned po vypuštění první komerční družice v roce 1972 (ERTS-1 známý jako LANDSAT-1). Od té doby prošla technologie získávání dat i metody jejich zpracování obrovským vývojem. Dálkový průzkum umožňuje přenést informace (dříve pro lidské oko neviditelné) získané z interakce mezi elektromagnetickým zářením a hmotou (objekty) do oblasti pro lidské oko viditelné a umožňuje tak získat přehled o "neviditelných" datech (Ben-Dor, 2002).

Na rozdíl od laboratorního zpracování půdních vzorků mají u dálkového průzkumu významný vliv na výsledky interakce elektromagnetického záření s okolím (na cestě zdroj-cíl-senzor). Pokud jsou však tyto faktory známy, lze jejich vliv do značné míry eliminovat a dálkový průzkum pak poskytuje unikátní způsob pro hodnocení a monitoring různých jevů v rámci rozsáhlých oblastí. V případě, kdy lze pomocí dálkového průzkumu získávat rychle a přesně kvantitativní informace o velkých oblastech, může být tento způsob použit pro zlepšení rozhodovacích systémů v oblasti půdní produkce, průzkumu dynamiky prostředí či interpretace dříve nepozorovatelných jevů (např. obsahu vody v půdě, úrodnosti půdy). Kvantitativní dálkový průzkum půd přináší nové možnosti pro praxi především v oblasti přesného zemědělství (Ben-Dor, 2002).

DPZ získává informace o objektech a jevech prostřednictvím elektromagnetického záření. Základními charakteristikami tohoto záření jsou jeho vlnová délka a frekvence. Elektromagnetické záření se v přírodě vyskytuje ve spojitém spektru, které lze podle vlnové délky rozdělit do několika základních oblastí (viz obr. 1.1). Viditelná část spektra, na niž je citlivé lidské oko, je pouze část spektra s vlnovou délkou v intervalu cca 0,4-0,7 mikrometrů. Metodami DPZ se však využívá záření v intervalu vlnových délek cca od 0,1 mikrometrů do 1 metru (Dobrovolný, 1998). Základní

charakteristiku jednotlivých pásem elektromagnetického spektra (tab. 1.1) využitelných v DPZ uvádějí např. Dobrovolný (1998), Halounová a Pavelka (2008) nebo Ben-Dor (2002).

# <span id="page-7-0"></span>**1.1 Základní charakteristiky multispektrálních snímků**

Elektromagnetické spektrum lze zaznamenávat různými způsoby, nejčastěji však jako obrazová data. Tato obrazová data jsou pořizována buď tzv. klasickými (konvenčními) metodami, jejichž výstupem je fotografie nebo nekonvenčními metodami, kdy snímky vznikají postupně tzv. řádkováním za pomocí přístrojů na měření radiace – radiometrů a tzv. snímacích rozkladových zařízení – skenerů (Dobrovolný, 1998). Výhodou nekonvenčních metod je, že data mohou být pořizována ve značně široké části elektromagnetického spektra v úzkých spektrálních pásmech, které lze následně při zpracování kombinovat. Data jsou ukládána digitálně ve formě rastrů, kde hodnota základní jednotky (pixlu) vyjadřuje numericky jas dané plochy – tzv. DN hodnota.

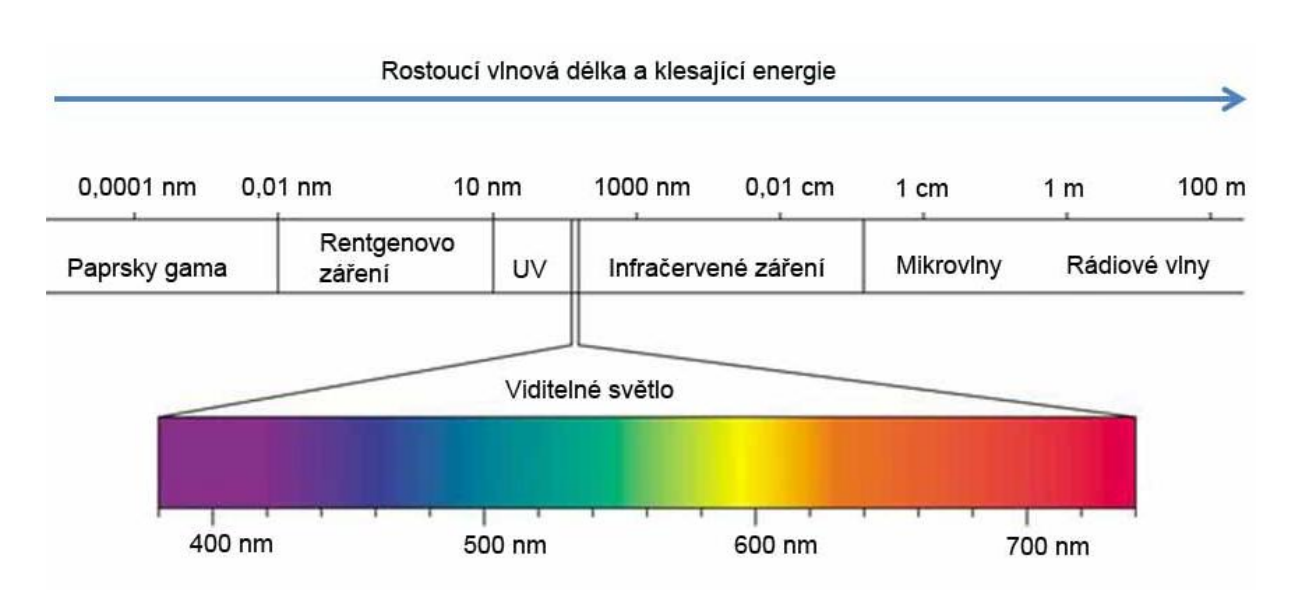

Obr. 1.1 Základní oblasti elektromagnetického spektra (zdroj: http://labguide.cz)

Tab. 1.1 Oblasti elektromagnetického spektra využívané v DPZ (upraveno podle: Dobrovolný, 1998)

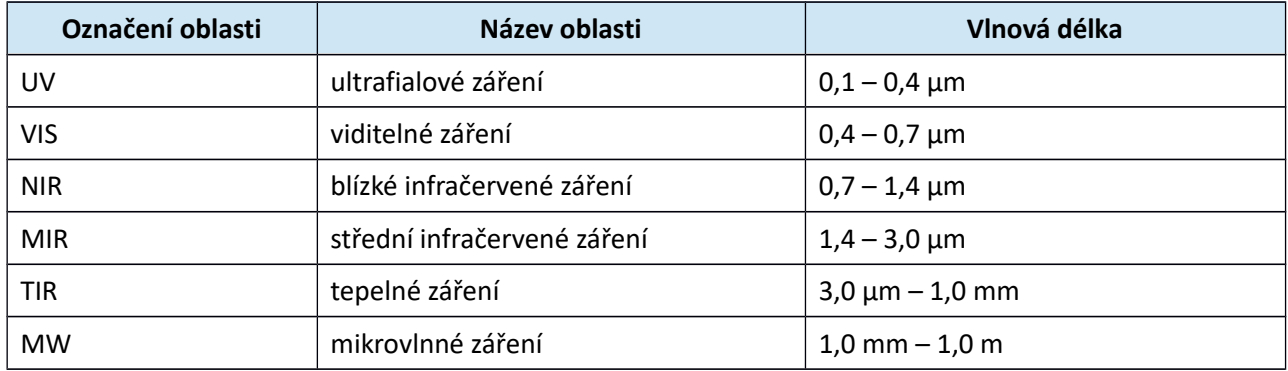

Odrazivé vlastnosti povrchů lze pak kvantifikovat jako podíl záření odraženého k množství záření dopadajícího na určité vlnové délce, vyjádřené např. v procentech (tzv. spektrální odrazivost). Sestavením této závislosti v grafické podobě vzniká tzv. spektrální křivka odrazivosti. Spektrální chování (projev) je potom dáno typickými hodnotami odrazivosti pro stejnou třídu objektů (např. povrch s holou půdou, povrch pokrytý vegetací, vodní plochy apod.) (Gaja, 2013).

Intenzita odraženého krátkovlnného záření, ale i intenzita emitovaného dlouhovlnného záření závisí na několika faktorech (Dobrovolný, 1998):

- na druhu látky nebo objektu (např. na jeho chemickém složení)
- na jeho fyzikálním stavu (např. obsahu vlhkosti, zhutnění povrchu)
- na stavu jeho okolí (např. na propustnosti atmosféry)

Běžným zdrojem energie pro sledování objektů pomocí dálkového průzkumu je pasivní energie (např. sluneční záření) či aktivní energie (např. radarový systém). I když spektrální rozsah těchto zdrojů je široký (0,4 mikrometru až 1 metr), významné informace o půdním materiálu lze nalézt zejména ve viditelné či blízké infračervené části spektra (Ben-Dor, 2002). V menší míře lze základní spektrální projevy půdních složek pozorovat i ve střední infračervené a termální oblasti (Ge et al., 2011).

# <span id="page-8-0"></span>**1.2 Rozlišení obrazových snímků**

U digitálních obrazových materiálů se uvádějí 4 základní druhy rozlišení:

- **Prostorové rozlišení** je reprezentováno velikostí jednoho bodu (pixelu), který tvoří základní jednotku každého digitálního obrazu. Prostorové rozlišení snímacího zařízení se vztahuje k velikosti nejmenšího možného objektu, který lze na snímku detekovat.
- **Radiometrické rozlišení** (hloubka pixelu) se týká nejmenší změny v intenzitě záření, kterou dokáže snímací systém rozlišit. U digitálních snímků je radiometrické rozlišení určeno počtem úrovní jasu, které slouží k digitálnímu záznamu spojitých hodnot intenzity.
- **Časové rozlišení** snímacího zařízení je frekvence, s jakou systém vytváří snímky stejného území. Udává tedy, jak často je určitá oblast zemského povrchu opakovaně zaznamenávána. Časové rozlišení snímače závisí na parametrech oběžné dráhy družice.
- **Spektrální rozlišení** určuje schopnost snímače zaznamenávat jemné intervaly vlnových délek. Čím jemnější je spektrální rozlišení, tím užší je interval vlnových délek pro určité pásmo (kanál). Toto rozlišení tedy vyjadřuje z jaké části EM spektra a v kolika pásmech daný senzor poskytuje své snímky.

Na základě spektrálního rozlišení se rozdělují optická data na:

- **Panchromatické (PAN) snímky** obsahují pouze jedno spektrální pásmo. Obvykle se zobrazuje pomocí stupnice odstínů šedi (*grey scale*). Znamená to, že zobrazená jasová složka každého pixelu odpovídá jeho příslušnému DN a vztahuje se k intenzitě slunečního záření odraženého objektem a zaznamenaného snímačem. Panchromatický družicový snímek lze interpretovat obdobně jako černobílý letecký snímek daného území. Hlavním typem informace, který se využívá při interpretaci, je radiometrická informace.
	- Příklad: Ikonos PAN, SPOT HRV-PAN, QuickBird PAN.
- **Multispektrální (MS) snímky** obsahují data několika spektrálních pásem. Každé pásmo lze zobrazit pomocí stupnice odstínů šedi, anebo spolu s jinými pásmy jako barevnou syntézu (*color composite image*), která vzniká kombinací tří pásem. Multispektrální snímky pokrývají oblast elektromagnetického spektra od viditelné oblasti (VIS) přes blízkou infračervenou (NIR) po střední infračervenou oblast (MIR), přičemž jako informačně nejdůležitější část se označuje oblast NIR. Interpretace multispektrální syntézy vyžaduje znalost křivek (signatur) spektrální odrazivosti objektů na scéně. V tomto případě se při interpretaci využívá radiometrická informace.
	- Příklad: Landsat ETM+ (7 pásem), QuickBird MS (4 pásma), WorldView 2 (8 pásem), MODIS (36 pásem).
- **Hyperspektrální snímky** jsou vytvářeny senzory, které pořizují obrazové záznamy ve více než stu úzkých částech elektromagnetického spektra. Nazývají se též jako zobrazující spektrometry. Přesná informace obsažená v hyperspektrálním snímku umožňuje lepší charakterizaci a identifikaci objektů.
	- Příklad: AVIRIS (224 pásem).

# <span id="page-9-0"></span>**1.3 Dostupné platformy pro pořizování obrazových snímků**

Systémy určené k zjištění a záznamu informací můžeme dělit na on-the-go (někdy také označovány jako online metody), u kterých dochází k měření průběžně během pohybu např. jízdy po pozemku s následnou okamžitou reakcí (uvolnění určitého množství hnojících látek), a offline metody, do kterých je možné zařadit kontaktní i bezkontaktní bodové měření porostu a dálkový průzkum. Jednotlivá měření jsou časově oddělena a měření probíhá na větší ploše (Lukas et al., 2011).

*Pozemní sběr optických dat* probíhá formou vizuálního sledování, za pomoci ručních přístrojů senzorů nebo senzorových sítí (tab. 1.2). Dnes jsou již v nabídce renomovaných společností dodávajících zařízení pro konvenční i precizní zemědělství. Nejčastěji sledovaným jevem u pozemních vegetačních senzorů je stav dusíku, což je zapříčiněno důrazem ze strany zemědělců na vhodné dávkování hnojiv a tedy efektivní pěstování plodin. Informace získané terénním měřením lze využít i v dalších aplikacích jako například erozní modely či predikce vývoje vegetačního krytu. Pomocí vegetačních indexů, senzorickým sítím, dálkovému průzkumu Země lze určit stav rostlin, množství biomasy na jednotku plochy, odlišit vegetaci od ostatních objektů, atd.

Vizuální sledování je časově náročné, proto jsou dnes stále častěji využívány spíše senzorické sítě.

|                                         | <b>N-Sensor</b><br><b>ALS</b>              | <b>Crop-Meter</b>            | <b>MiniVeg N</b>            | <b>Isaria</b>                  | <b>CropSpec</b>                        | <b>GreenSeeker</b>                     | <b>PSI</b><br><b>PlantPen</b> | <b>SRS</b>                           |
|-----------------------------------------|--------------------------------------------|------------------------------|-----------------------------|--------------------------------|----------------------------------------|----------------------------------------|-------------------------------|--------------------------------------|
| Výrobce                                 | Yara                                       | Claas                        | Fritzmeier                  | Fritzmeier                     | Topcon/Yara                            | Trimble                                | PSI                           | Decagon<br><b>Devices</b>            |
| Princip<br>měření                       | optický                                    | mechanický                   | optický                     | optický                        | optický                                | optický                                | optický                       | optický                              |
| Měřená<br>veličina                      | odběr N,<br>biomasa                        | úhel<br>vychýlení<br>kyvadla | fluorescenc<br>e chlorofylu | odběr N,<br>biomasa            | odběr N,<br>biomasa                    | NDVI,<br>biomasa                       | NDVI/PRI                      | NDVI/PRI                             |
| <b>Orientace</b><br>čidla k<br>porostu  | šikmo                                      | přímo ve<br>vegetaci         | kolmo                       | kolmo                          | šikmo                                  | kolmo                                  | dotykový                      | $0^\circ - 36^\circ$                 |
| Doporučená<br>vzdálenost od<br>vegetace | instalace<br>na<br>pojezdové<br>m zařízení | přímo ve<br>vegetaci         | těsně nad<br>vegetací       | 1 <sub>m</sub> nad<br>vegetací | instalace na<br>pojezdovém<br>zařízení | instalace na<br>pojezdovém<br>zařízení | dotykový                      | dle výšky<br>velikost<br>záběru      |
| Zdroj světla                            | xenonové<br>výbojky                        | bez<br>osvětlení             | laser                       | LED                            | laser                                  | LED                                    | LED                           | přirozené<br>osvětlení               |
| Využitelnost                            | 24 h denně                                 | 24h denně                    | 24h denně                   | 24h<br>denně                   | 24h denně                              | 24h denně                              | 24h<br>denně                  | 24 h<br>denně<br>(omezení<br>v noci) |
| V praxi                                 | od 1999                                    | od 2003                      | od 2005                     | od 2009                        | od 2011                                | od 2009                                | od 2011                       | od 2013                              |

Tab. 1.2 Přehled vybraných pozemních senzorů pro měření vegetace (upraveno podle: Reckleben, 2011)

*Platforma UAV* (*Unmanned Aerial Vehicles*) zahrnuje bezpilotní systémy, což mohou být modely vrtulníku či letadla nebo speciální multirotorové systémy (Miřijovský, 2013).

Model vrtulníku je nosič, který tak jako i ostatní nosiče nabízí klady i zápory. Mezi nesporné klady se řadí v případě potřeby schopnost zůstat ve vzduchu na jednom místě. Oproti tomu vrtulník je poměrně náročné zařízení na obsluhu. Schopnost přesné pilotáže vyžaduje dlouhou praxi. Nevýhodou může být také cena, která se u profesionálního přístroje může dostat za hranici 1 mil. korun. Za tuto cenu však bude model vybaven nejmodernějšími prostředky pro automatickou pilotáž a navigaci.

Modely letadla jsou poměrně rozšířenou skupinou, která se využívá pro snímkování. Nicméně pro fotogrammetrické účely mají poměrně dost omezení. Jde zejména o poměrně vysokou rychlost letu, která znemožňuje exponování delším časem. Také samotná konstrukce letadla neumožňuje příliš dobře umístit kameru tak, aby nedošlo k poškození při přistání nebo vzletu. Nicméně i zde můžeme nalézt aplikace, které využívají letadel pro snímkování.

Multirotorové systémy jsou velmi mladou leteckou platformou, která spojuje výhody vrtulníku společně s relativně snadnou pilotáží. Multirotorový systém funguje na principu podobném vrtulníku, ale na rozdíl od něho nevyžaduje zadní vrtuli kompenzující rotaci kolem svislé osy. Tím je velmi usnadněna pilotáž. Místo toho využívá několik vrtulí s vertikálním tahem a stabilita je zajištěna rozdílným tahem jednotlivých motorů.

Dnešní technologický postup v low-cost UAV a multispektrálních kamerách dovoluje jejich nasazení v oblasti precizního zemědělství s centimetrovou přesností a požadovaném časovém rozlišení. Nasazení UAV technologií se nejen dobře promítá do nároků na kvalitu dat, také je i cenově dostupnější než satelitní nebo letecké snímkování a je i méně časově náročné (Candiago et al., 2015). UAV dovoluje získat rychle a snadno informace o vegetaci, definovat vlastní parametry měření a rozhodovat o agrotechnických zásazích. Poprvé úspěšně použil UAV technologie a multispektrální snímkování pomocí low-cost a low-weight snímačů v precizním zemědělství (PZ) Nebiker et al. (2008). Následně byl tento přístup použit i ke sledování LAI (Mathews a Jensen, 2013), vitality porostů vinic pomocí NDVI (Matese et al., 2013) nebo obsahu dusíků v porostech slunečnic v porovnání s pozemními měřeními (Agüera et al., 2011).

*Letecké a satelitní multispektrální a hyperspektrální snímky* jsou schopny zmapovat relativně velkou plochu za krátký časový úsek. Při stanovování půdních vlastností tímto způsobem je ale potřeba eliminovat vliv atmosféry, aby bylo dosaženo čisté reflektance (Gomez et al., 2008).

Pro účely detekce vegetačního krytu je vhodné využití snímků s vysokým prostorovým rozlišením. Ovšem u těchto snímků často narážíme na cenu, dostupnost, relativní omezenost v informačním obsahu či nevhodný interval snímkování.

U snímkování s menším prostorovým rozlišením můžeme využít obsáhlých datových skladů pro časové srovnání a zisku vícepásmových informací. Budoucností pro environmentální účely je zajisté projekt **Copernicus** (http://copernicus.gov.cz/ nebo http://www.copernicus.eu/), který má potenciál otevřít novou etapu v dostupnosti kvalitních a informačně obsáhlých dat. Nicméně neodpadne řešení otázek dostupnosti dat (prostorové rozlišení, časová variabilita snímkování, velikost zabraného území) před výběrem nevhodnějších dat.

| <b>Platforma</b> | Prostorové<br>rozlišení | Úhel záběru | Využitelnost<br>v precizním<br>zemědělství | <b>Nosnost</b>     | Cena pořízení<br>dat |
|------------------|-------------------------|-------------|--------------------------------------------|--------------------|----------------------|
| Pozemní          | 0,1 až 1 cm             | bodové      | vysoká                                     |                    | velmi nízká          |
| <b>UAV</b>       | 0,5 až 10 cm            | 50 až 500 m | vysoká                                     | omezená            | velmi nízká          |
| Vrtulník         | 5 až 50 cm              | 0,2 až 2 km | závisí na pilotovi                         | skoro<br>neomezená | střední              |
| Letadlo          | $0,1$ až $2$ m          | 0,5 až 5 km | závisí na pilotovi                         | neomezená          | vysoká               |
| Satelit          | 0,5 až 30 m             | 10 až 50 km | ٠                                          |                    | velmi vysoká*        |

Tab. 1.3 Porovnání jednotlivých typů snímkování (upraveno podle: Mulla, 2013)

# <span id="page-12-0"></span>**1.4 Spektrální projev půdních vlastností**

Podle Dewitte et al. (2012) je téměř nemožné jednoznačně definovat obecné spektrální chování půd platné pro jakoukoli oblast. Množství půdou odraženého nebo vyzářeného (emitovaného) záření se mění podle chemických a fyzikálních charakteristik jednotlivých složek půdy (Anderson a Croft, 2009; Barnes et al., 2003; Mulder et al., 2011). Navíc spektrální projevy jednotlivých složek se často překrývají a nelze automaticky předpokládat, že při překrytí dojde k lineárnímu zesílení projevu (Ben-Dor, 2002).

Existují však určitá **zobecnění pro nejdůležitější charakteristiky půdy**, která určují její odrazivé vlastnosti (Dobrovolný, 1998; Ben-Dor, 2002; Lilienthal, 2003; Halounová a Pavelka, 2005; Ben-Dor et al., 2009; Dewitte et al., 2012):

- **organické látky**: Narůstající obsah organických látek způsobuje menší odrazivost a půda se jeví tmavší; obsah organických látek se projevuje zejména v oblasti kratších vlnových délek – cca do 1,5-1,8 mikrometrů (pokud přesáhne hodnotu 1,5 %), přítomnost humusu na vlnových délkách delších než 1,5 mikrometru je možné rozpoznat, jen je-li jeho obsah vyšší než 10 %.
- **vlhkost**: Narůstající obsah půdní vlhkosti snižuje odrazivost v absorpčních pásech vody, ale i ve zbývajících pásmech díky vnitřním odrazům ve vodním filmu pokrývajícím půdní částice; vlhká půda se tak jeví tmavší (méně odrazivá) než suchá půda; lze sledovat korelaci s texturou půdy: hrubá písčitá půda má nízký obsah vody (dobře odvádí vodu) a tedy vyšší odrazivost (na snímcích světlejší), jemnozrnná jílovitá půda má vyšší obsah vody (špatně odvodňovaná půda) a tedy nižší odrazivost (na snímcích tmavší), v případě absence vody však platí opak – hrubozrnné půdy jsou tmavší než jemnozrnné.
- **textura:** Odrazivost půd se obecně zvyšuje s narůstající velikostí půdních částic. Např. písčitá půda dosahuje vyšší odrazivosti (má i rychleji rostoucí křivku odrazivosti) než jílovitá půda či spraš.
- **drsnost povrchu**: Snižující se drsnost povrchu lehce zvyšuje odrazivost.
- **minerální složení**: Výsledná křivka spektrální odrazivosti je primárně formována nejprve superpozicí křivek jednotlivých minerálů a modifikována dynamickými faktory – zejména vlhkostí a drsností povrchu. Některé minerály mají velmi silný a jasně vymezený spektrální projev, např. jílové minerály. Na druhou stranu např. křemen a živce mají velmi slabý spektrální projev. Ve viditelné části spektra se výrazně projevuje obsah železa: narůstající obsah oxidů železa koresponduje se změnou barvy půdy na charakteristickou cihlově červenou, která způsobuje nárůst odrazivosti v červeném a pokles v zeleném pásmu.

#### **Spektrální projev v termální části spektra**

Tepelně emitované záření z povrchu půdy závisí na dvou faktorech (Schmugge et al., 2002; Dewitte et al., 2012) i) povrchové teplotě, která je indikátorem vyváženosti termodynamického stavu, a vychází z energetické rovnováhy toků mezi atmosférou, povrchem půdy a prostředím pod povrchem a ii) schopnosti povrchu vyzařovat (emisivitě povrchu), což je schopnost povrchu přenášet radiační energii vzniklou v půdě do atmosféry.

Schopnost vyzařovat je u povrchu porostlého vegetací relativně stálá a blíží se jedné. Emisivita holé půdy se však značně mění a obecně lze říci, že se mění s vlnovou délkou (Jones a Vaughan, 2010). Emisivita je také podmíněna teplotou, chemickým složením, drsností povrchu a fyzikálními parametry povrchu (např. půdní vlhkostí).

Pro kvantitativní odhad povrchové teploty je třeba oddělit v rámci pozorovaného záření efekt teploty a emisivity. Družicové radiometry, které zaznamenávají vydávané záření, využívají míru, která je nazývána jako "zářivá teplota (*brightness temperature*)" a využívá předpokladu, že daný objekt vyzařuje jako černé těleso a proto jeho jasnost (záře) může být vztažena k jeho teplotě. Jakmile je jednou provedena korekce zohledňující vliv povrchové emisivity, lze zářivou teplotu považovat za odhad povrchové teploty (Jones a Vaughan, 2010; Schmugge et al., 2002). Zářivá teplota je nižší než skutečná kinetická teplota, která je měřena teploměrem.

Termální vyzařování v infračervené (NIR) oblasti je využíváno pro detekci povrchové teploty a v mikrovlnné oblasti pro detekci půdní vlhkosti (Schmugge et al., 2002). Intenzita zpětně odraženého záření z aktivních mikrovlnných senzorů závisí zejména na drsnosti povrchu a obsahu půdní vlhkosti (Anderson a Croft, 2009).

# <span id="page-14-3"></span>**2 Nasazení vybraných optických zařízení pro záznam spektrálních projevů půdních vlastností**

### <span id="page-14-2"></span>**2.1 Nitrachek 404**

### <span id="page-14-1"></span>**2.1.1 Charakteristika zařízení**

Přístroj **Nitrachek 404** – reflektometr je kapesní digitální měřící přístroj pro rychlé a jednoduché stanovení obsahu dusičnanů ve vodě, v rostlinných pletivech nebo ve vodních vzorcích půdy a rostlin. Hlavní princip přístroje je založen na čtení testovacích proužků v optickém zařízení. Zařízení vyrábí firma KPG Products Ltd (East Sussex UK).

Kompaktní přístroj s rozměry 27 x 152 x 44 mm, hmotnost 138 g, má přehledný displej zobrazující datum a čas, paměť, šarži a pokyny (CAL, GO) či údaje při měření (odpočítávání, hodnoty, chybové hlášky, signalizace stavu baterie apod.). Optický snímač s 2 diodami a zrcadlem (vpravo na obr. 2.1) je chráněn krytkou. Obsluha přístroje umožňuje ovládání zvukové signalizace pomocí posuvného ovladače na boku přístroje a tvarovanými tlačítky (seřízení a nastavení data a času, vyvolání údajů v paměti). Napájení je zajištěno 9V baterií. Rozsah měření přístroje je 5-500 mg/l NO3 (+/- 10%). Přesnost je vyšší ve středu měřitelného intervalu (50-250 mg/l). Dvacet údajů je uchováváno v paměti přístroje. Přístroj reprezentuje jednoúčelové zařízení pro kontaktní bodové měření. Výstupem je pouze hodnota.

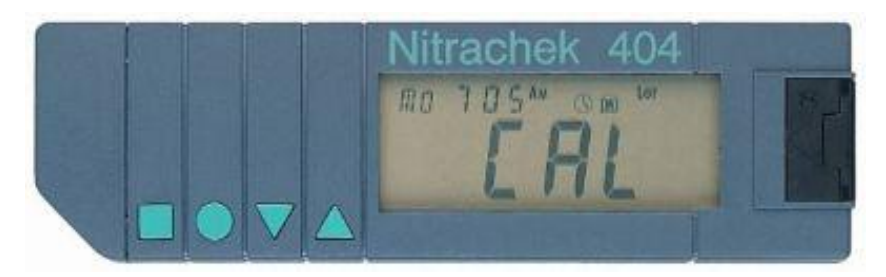

Obr. 2.1 Přístroj Nitrachek 404

### <span id="page-14-0"></span>**2.1.2 Postup měření**

Před zahájením měření je nutné nastavit datum a čas, zadat šarži zkušebních proužků a kalibrovat přístroj.

#### *Nastavení data a času*

Pro nastavení data je třeba otevřít krytku snímače. Po jejím otevření se zobrazí na displeji CAL. Dvojím stisknutím kulatého tlačítka se zobrazí CLOC, stisknutím čtvercového a pak kulatého tlačítka je vyvolána informace pro rok - rok bliká. Tlačítkem šipky se provede změna roku. Stiskem kulatého tlačítka je vyvolána informace pro den - den bliká. Opakováním postupu se nastaví den a měsíc. Pro ukončení a uložení nastavení se stiskne čtvercové tlačítko a následně zavře krytka. Krytku je nezbytné zavírat velmi opatrně a nezacvakávat.

Pro nastavení času je třeba otevřít krytku snímače. Po jejím otevření se zobrazí na displeji CAL. Dvojím stisknutí kulatého tlačítka se zobrazí CLOC, stisknutím čtvercového tlačítka je vyvolána informace pro čas - čas bliká. Tlačítkem šipky se provede nastavení času. Pro ukončení a uložení nastavení se stiskne čtvercové tlačítko a následně zavře krytka.

#### *Zadání čísla šarže*

Společně s přístrojem je dodávána sada testovacích proužků a standardní roztok, které umožňují testování a kalibraci přístroje. Každá krabička testovacích proužků má na sobě nálepku s číslem šarže, která má být zadána do přístroje v závislosti na okolní teplotě (teplotě v místnosti). Pro zadání nebo úpravu čísla šarže je nutné otevřít boční krytku a stisknout tlačítko se šipkou pro zvýšení nebo snížení hodnoty čísla šarže zobrazené v pravém horním rohu displeje. Po zavření krytky je nového číslo šarže uloženo a měřící přístroj se vypne.

#### *Kalibrace*

Po zapnutí přístroje otevřením krytky se na displeji se krátce zobrazí 8 8 8 8, poté "CAL" a v pravém horním rohu displeje bliká číslo šarže. Přístroj je připraven pro kalibraci nového testovacího proužku. Po vyjmutí testovacího proužku z krabičky je nezbytné krabičku ihned pečlivě uzavřít. Testovací proužek se vloží do otvoru pod krytkou (viz obr. 2.2), polštářkem dolů směrem do těla přístroje. Krytka se opatrně zavře a na displeji se zobrazí "---". Pokud je kalibrace přijata, přístroj dvakrát zapípá a zobrazí "GO" (v opačném případě se zobrazí "Err").

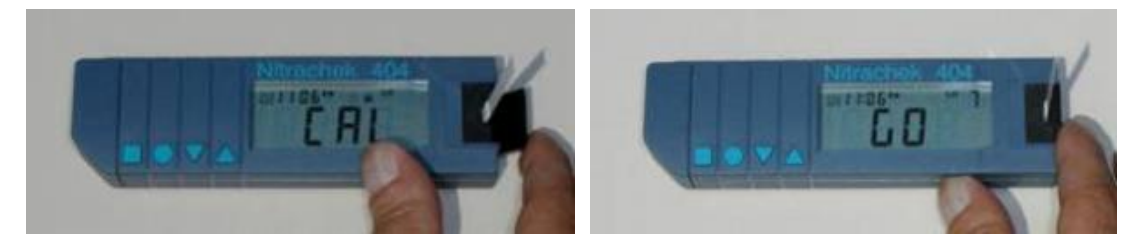

Obr. 2.2 Postup při kalibraci přístroje

Teprve po přípravě vzorků je možné krytku opět otevřít a kalibrovat přístroj podle následujícího postupu:

• Vyjmout testovací proužek.

- Proužek přesně na 2 vteřiny namočit do měřeného roztoku. Délku namočení signalizuje dvojí zapípání přístroje – první pípnutí namočit, druhé delší pípnutí znamená vyjmout proužek z roztoku.
- Setřást z proužku přebytečný roztok a následně 1 min vyčkávat podle odpočítávání na přístroji. Polštářek na proužku reaguje, nesmí se ničeho dotýkat, stírat, odsávat.
- Během posledních 10 sekund odpočítávání odstranit přebytečný roztok (aby se zabránilo znečištění pokopu šachty) postavením proužku na hranu (pouze na hranu) na savý papír na 1 sekundu.
- Před koncem odpočítávání vložit testovací proužek do otvoru přístroje a opatrně zavřít krytku.
- Na displeji se zobrazí zpráva "---" a následně výsledek hodnota v mg/l NO3 (nebo ppm).

Pokud je výsledná hodnota > 500 mg/l NO3 zobrazí se "HI", jestliže je výsledek < 5 mg/l NO3, zobrazí se "LO". Je vhodné provádět 3 opakování měření jednoho vzorku a spočítat průměr 3 měření.

### *Příprava půdních vzorků a postup měření*

Nejdůležitějším podkladem pro přesné měření obsahu dusičnanů v půdě je získat reprezentativní vzorek. Doporučuje se odebrat 30-40 jednotlivých půdních vzorků na hektar nebo pro testování menší plochy odebrat nejméně 5 samostatných vzorků (do hloubky 0-30 cm, u travních ploch do hloubky 0-10 cm). Půdní hmotu všech vzorků je třeba dát do čisté nádoby a důkladně půdu promíchat. Postup měření je následující:

- Vytvořit extrakční směs v poměru 1:1, tj. 1 díl půdního vzorku : 1 dílu destilované vody (např. 100 g vzorku zeminy a 100 ml destilované vody).
- Důkladně zamíchat vzorek, aby v roztoku nebyly hrudky.
- Po 10 minutách přefiltrovat roztok přes filtrační papír.
- Namočit testovací proužek do tohoto filtrovaného roztoku na 1 sec.
- Po 1 minutě porovnat zabarvení testovacího pásku na barevné škále na krabičce s pásky a vložit proužek do přístroje Nitrachek 404. Naměřená hodnota je v kg N/ha vzorkované vrstvy zeminy (mg/l NO3).

### <span id="page-16-0"></span>**2.1.3 Převod do PC**

Přístroj Nitrachek 404 neumí komunikovat s PC. Naměřené hodnoty je nutno manuálně zapsat do tabulky (např. MS Excel či OO Calc) s pořadovým číslem záznamu. Současně je třeba na lokalitě zaměřit odběrná místa pomocí GPS přístroje a přiřadit jim stejné pořadové číslo jako odběru. Poté

je třeba data z GPS stáhnout do PC (např. zdarma dostupným programem GPS Babel (https://www.gpsbabel.org/) a obě tabulky spojit.

### <span id="page-17-0"></span>**2.1.4 Transformace do GIS struktur**

panelu.

Postup importu dat do programu QGIS (verze 2.18.1 Las Palmas):

- Otevřít program QGIS a nastavit souřadnicový systém projektu. Jeho nastavení probíhá kliknutím na kód EPSG v levém spodním rohu okna programu. Souřadnicový systém projektu bude přebírat tvořená vrstva.
- Načíst vrstvy z textového souboru pomocí nástroje *Přidat vrstvu s odděleným textem* umístěného v menu *Vrstva/Přidat vrstvu* nebo pomocí ikony **9** v levém nástrojovém

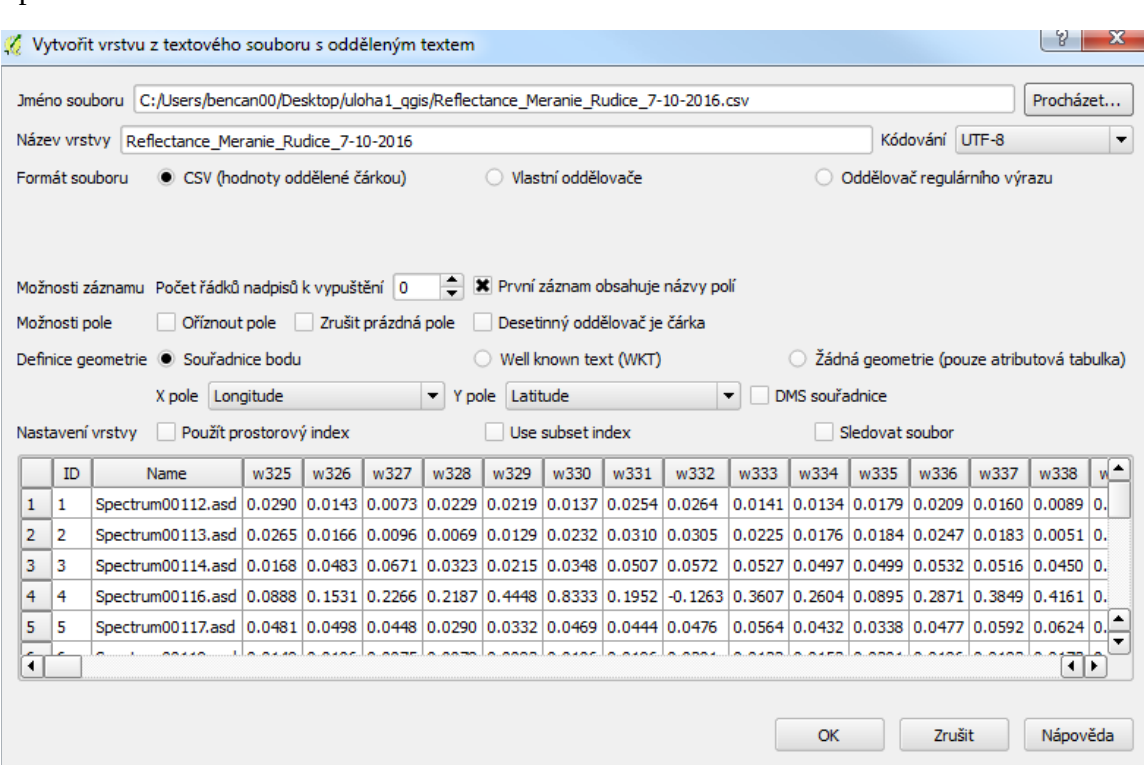

Obr. 2.3 Dialogové okno pro zadání parametrů při importu textového souboru

- V adresářové struktuře vyhledat CSV soubor. Automaticky je rozpoznán a doplněn *Formát souboru* a *Definice geometrie* (X a Y pole). Uživatel může všechny hodnoty změnit dle svých požadavků.
- Po ukončení importu dat se v projektu programu QGIS vytvoří nová bodová vrstva s hodnotami atributů z textového souboru.

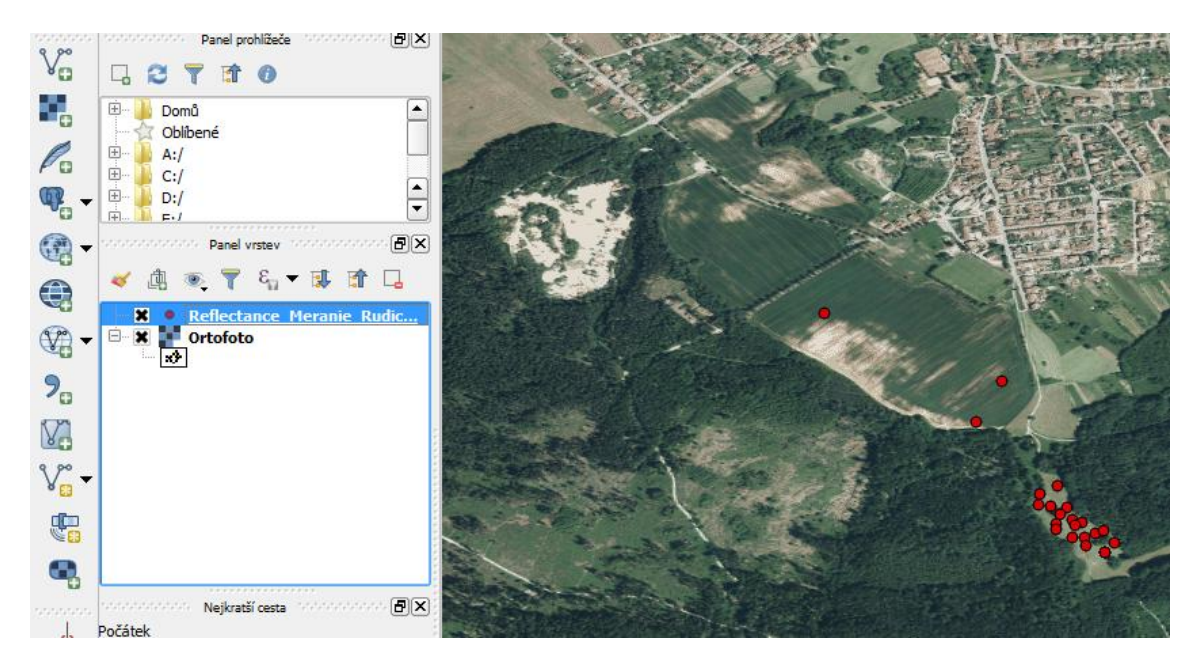

Obr. 2.4 Prostředí programu QGIS s nově vytvořenou bodovou vrstvou

• Vytvořená vrstva je pouze virtuální, je třeba ji uložit do adresáře. Pravým tlačítkem myši kliknout na název vytvořené vrstvy a uložit pomocí funkce *Uložit jako*. Uživatel nastaví základní informace o vrstvě včetně výstupního formátu. Souřadnicový systém je automaticky doplněn dle nastavení projektu.

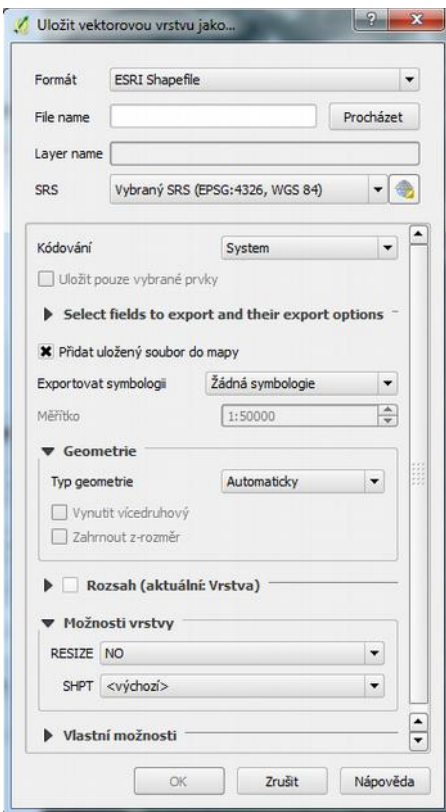

Obr. 2.5 Dialogové okno pro zadání parametrů při ukládání vektorové vrstvy

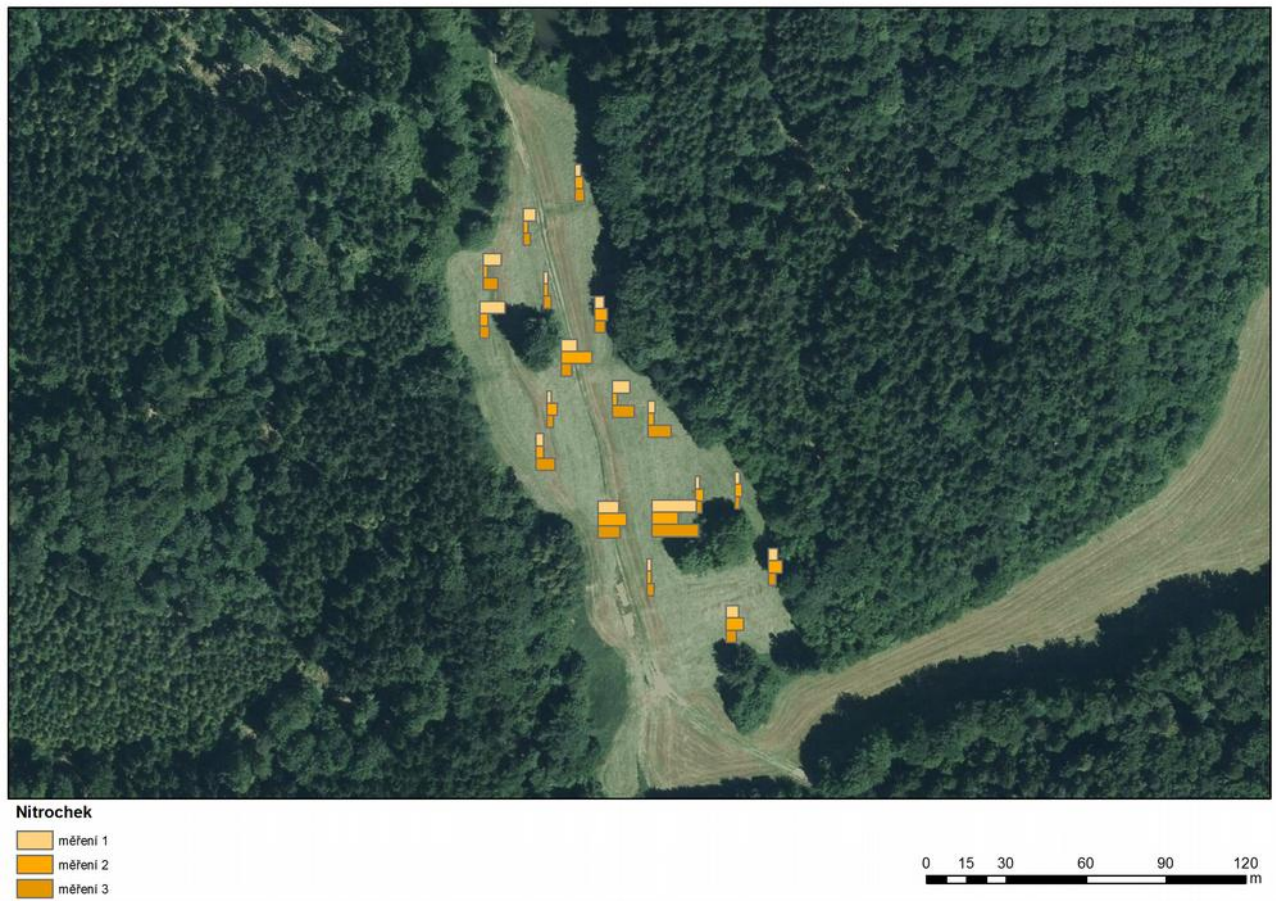

Obr. 2.6 Vizualizace naměřených hodnot opakovaného měření nitrátů přístrojem Nitrachek (7. 10. 2016, k.ú. Rudice)

# <span id="page-20-1"></span>**2.2 Spectral Reflactance Sensor**

### <span id="page-20-0"></span>**2.2.1 Charakteristika zařízení**

**Spectral Reflactance Sensor (SRS)** je bezkontaktní poziční senzorický systém vyrobený a distribuovaný firmou Decagon, který monitoruje vegetační kryt a v závislosti na využitém senzoru počítá normalizovaný diferenční vegetační index (*NDVI – Normalized Difference Vegetation Index*) nebo fotochemický index odrazivosti (*PRI – Photochemical Reflectance Index*).

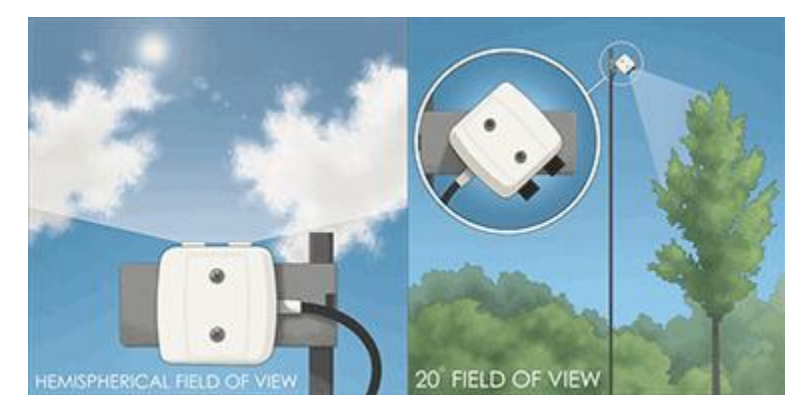

Obr. 2.7 Přístroj Spectral Reflactance Sensor (SRS)

SRS je dvoupásmový radiometr (obr. 2.7), který je vyroben ve 4 verzích – NDVI hemispherical, NDVI – field stop, PRI – hemispherical, PRI – field stop. Verze Hemispherical je tvořena teflonovými difuzory pro kosínově korektní měření a je primárně navržena pro měření dopadajícího záření díky přímému pohledu vzhůru. Senzor nesmí být zastíněn a zároveň musí mít otevřený výhled na oblohu. Verze Field stop měří odražené záření a následně dochází k výpočtu NDVI nebo PRI z patřičných vlnových délek. Orientace senzoru je omezena 36° při pohledu směřujícím dolů. Tento senzor stejně jako jiné přístupy využívá faktu, že množství odraženého záření je ovlivněno množstvím a typem vegetačního pokryvu.

Obě verze mohou být použity pro kvantifikování odraženého záření. Správný výběr senzoru závisí na zvoleném přístupu. Verze hemispherical bude poskytovat lepší výsledky při průměrování odraženého záření na větším území, ale jestliže není instalován kolmo k povrchu, tak průměruje i nebe a vzniká tak chyba v měření. Primárně je určena na měření dopadajícího záření. Senzor by měl být instalován tak, aby vegetace nekryla výhled na oblohu. Field stop verze může být namířena na konkrétní místo nebo konkrétní orientaci, přičemž má uživatel větší kontrolu nad tím, jaký typ vegetace se měří. Pro většinu aplikací je vhodnějším senzorem právě SRS-Field stop (SRS,2014).

Předností senzoru je jednoduchost systému, voděodolnost, kompaktnost, nízká váha, cenová dostupnost a možnost měření více systémy najednou (SRS, 2014).

 Přístroj reprezentuje mobilní zařízení pro statické bezkontaktní kontinuální měření. Výstupem je série hodnot a křivka odrazivosti.

#### Tab. 2.1 Specifikace SRS senzoru (SRS, 2014)

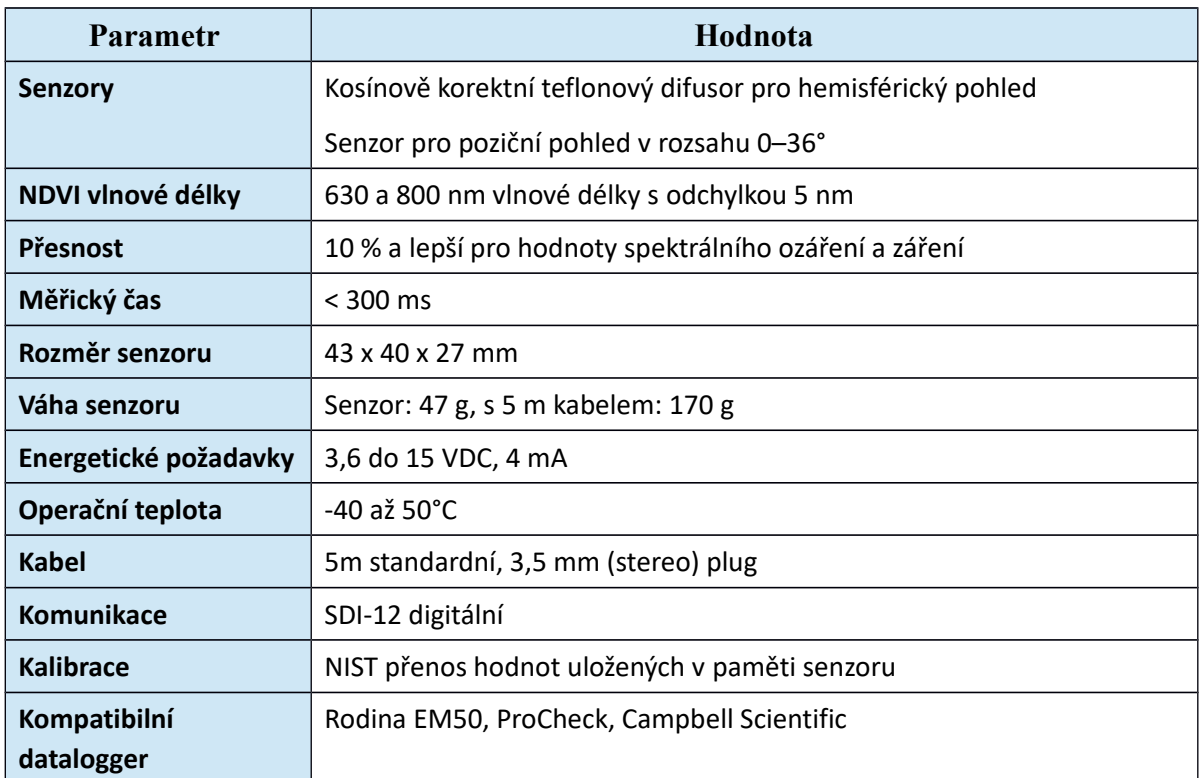

### <span id="page-21-0"></span>**2.2.2 Postup měření**

Samotné měření je uživatelsky poměrně jednoduché. SRS měřené hodnoty ukládá na datalogger, se kterým je vyžadováno během měření trvalé spojení z důvodu přísunu energie. Po spojení začíná okamžité měření v intervalu, který lze nastavit v řídícím softwaru (ECH2O Utility). Ať uživatel nastaví jakoukoliv hodnotu záznamu, tak vždy jde o průměrnou hodnotu za daný interval, neboť k měření dochází každých 30 ms. Nejmenší možní interval je 1 minuta. Uživatel musí být opatrný při výběru intervalu vzorkování NDVI ze SRS senzorů, aby průměrování nemělo za následek chybné měření. To se může projevit hlavně měřením v nočních až ranních hodinách, jak dokazuje Benc (2015) v testovacím měření celodenního průběhu NDVI (obr. 2.8).

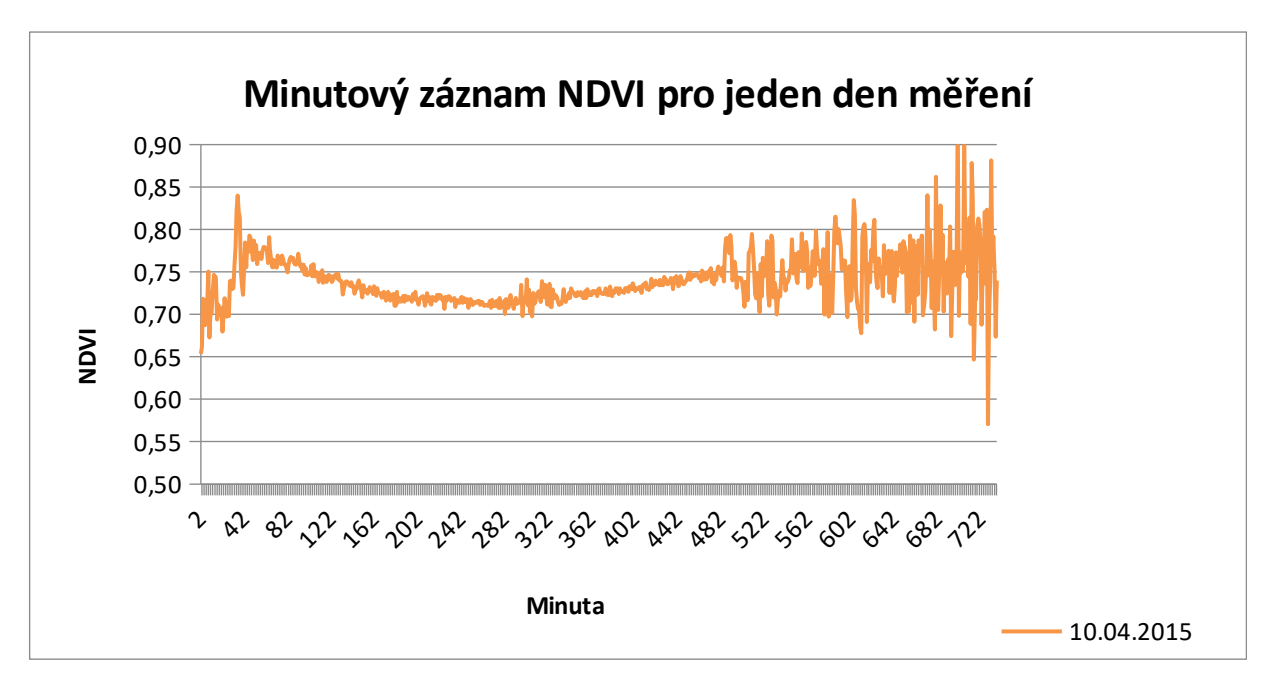

Obr. 2.8 Minutový záznam denního vývoj hodnoty NDVI (Benc, 2015)

SRS-NDVI lze snadno umístit v terénu na různé typy nosičů dle rozsahu snímkování. Variabilita je poměrně rozsáhlá, měřit hodnoty je možné pro jednotlivé rostliny, výřez z vegetace, celý pozemek či lesní porost. Rozsah průměrované oblasti (GIFOV) je závislý na výšce nad vegetací a je dán vzorcem (SRS WEB, 2015):

$$
r = 0.35 \cdot h \tag{2.1}
$$

kde *r* je poloměr zabraného území, *h* je výška nad vegetací.

GIFOV, tedy označení pro zorné pole, může být určen pro SRS-field stop i následujícím vztahem, který je uložen v nejhlubší poloze (tj. dívá se přímo dolů), je určena dvěma faktory: úhel zorného pole, který je stanoven na 18 ° a výška senzoru nad vegetací (SRS,2014):

$$
GIFOV = 2[tan(18) \cdot h]
$$
 (2.2)

kde *h* je výška snímače nad vegetací.

Pokud např. namontujeme senzor 2 m nad vegetaci, tak průměr kruhu bude 1,3m.

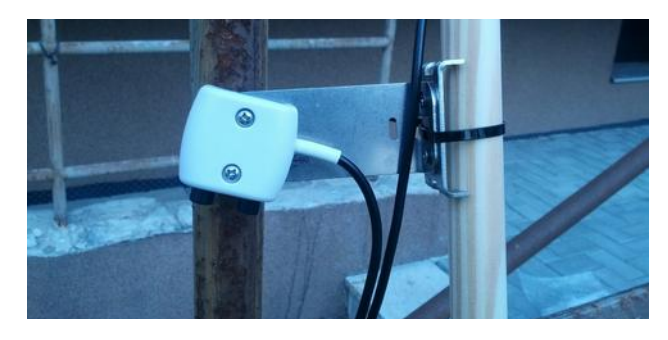

Obr. 2.9 Instalace SRS-NDVI field stop

#### *Kalibrace*

Pro výpočet NDVI a PRI je nutná znalost dopadajícího i odraženého záření. Na rozdíl od odraženého záření, dopadající je v daný okamžik prostorově jednotné, takže postačí pro pozici jeden radiometr verze Hemispherical pro zachycení dopadajícího záření a následný výpočet vegetačních indexů. Snímače jsou kalibrovány radiometricky dle standardu NIST. Informace pro kalibraci jsou uloženy přímo v senzoru, proto již není třeba řešit kalibrační koeficienty. Výstup probíhá dle SDI-12 standardu a je vhodné využít pro záznam datalogger Em50, Em50R, Em50G (SRS, 2014).

### <span id="page-23-0"></span>**2.2.3 Převod do PC**

Pro stažení dat z přístroje primárně slouží bezplatný software ECH2O Utility (obr. 2.10), který rovněž zajišťuje propojení počítače a dataloggeru Em50, Em50R, Em50G.

Při spuštění programu a zahájení připojení (tlačítko 1) je automaticky rozpoznán připojený senzor a v poli *Port* (2) doplněn název. V tabelárním výstupu jsou následně hodnoty označeny právě atributem Port + číslo. Po nastavení intervalu měření (3) je základní činnost v softwaru u konce. Volitelně lze nastavit metadata v podobě názvu a lokalizace (4). Software umožňuje nastavení jednotek a komunikačních vlastností, vše pomocí nástrojů v záložkovém panelu. ECH20 dává informaci o zaplnění dataloggeru (5) a lze provést vymazání dat, bohužel mazání je 100 % a není možný uživatelský zásah. To platí i pro stahování dat.

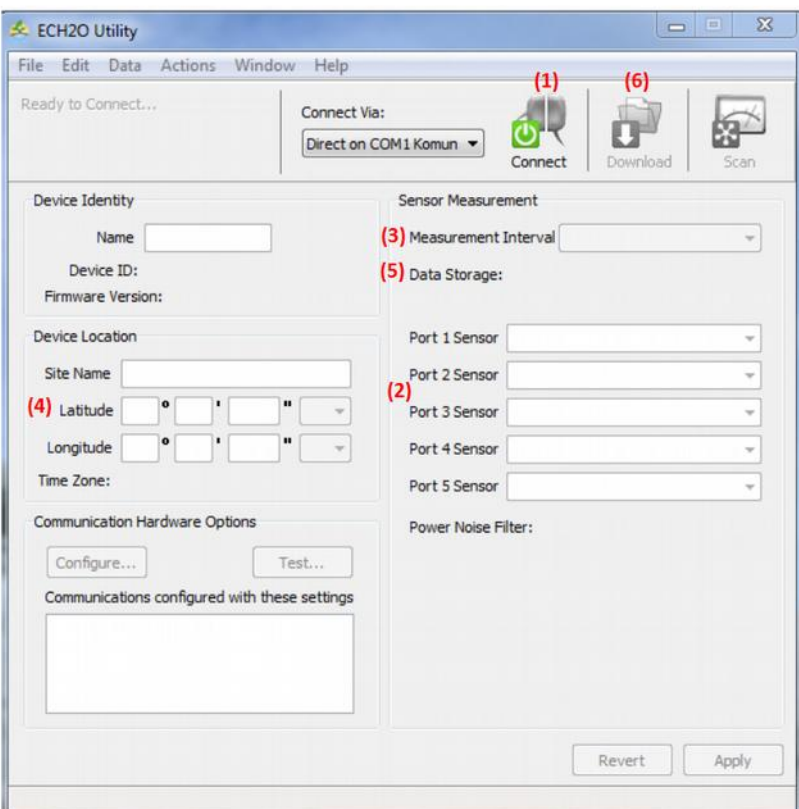

Obr. 2.10 Software ECH2O Utility s popisem kroků

Tlačítko *Download* (tlačítko 6 na obr. 2.10) zajistí stažení všech uložených dat do PC v podobě tabelárního výstupu s příponou .xls (tab. 2.2), který obsahuje počet stažených záznamů, časový údaj, dílčí hodnoty odrazivosti pro červené viditelné a blízké infračervené pásmo zachycené hemisférickým a field stop senzorem a výsledná korekčně upravená hodnota NDVI (poslední sloupec záznamu).

Výstupní hodnoty lze vizualizovat po minutovém záznamu, ale uživatelský manuál poukazuje na vhodnost průměrování alespoň v 10-ti minutovém intervalu, aby došlo ke shlazení náhodných výkyvů (Benc, 2015).

| <b>EM9397</b>       | Port 1                            | Port 1                            | Port 1                            | Port 2                           | Port 2                    | Port 2                           |
|---------------------|-----------------------------------|-----------------------------------|-----------------------------------|----------------------------------|---------------------------|----------------------------------|
| 756 records         | SRS-Ni NDVI<br>Hemi-<br>spherical | SRS-Ni NDVI<br>Hemi-<br>spherical | SRS-Ni NDVI<br>Hemi-<br>spherical | <b>SRS-Nr NDVI</b><br>Field Stop | SRS-Nr NDVI<br>Field Stop | <b>SRS-Nr NDVI</b><br>Field Stop |
| Measurement<br>Time | 630 nm                            | 800 nm                            | $\alpha$ for NDVI                 | 630 nm                           | 800 nm                    | <b>NDVI</b>                      |
| 10.4.2015<br>7:03   | 0,0980                            | 0,0760                            | 1,289                             | 0,0014                           | 0,0052                    | 0,654                            |
| 10.4.2015<br>7:04   | 0,1230                            | 0,0900                            | 1,367                             | 0,0014                           | 0,0050                    | 0,661                            |
| 10.4.2015<br>7:05   | 0,1340                            | 0,1000                            | 1,340                             | 0,0012                           | 0,0055                    | 0,718                            |
| 10.4.2015<br>7:06   | 0,1350                            | 0,1180                            | 1,144                             | 0,0013                           | 0,0062                    | 0,691                            |
| 10.4.2015<br>7:07   | 0,1260                            | 0,1060                            | 1,189                             | 0,0015                           | 0,0068                    | 0,687                            |
| 10.4.2015<br>7:08   | 0,1170                            | 0,1000                            | 1,170                             | 0,0012                           | 0,0062                    | 0,717                            |

Tab. 2.2 Ukázka tabelárního výstupu z měření NDVI pomocí SRS

Přístroj neumí zaznamenat souřadnice měření. Proto je třeba na lokalitě zaměřit odběrné místo pomocí GPS přístroje a přiřadit mu stejné pořadové číslo jako odběru. Poté je třeba data z GPS stáhnout do PC (např. zdarma dostupným programem GPS Babel (https://www.gpsbabel.org/) a obě tabulky spojit.

### <span id="page-24-0"></span>**2.2.4 Transformace do GIS struktur**

Postup je shodný s postupem uvedeným v kapitole 2.1.4.

# <span id="page-25-1"></span>**2.3 FieldSpec HandHeld2 Spectroradiometer**

### <span id="page-25-0"></span>**2.3.1 Charakteristika zařízení**

HandHeld2 Spectroradiometer je přístroj určený na měření spektrální odrazivosti nebo propustnosti s volitelnou radiometrickou kalibrací na měření spektrálního záření nebo ozáření. HandHeld2 Spectroradiometer (obr. 2.11) je přenosný a baterií napájený přístroj, který je určen pro vnější použití v různých klimatických podmínkách stejně jako v interiéru či laboratoři. Jedná se o univerzální a odolný ruční spektroradiometr, který využívá spektrometr pro přesné analýzy v spektrálním rozsahu 325-1075 nm. Přístroj reprezentuje velmi přesné mobilní zařízení pro bezkontaktní bodové měření se záznamem. Výstupem je série hodnot a křivka odrazivosti.

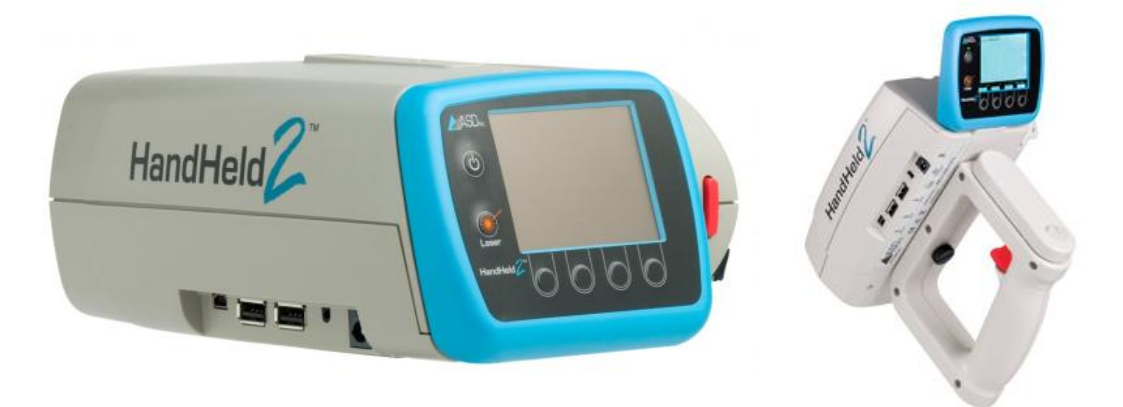

Obr. 2.11 Přístroj HandHeld2 Spectroradiometr

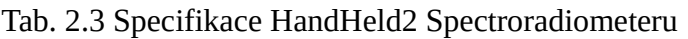

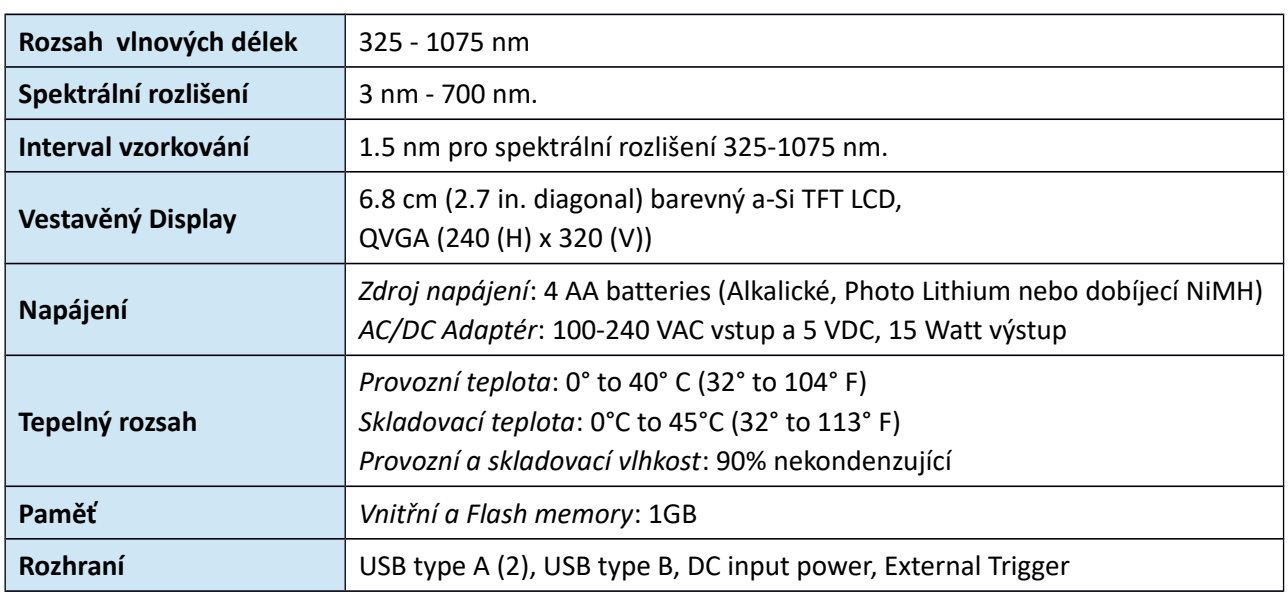

### <span id="page-26-0"></span>**2.3.2 Postup měření**

Kalibrace měření a vlastní měření probíhá podle následujícího postupu:

• Zapnout HandHeld2 stisknutím tlačítka ON/OFF a vyčkat, až se objeví režim zobrazení spektra.

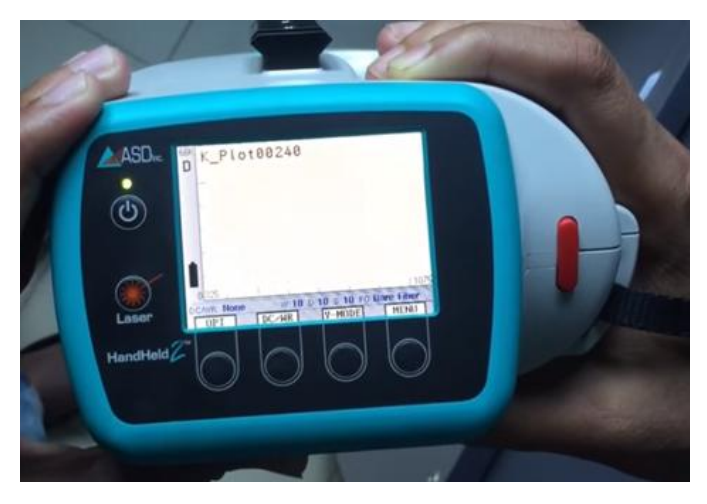

Obr. 2.12 Zapnutí přístroje HandHeld2

- Umístit bílý referenční panel na vodorovný povrch. Panel by měl být rovnoměrně osvětlený.
- Stisknout tlačítko OPT a poté červené tlačítko. Zároveň optický vstup je namířen směrem k bílému referenčnímu panelu. Během kalibrace (optimalizace) je třeba držet přístroj stabilně. Zorné pole optického vstupu je 25 stupňů, takže pro bílý referenční panel velikosti 12,7 cm (5 palců) je třeba držet přístroj ve vzdálenosti do 22,8 cm nad panelem. Přístroj nebo operátor nesmí zastiňovat bílý referenční panel. Při využití vnějšího slunečního záření je třeba opakovat optimalizaci při případných změnách světelných podmínek, při změnách v atmosféře (zastínění mraky) a významných změnách teploty.

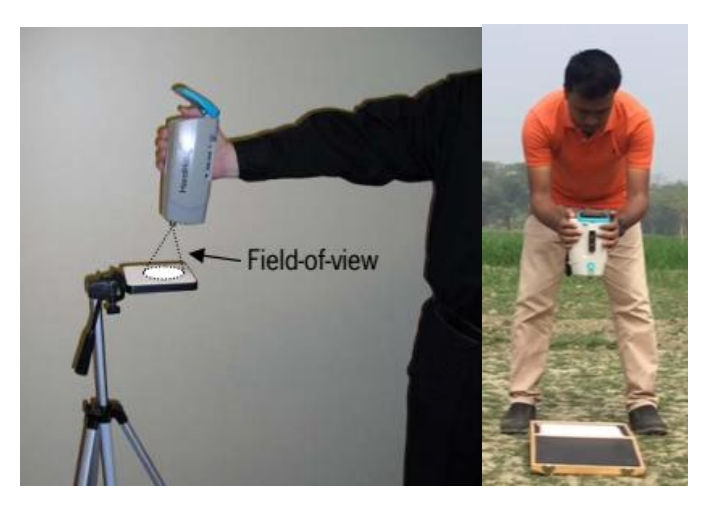

Obr. 2.13 Kalibrace přístroje HandHeld2

- Během prvního měření ve vnějších podmínkách je třeba sledovat stabilitu referenční čáry při zachytávání spektra nad bílým referenčním panelem. Takovéto měření poskytne představu o tom, jak mohou výkyvy v počasí ovlivňovat výsledky měření.
- Dalším krokem před vlastním měřením odrazivého spektra je provedení výpočtu dark current/white reference (DC/WR), tedy výpočtu tmavého pásma (proudu) DC a referenční bílé WR současně. Pro provedení výpočtu je tedy potřeba stisknout tlačítko DC/WR a poté stisknout červené tlačítka, zatímco přístroj je stabilně držený a namířený na bílý referenční panel. Přístroj poté zobrazí správu "Performing Baseline." Po dokončení výpočtu DC/WR by se spektrum zobrazené na displeji přístroje mělo podobat rovné čáře s hodnotou 1 v celém rozsahu vlnových délek. Na spodním konci spketra se může vyskytnout malý šum v důsledku nízké sluneční energie.

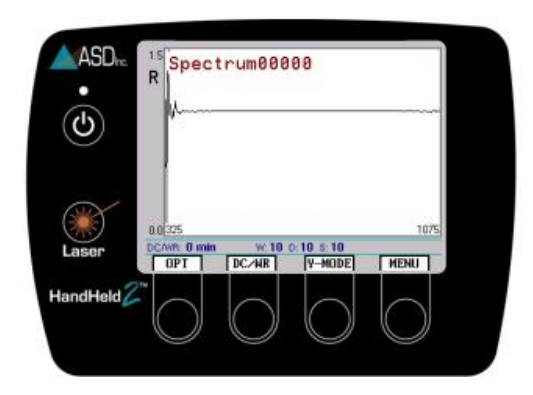

Obr. 2.14 Výsledek na displeji přístroje HandHeld2 po dokončení výpočtu DC/WR

• Při vlastním sběru dat je třeba stát nad měřenou plochou a stisknout červené tlačítko dokud se neozve zvukový signál (pípnutí), který znamená uložení dat. Poté se na displeji zobrazí spektrum odrazivosti.

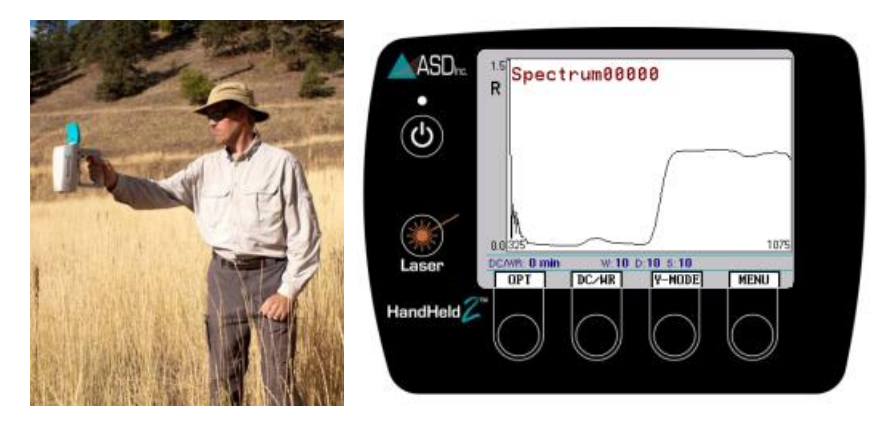

Obr. 2.15 Ukázka měření spektra odrazivosti přístrojem HandHeld2

• Měření nesmí probíhat při zatažené obloze. Přístroj má vnitřní paměť s kapacitou 500 MB, což umožňuje uložení cca 16 600 spektrálních měření. Doporučuje se však, aby v kterémkoli okamžiku bylo na přístroji uloženo maximálně 2 000 souborů.

- Jakmile se na displeji objeví zpráva "SATURATION ALERT", je třeba znova provést kalibraci přístroje. Za slunečného počasí je třeba provádět kalibraci každých 10 minut.
- Pro snadnější zaměření přístroje na cíl lze využít laserové ukazovátko, které se nachází v blízkosti optického vstupu. Ukazovátko se aktivuje stisknutím tlačítka LASER.

### <span id="page-28-0"></span>**2.3.3 Převod do PC**

Uložení dat do počítače probíhá prostřednictvím programu, který lze stáhnout z webové stránky http://www.asdi.com/ (soubor HH2 Full Install.exe). Při instalaci je třeba zvolit produkty: RS3, ViewSpec Pro, HH2 Sync a FTDI Driver. Postup uložení dat je následující:

- Připojit vypnutý přístroj HandHel2 k počítači pomocí USB kabelu.
- Zapnout přístroj. Na displeji se zobrazí zpráva "Tethered Mode."
- Spustit program HH2 Sync. Objeví se úvodní obrazovka *Select Action*, na které je třeba zvolit tlačítko *Connect*. Tím se naváže spojení s přístrojem.

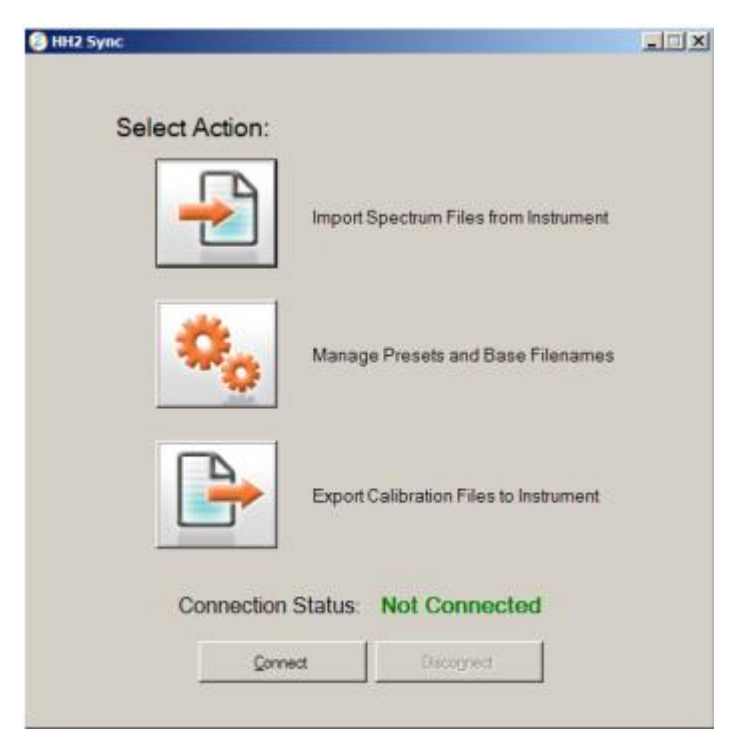

Obr. 2.16 Úvodní obrazovka programu HH2 Sync

- Pro spuštění importu dat z přístroje zvolit tlačítko *Import Spectrum Files from Instrument*.
- Po výzvě, zvolit tlačítko *Browse* a vybrat cílový adresář, kde budou uloženy soubory naměřené přístrojem HandHeld2.

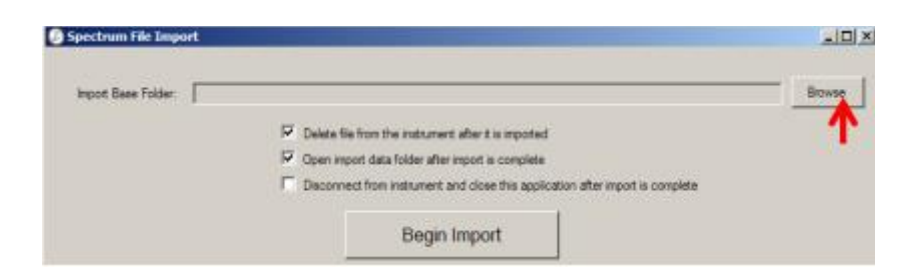

Obr. 2.17 Volba cílového adresáře pro inport souborů z přístroje HandHeld2

- Zvolit tlačítko *Begin Import*. Po dokončení importu se objeví zpráva "Import Complete".
- Zvolit tlačítko *Disconnect* pro ukončení spojení s přístrojem.
- Spustit program ViewSpecPro.
- Zvolit v menu *File/Open* a vybrat adresář, který obsahuje všechna data z měření, která mají být dále zpracována.

| Select Input File(s)     |                                    |                                      |          | $\times$      |  |
|--------------------------|------------------------------------|--------------------------------------|----------|---------------|--|
| $\leftarrow$<br>$\omega$ | « Meranie7-10-16 » 20161014_112542 | Search 20161014_112542<br>$\vee$ 0   |          | $\mathcal{D}$ |  |
| New folder<br>Organize v |                                    |                                      | 旧 一      | $\bullet$     |  |
| body z druheho ^         | ×<br>Name                          | Date modified                        | Type     | ۸             |  |
| <b>G</b> OneDrive        | Spectrum00112.asd                  | 10/7/2016 12:10 PM                   | ASD File |               |  |
|                          | Spectrum00113.asd                  | 10/7/2016 12:10 PM                   | ASD File |               |  |
| This PC                  | Spectrum00114.asd                  | 10/7/2016 12:12 PM                   | ASD File |               |  |
| Desktop                  | Spectrum00115.asd                  | 10/7/2016 12:12 PM                   | ASD File |               |  |
| <b>Documents</b>         | Spectrum00116.asd                  | 10/7/2016 12:14 PM                   | ASD File |               |  |
| Downloads                | Spectrum00117.asd                  | 10/7/2016 12:15 PM                   | ASD File |               |  |
| h Music                  | Spectrum00118.asd                  | 10/7/2016 12:15 PM                   | ASD File |               |  |
| Pictures                 | Spectrum00119.asd                  | 10/7/2016 12:15 PM                   | ASD File |               |  |
| 翼 Videos                 | Spectrum00120.asd                  | 10/7/2016 12:19 PM                   | ASD File |               |  |
|                          | Spectrum00121.asd                  | 10/7/2016 12:19 PM                   | ASD File |               |  |
| Local Disk (C:)          | Spectrum00122.asd                  | 10/7/2016 12:19 PM                   | ASD File |               |  |
| Verbatim HDD (I)         | Spectrum00123.asd                  | 10/7/2016 12:22 PM                   | ASD File | v             |  |
| Withdraw unning          | $\epsilon$                         |                                      |          | $\mathcal{L}$ |  |
|                          | File name: Spectrum00112.asd       | ASD Indico Files (*.asd)<br>$\omega$ |          | Ý.            |  |
|                          |                                    | Open                                 | Cancel   |               |  |
|                          |                                    |                                      |          |               |  |

11/7/2016 2:35:28 PM | A Input Path: C:\Users\Multimedia\Desktop\MOSESO -\Viem\Spectrometer\Meranie7-10-16 | A Dutput Path: C:\Users\Multimedia\Desktop\MOSESO -\Viem\Spect

Obr. 2.18 Výběr souborů pro další zpracování v programu ViewSpecPro

• Pro zobrazení spektrálních dat vybraného souboru vybrat v menu File/Graph.

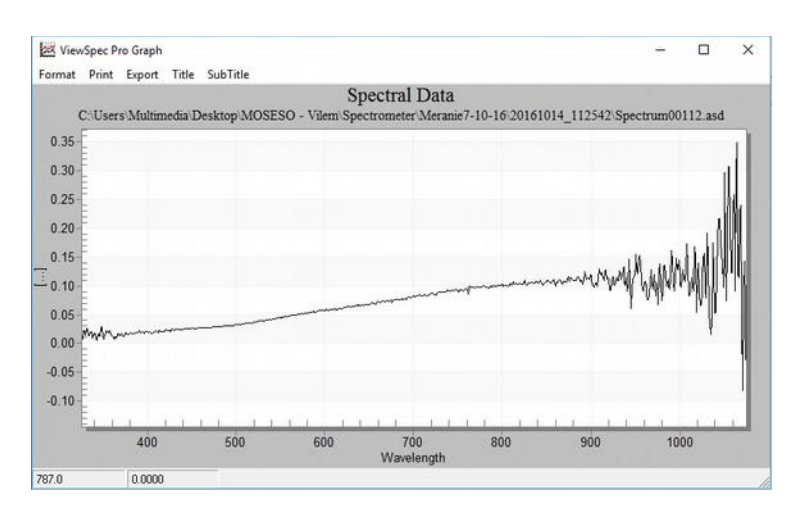

Obr. 2.19 Zobrazení sepktrálních dat v programu ViewSpecPro

• Pro export dat do formátu ASCII, který lze následně importovat do Excelu nebo QGIS je třeba vybrat všechny požadované soubory s měřeními, zvolit v menu *Process/ASCII Export* a nastavit volby jako je uvedeno níže:

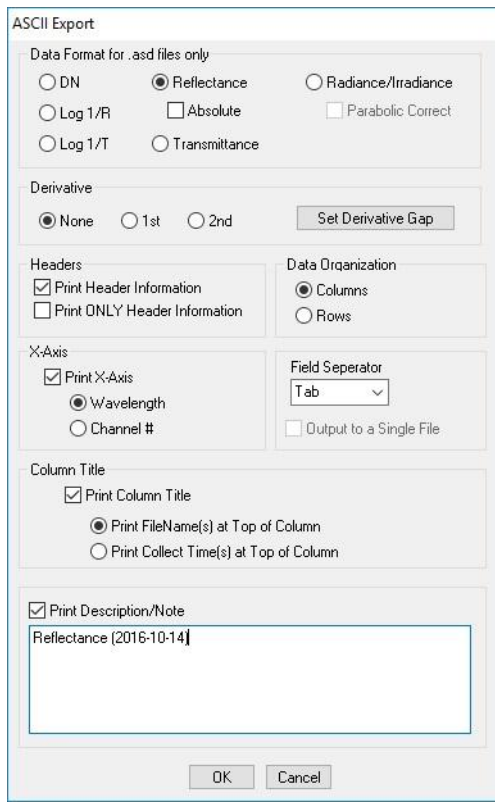

Obr. 2.20 Export dat z programu ViewSpecPro

```
Smart Detector
Serial# 0
Signal (A) 0.000E00
Dark (A) 0.000E00
Ref (A) 0.000E00
Status 0 - GoodGain E-4
Averaging 0
Temp (C) 0.0
Humid (%) 0.0
Reflectance (2016-10-14)
Wavelength
           Spectrum00112.asd
    2.89957316077419E-02
325
326
        1.43062325304696E-02
327
        7.33700977231516E-03
328
        2.28652966869561E-02
329
        2.18603405750842E-02
       1.37398909845791E-02
330
331
       2.53792232330456E-02
332
       2.64172507135724E-02
333
       1.41180300672949E-02
334
       1.34363137211559E-02
335
       1.78671745599124E-02
336 2.09198215929828E-02
337
       1.60487603134848E-02
```
Obr. 2.21 Ukázka struktury dat vyexportovaných do ASCII souboru

#### <span id="page-31-0"></span>**2.3.4 Transformace do GIS struktur**

Postup je shodný s postupem uvedeným v kapitole 2.1.4.

# <span id="page-32-2"></span>**2.4 Agricultural Digital Camera**

### <span id="page-32-1"></span>**2.4.1 Charakteristika zařízení**

Agricultural Digital Camera (ADC) je multispektrální kamera od společnosti Tetracam Inc. zachycující viditelnou část spektra od vlnové délky 520 nm až po blízkou infračervenou část spektra vlnové délky 920 nm. Rozsah vlnových délek odpovídá pásmům z Landsat 5. Jedná se o specializovanou digitální kameru s jedním CMOS senzorem o rozlišení 3,2 MPx. Součástí zpracování snímku je i kalibrace pomocí snímku kalibrační destičky. Výstupem jsou snímky o rozměru 2048 x 1536 Px uložené v nekomprimovaném 10 bit formátu RAW10. Zpracování je doporučeno v softwaru PixelWrench2. ADC kamera je jedním ze zástupců senzorů pro poziční nebo letecké snímkování s vysokým prostorovým rozlišením a je určena pro záznam spektrální odrazivosti vegetačního krytu a provádění vegetačních analýz (Skipalová, 2013). Díky svým parametrům je možné kameru využívat při pozemním i leteckém snímkování.

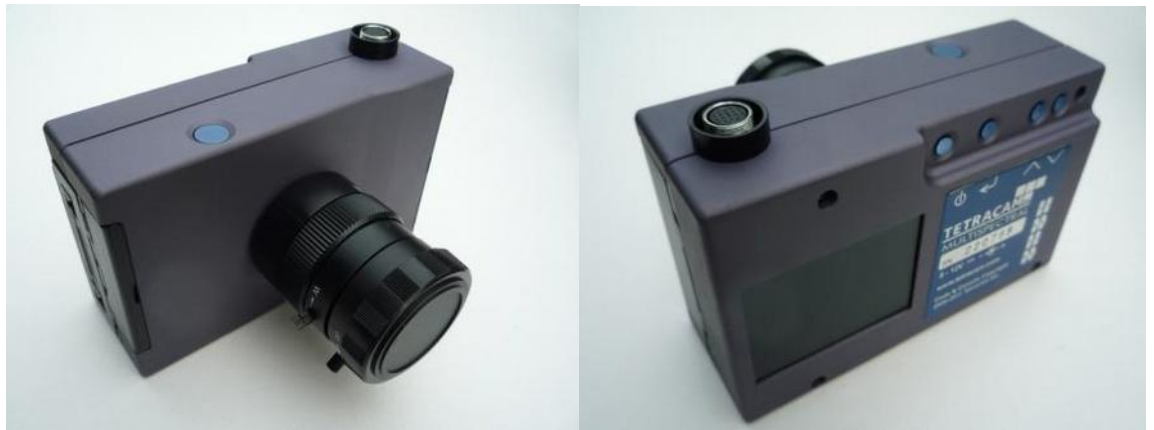

Obr. 2.22 Multispektrální kamera ADC

ADC obsahuje CMOS senzor o rozlišení 3,2 MPx (2048 x 1536 pixelů). Vytvořené snímky jsou ukládány na Compact Flash v 8 bitovém a 10 bitovém RAW formátu. Pozemní rozlišovací schopnost závisí na výšce snímání (ADC vybavené 8,5 mm objektivem dosáhne 0,5 m rozlišení při výšce 1340 m) (Tetracam – ADC, 2007).

### <span id="page-32-0"></span>**2.4.2 Postup měření**

Před výpočtem vegetačních indexů je velmi důležitá pro správnost výsledků kalibrace snímků. Snímky nelze vytvořit vždy za úplně stejných světelných podmínek, proto je třeba kalibrování. Ke kalibraci je nutné pořídit snímek kalibrační destičky vyrobené z teflonu, která je příslušenstvím kamery (obr. 2.23). Kalibrační destička se umístí na zem a vyfotí se zvlášť v co nejbližším čase pořízení snímku vegetace.

Při následném zpracování snímků v softwaru PixelWrench2 (PW2) se označí území kalibrační destičky a klikne se na tlačítko Calibrate. Typ kalibrace je určen NIR: R&G. Po stisknutí na tlačítko

kalibrace se v textovém poli zobrazí dvě hodnoty čísel. PW2 vypočítá poměr NIR/RED a poměr NIR/GREEN z označené oblasti destičky. Tyto hodnoty PW2 porovná s hodnotami z tabulky *ASTM G-173-03 Reference Solar Spectral Irradiances*. Z tabulky jsou automaticky vybrány hodnoty odpovídající vlnovým délkám 550, 650 a 800 nm a následně dochází k porovnání s vypočítanými (Skipalová, 2013).

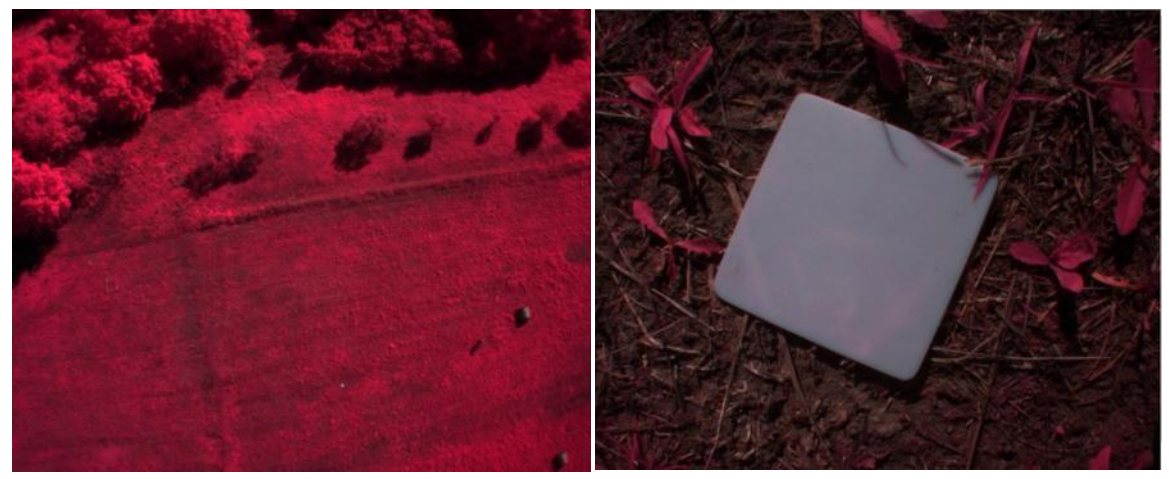

Obr. 2.23 Snímek s ADC kamery a kalibrační štítek (Benc, 2013)

### <span id="page-33-0"></span>**2.4.3 Převod do PC**

K úpravě pořízených snímků z ADC je k dispozici software PixelWrench2 vytvořený firmou Tetracam Inc. PixelWrench2 (PW2) je mocný editační program pro úpravu a vyhodnocení multispektrálních snímků včetně specifických nástrojů a požadavků. Program je schopný otevřít specializované formáty snímků (DCM, RAW) a i některé standardní obrazové formáty (BMP, JPEG, TIF, PNG,…). Při načtení specializovaných formátů je potřeba surové snímky převést do bitové mapy, neboli do nepravých barev. Pro tento posun je typické, že vegetace je na snímku zastoupena červenou barvou (obr. 2.23). PW2 má v sobě mnoho funkcí. Umožňuje například zjištění některých vegetačních indexů (NDVI, SAVI,…). K tomuto účelu je v programu k dispozici panel *IndexTools*, přes který je možné u snímku určit indexy (obr. 2.24). Výsledky je možné exportovat do různých obrazových formátů. Dále vznikne tabelární soubor, ve kterém, dle nastavení, je uvedeno rozložení počtu pixelů mezi jednotlivé hodnoty indexu nebo průměrná hodnota za celý obraz (Tetracam – PixelWrench2, 2011).

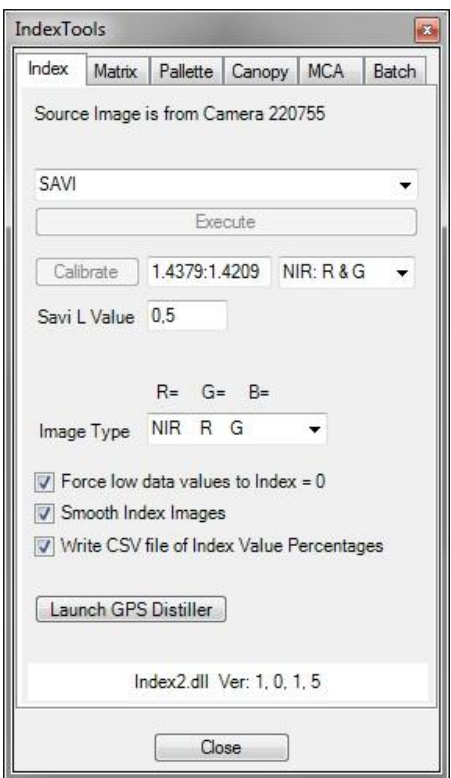

Obr. 2.24 Panel IndexTools z programu PixelWrench2

#### *Úprava snímku do nepravých barev*

Postup přebarvení RAW snímků probíhá v softwaru PixelWrench2 na záložce *Matrix*. Zde je třeba načíst CPF soubor, který obsahuje matici hodnot jednotlivých barev používanou pro zpracování RAW snímků, výběrem tlačítka *Open CPF*. Hodnoty lze zadat i manuálně a následně CPF soubor vyexportovat (tlačítko *Save CPF*). Spolu s kamerou však uživatel obdrží původní specifický CPF soubor, který je nevhodnější pro užití. Monochromatický snímek RAW se převede do barev pomocí nástroje *Process Raw Image*. Takto obarvený snímek je uložen např. ve formátu TIFF.

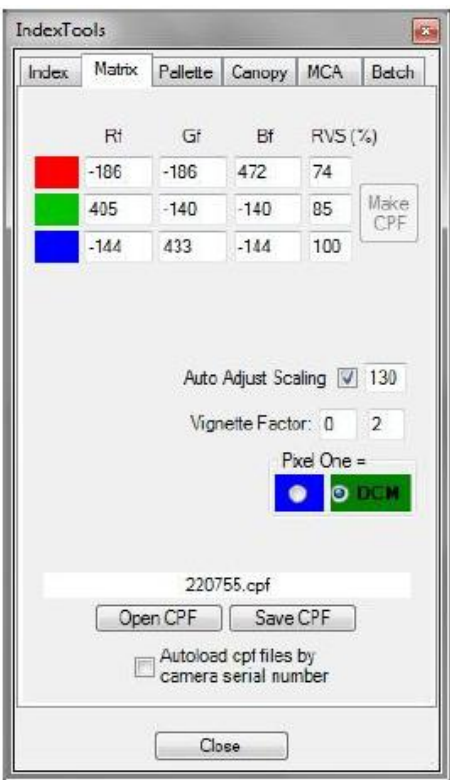

Obr. 2.25 Nastavení v programu PixelWrench2 - matice barev CPF souboru

### <span id="page-35-0"></span>**2.4.4 Transformace do GIS struktur**

Snímek z ADC kamery je již ve formátu s kterým si většina GIS programů bez problému poradí. Načtení snímku a základní práce je detailně popsána v kapitole 3.3 pro zdarma dostupný program na zpracování leteckých a satelitních snímků SNAP a v kapitole 3.4 pro zdarma dostupný GIS program QGIS.
# **2.5 FLIR E60 a FLIR 2 Tau64**

## **2.5.1 Charakteristika zařízení**

FLIR E60 je ruční termální infračervená kamera, která tvoří obraz snímáním infračerveného záření (IR) v rozsahu od 7,5 do 13 μm (tepelné infračervené spektrum – TIR). FLIR 2 Tau640 je termální infračervená kamera, která tvoří obraz snímáním infračerveného (IR) záření v rozmezí 7,5 až 13,5 μm (TIR) a je vhodná i pro aplikace, jako je bezpilotní letecké (UAV) snímkování, noční vidění a ruční zobrazování objektů v IR pásmu. Infračervené záření je jen jednou z částí elektromagnetického spektra, které zahrnuje záření od gama přes úzkou oblast viditelného světla až po rádiové vlny.

Černé těleso je definované jako objekt, který zcela absorbuje záření, které dopadá na jeho povrch v libovolné vlnové délce. Těleso schopné zcela absorbovat záření v libovolné vlnové délce je také schopno záření vydávat (Kirchhoffův zákon). Všechny objekty vyzařují určité množství záření v závislosti na teplotě. Všeobecně je možné říci, že čím vyšší je teplota objektu, tím víc je emitováno infračerveného záření jako záření černého tělesa. V případě, že se teplota záření černého tělesa zvýší nad 525 °C (977 °F), zdroj začíná být okem viditelný a nezdá se černý. Postupně, se zvyšující teplotou, se stává oranžovým anebo žlutým. Definice tzv. barevné teploty objektu je teplota, na kterou by se černé těleso muselo ohřát, aby mělo vzhled dané barvy. Infračervená kamera dokáže detekovat toto záření podobným způsobem jako obyčejný fotoaparát rozpozná viditelné světlo. Funguje to i v úplné tmě, protože na úrovni okolního světla nezáleží.

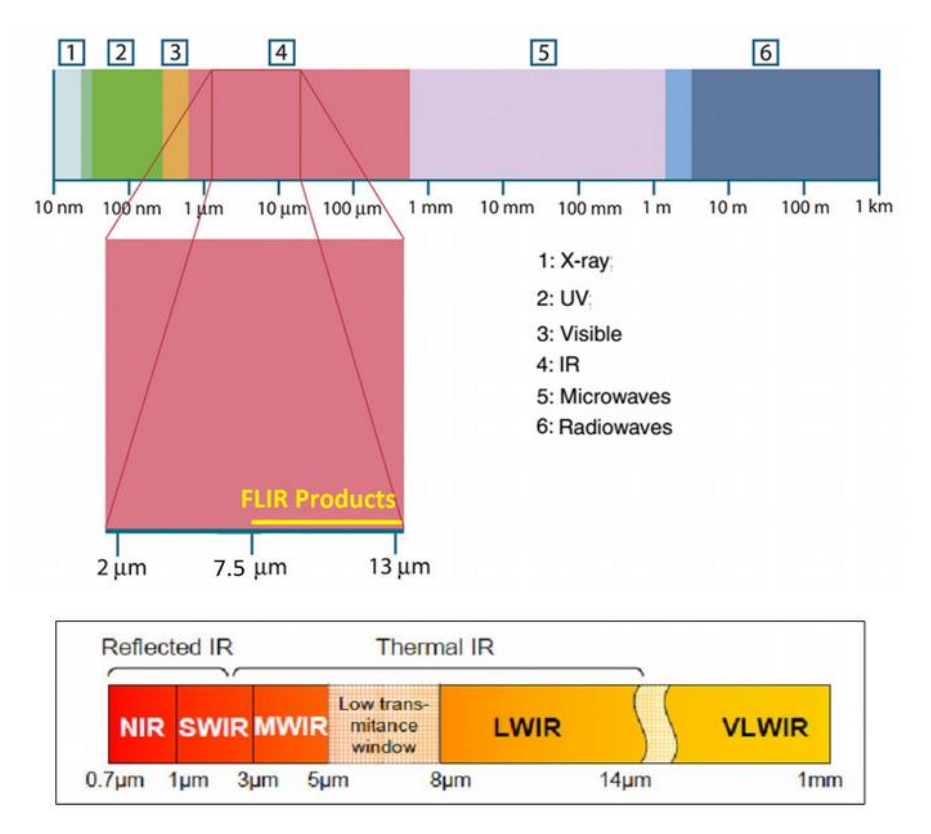

Obr. 2.26 Oblast elektromagnetického spektra využívaného produkty FLIR

Při pozorovaní/snímání objektu přijímá infračervená kamera záření, a to nejen od samotného objektu, ale také shromažďuje záření z okolí, které je odražené z povrchu okolních objektů. Obě tato záření jsou oslabená do určité míry atmosférou, která je v dráze měření. K tomuto se tedy ještě přidává třetí faktor – záření ze samotné atmosféry.

Tento popis měření je poměrně platným popisem reálných podmínek. Opomenut byl však např. rozptyl slunečního světla v atmosféře anebo zbloudilé záření ze silných zdrojů záření, které jsou mimo zorné pole (poruchy). Takové poruchy se těžko kvantifikují, avšak ve většině případů jsou dostatečně malé a proto zanedbatelné. V případě, že nejsou zanedbatelné, je třeba upravit měření tak, aby se zabránilo vlivu této poruchy – např. tak, že se změní pozorovací úhel, anebo se zastíní zdroj intenzivního záření.

Obecně je výstupní signál v kameře *Usource* na krátkou vzdálenost generován z přijatého výkonu záření *W* černého tělesa o teplotě *Tsource*:

$$
U_{source} = CW(T_{source})
$$
\n(2.3)

anebo, zjednodušeně:

$$
U_{source} = CW_{source}
$$
 (2.4)

kde *C* je konstanta.

Podrobnější popis principu výpočtu výstupního signálu při zohlednění výše uvedených faktorů (záření (emisivita) z objektu, odražené záření (emisivita) od okolních zdrojů a emise z atmosféry) je uveden v manuálu pro termografická zařízení FLIR.

## **2.5.2 Postup měření**

Před vlastním měření musí být zadány následující parametry pro výpočet tepelných vlastností měřených objektů:

- Emisivita objektu *ε* poměr emise sálavého tepla konkrétního objektu (záření emitované určitým objektem) k emisi sálavého tepla teoretického referenčního objektu (černého tělesa) stejné teploty.
- Relativní vlhkost vzduchu mezi kamerou a objektem zájmu.
- Vzdálenost objektu, vzdálenost mezi kamerou a objektem zájmu *dobj.*
- Odražená teplota okolí, anebo (účinná) teplota okolí objektu, která se používá při kompenzaci záření okolí, které je odražené z objektu ke kameře *Trefl.*
- Atmosférická teplota, teplota vzduchu mezi kamerou a objektem zájmu *Tatma.*
- Kompenzace okna teplota jakýchkoli ochranných oken, které jsou postavené mezi kamerou a objektem zájmu. Pokud není použité žádné ochranné okno nebo štít, je tato hodnota irelevantní a měla by zůstat neaktivovaná.

Často není jednoduché najít přesné hodnoty emisivity objektů a atmosférické propustnosti pro aktuální situaci. Obě teploty nejsou obvykle problémem, za předpokladu, že okolí neobsahuje velké a intenzivní zdroje záření. Pokud si operátor není jistý hodnotami, manuál pro FLIR E60 doporučuje hodnoty uvedené v tabulce 2.4.

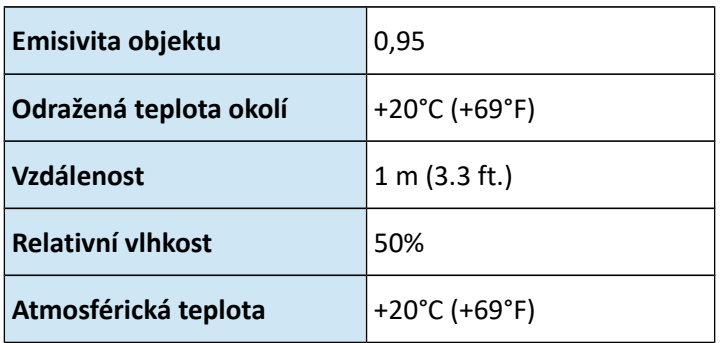

Tab. 2.4 Hodnoty základních parametrů pro přístroje FLIR

Atmosférické teploty a relativní vlhkost vzduchu lze zjistit např. pomocí on-line aplikace o počasí [http://www.in-pocasi.cz/meteostanice/stanice.php?](http://www.in-pocasi.cz/meteostanice/stanice.php?stanice=olomouc&historie=02-04-2016)

## **2.5.3 Převod do PC**

Po zachycení IR obrazu FLIR E60 kamerou, je nutné IR snímek stáhnout do počítače pomocí programu FLIR Tools. Tento freeware umožňuje procházení knihovnou IR snímků uložených na FLIR kameře a po vybrání snímku provádět následující operace:

- Zobrazit tepelný snímek nebo snímek ve viditelném spektrum.
- Změnit parametr nastavení kamery.
- Získat základní statistické údaje o teplotním rozsahu z ROI (uživatelem vybrané oblasti zájmu).
- Histogram pro tepelné údaje v daném snímku.
- Export tepelných dat do CSV formátu (kliknutím pravého tlačítka myši na obrázek) pro celý obraz nebo jen ROI.

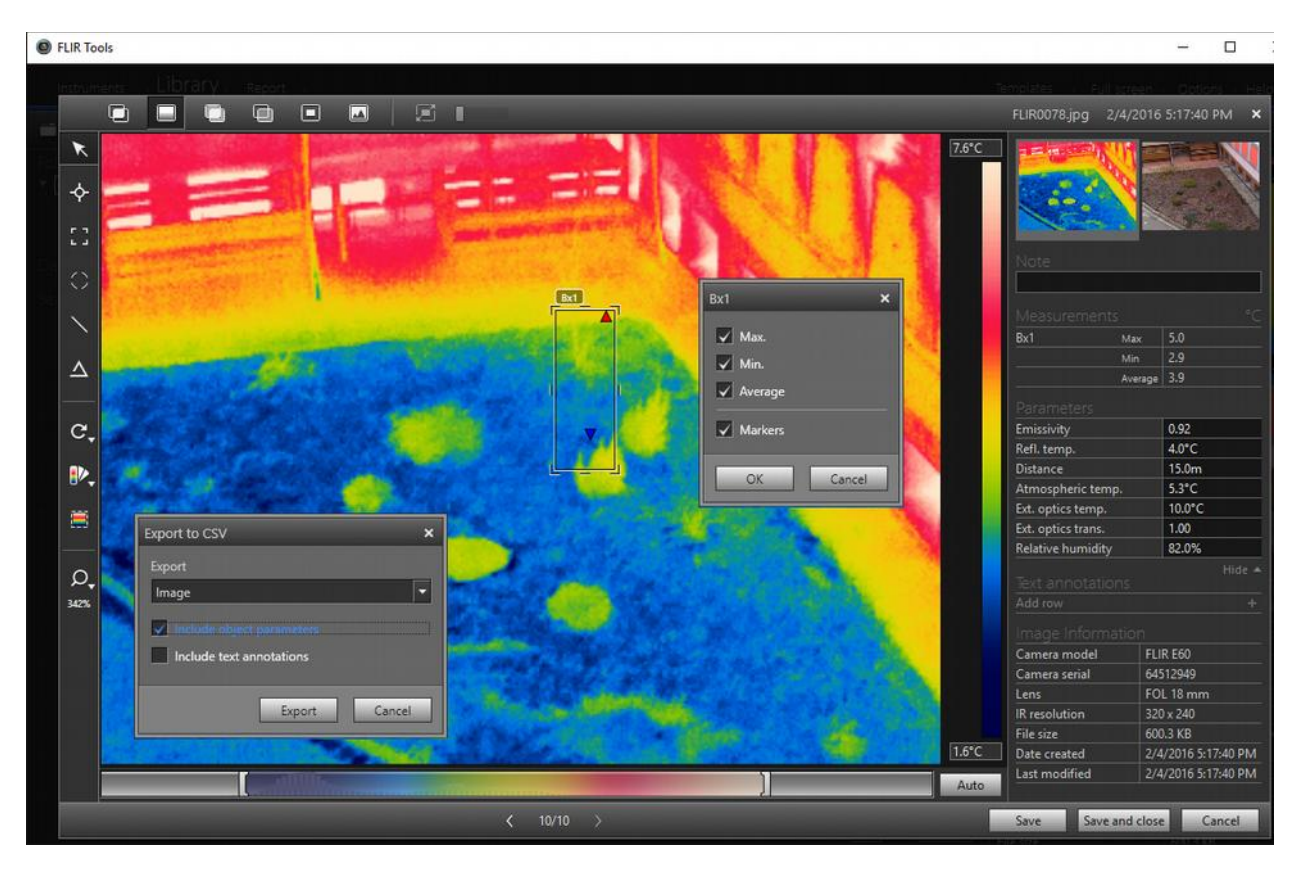

Obr. 2.27 Snímek IR v programu FLIR Tools

Vlastní obrazový formát FLIR je výrobcem chráněný a není připraven pro přímý import do GIS. Proto je třeba tento formát převést na ASCII rastr, což může být provedeno např. použitím vyvinutého nástroje CSV-to-ASCII.xlsm. Nástroj CSV-to-ASCII.xlsm vyžaduje zadání následujících proměnných:

- Počet řádků v rastrovém FLIR snímku (automaticky vypočítáno s pomocí nástroje, avšak s možností změnit hodnotu uživatelem).
- Počet sloupců v rastrovém FLIR snímku (automaticky vypočítáno s pomocí nástroje, avšak s možností změnit hodnotu uživatelem).
- Západní (vlevo) souřadnice X v rastrovém FLIR snímku.
- Jižní (dole) souřadnice Y v rastrovém FLIR snímku.
- Ohnisková vzdálenost optiky v mm.
- Prostorové rozlišení (IFOV) v μrad.
- Hodnota vložená pro záznamy, které jsou označené jako "chybějící" nebo "nepoužitelné" (v předvoleném nastavení uživatel akceptuje hodnotu -9999 prezentovanou nástrojem).

Okamžité zorné pole (IFOV) – představuje úhel, který každý pixel může vidět a je obvykle měřený v jednotkách mikroradián (μrad). Radián odpovídá středovému úhlu oblouku, jehož délka je rovná poloměru daného oblouku. Při použití 50 mm objektivu, 640 x 480 pixelovém rozlišení senzoru a velikosti každého pixelu 17 μm, okamžité zorné pole bude 0,33 μrad.

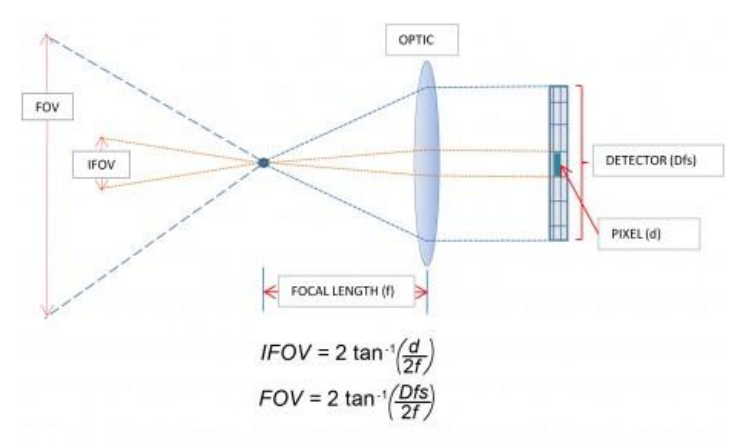

Obr. 2.28 Princip určení okamžitého zorného pole (IFOV)

## **2.5.4 Transformace do GIS struktur**

*Import ASCII rastru do programu QGIS (verze 2.18.1 Las Palmas)*

- Otevřít program QGIS a nastavit souřadnicový systém projektu. Jeho nastavení probíhá kliknutím na kód *EPSG* v levém spodním rohu okna programu. Souřadnicový systém projektu bude přebírat tvořená vrstva.
- Pro převod ASCII souboru na rastr vybrat v menu *Rastr/Převod* nástroj *Převést na jiný formát* a vybrat vstupní vrstvu (např. FLIR0078\_img\_\_92\_4\_15\_53\_10\_1\_82\_OUT.txt).
- Vybrat a pojmenovat výstupní soubor, který je ve formátu geoTIFF.

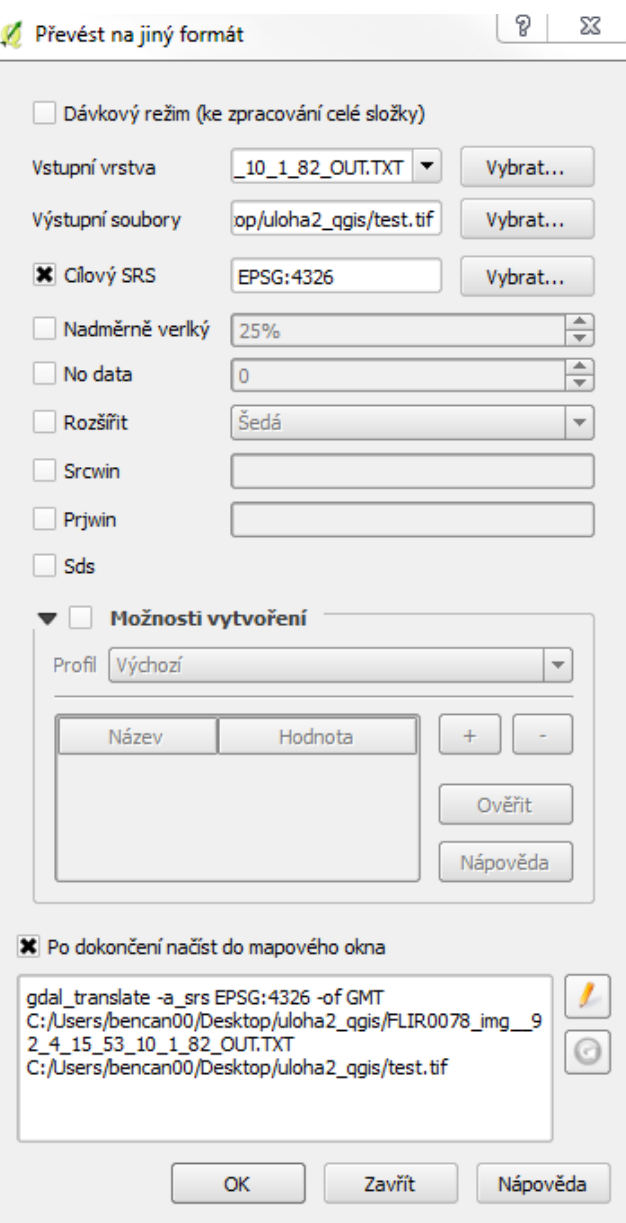

Obr. 2.29 Převod ASCII souboru na rastr geoTIFF

*Připojení podkladové vrstvy do QGIS*

- Kliknout na záložku v horním panelu *Zásuvné moduly/Spravovat a instalovat zásuvné moduly…*
- V poli *Hledat* doplnit *OpenLayers plugin* a následně zvolit *Instalovat*. Po instalaci se plugin přidá do nástrojové lišty.

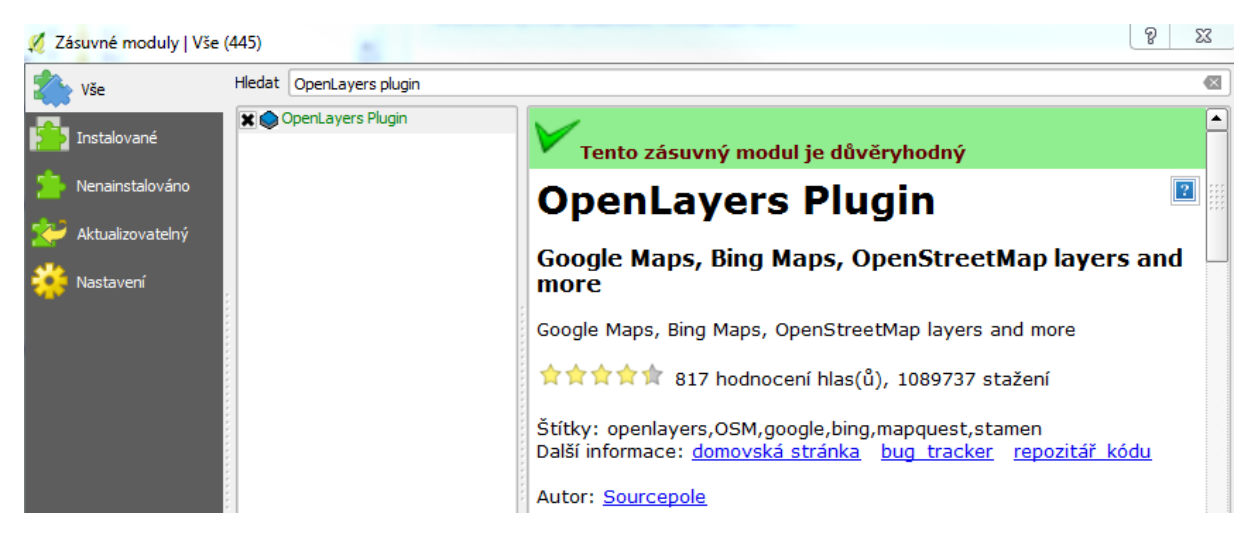

Obr. 2.30 Vyhledání OpenLayers pluginu

• Pro připojení podkladové vrstvy (OpenStreetMap, Google Maps, Bing Maps, MapQuest nebo Apple Maps) vybrat v horní liště *Web/OpenLayers Plugin* a zvolit vrstvu ze seznamu. Vybraná vrstva se přizpůsobí dle souřadnicového systému projektu.

### *Georeferencování dat v prostředí QGIS*

Pro georeferencování v QGIS je třeba vybrat v menu *Rastr/Georeferencování* nástroj *Georeferencér*. Dialogové okno tohoto nástroje obsahuje ikony pro načtení snímku, načtení GCP bodů, uložení manuálně vytvořených GCP bodů, prolinkování obrazu mezi Georeferencérem a QGIS, nástroje pro úpravu histogramu. Důležitá je ikona pro Nastavení transformace, kde uživatel zadává umístění výstupu, typ transformací a metodu převzorkování. V pravé spodní části okna je popis užívaného souřadnicového systému a hodnota chyby transformace. Vlastní georeferencování lze provést dvěma způsoby:

- přes známé vlícovací body,
- přes referenční vlícovací podklad.

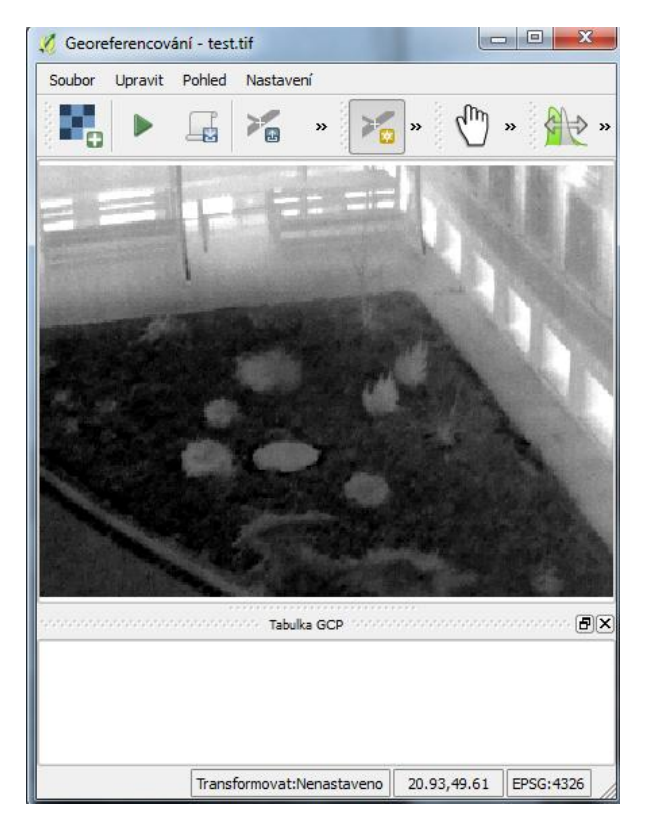

Obr. 2.31 Dialogové okno Georeferencéru

Postup georeferencování přes známé vlícovací body:

- Načíst snímek pomocí první ikony v dialogovém okně pro georeferencování.
- Umístit kurzor nad prvním vlícovacím bodem v rastru a kliknout. Otevře se okno s pokynem na vložení mapových souřadnic. Po doplnění hodnot X a Y kliknout na OK.
- Postup opakovat pro všechny vlícovací body, které se postupně přidávají do *Tabulky GCP* v okně Georeferencéru.

Postup georeferencování přes referenční vlícovací podklad:

- Připojit referenční podkladovou vrstvu, ze které budou čteny souřadnice. Lze využít OpenLayers plugin a připojit některou z vrstev (viz výše), která nám pomůže v přesném určení nebo připojit vrstvu pomocí WMS.
- Načíst snímek pomocí první ikony v dialogovém okně pro georeferencování.
- Před umisťováním bodů GCP je vhodné nastavit transformaci (užívá se transformace 1.řádu polynomická afinní) a výstupní soubor přes pátou ikonu v dialogovém okně pro georeferencování.
- Po nastavení potvrdit a pro zadání prvního bodu umístit kurzor nad místo, kde bude bod a kliknout.

• Umístit kurzor nad místo, kde bude první bod a kliknout. Otevře se okno s pokynem na vložení mapových souřadnic. Po doplnění hodnot X a Y kliknout na OK.

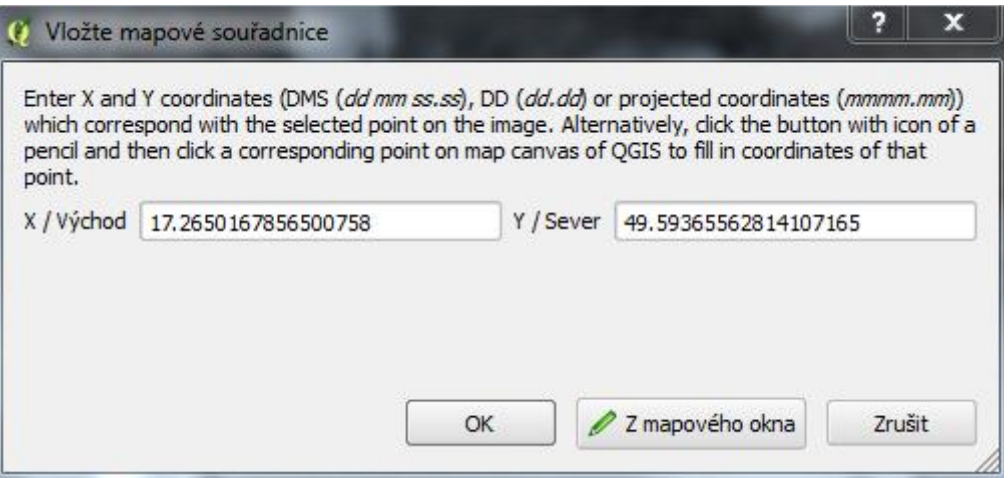

Obr. 2.32 Vložení mapových souřadnic

- Pokud souřadnice bodu nejsou známy, lze je určit z podkladové vrstvy. K tomu je třeba kliknout na ikonu *Z mapového okna*. Poté se okno Georeferencéru zminimalizuje a druhým kliknutím je třeba vybrat stejné místo na podkladové vrstvě. Následně jsou automaticky načteny souřadnice bodu.
- Potvrdit pomocí OK. Bod přidá do *Tabulky GCP* v okně Georeferencéru. Tento postup opakovat pro další GCP body.
- V Tabulce GCP je možné zjistit přesnost provedení transformace, což udává Průměrná chyba ve spodní části okna. Tato hodnota by neměla přesáhnout 1.0 m. Pokud ano, je třeba provést kontrolu na jednotlivých bodech a postupně zpřesnit jejich pozici.

Celkový počet vlícovacích bodů závisí na složitosti transformace, která se použije při transformaci rastru na základě mapových souřadnic. Avšak přidání většího počtu bodů nemusí přinést vyšší kvalitu transformace. Pokud je to možné, vlícovací body by měly být rozloženy rovnoměrně po celém rastru, neměly by se soustředit do jedné oblasti. Typicky, vlícovací body v každém rohu rastru a několik ve vnitřním prostoru, vytváří nejlepší výsledek.

Všeobecně platí, že čím větší je překrytí mezi georeferencovaným rastrem a vlícovacím podkladem, tím lepší výsledky je možné očekávat, neboť vlícovací body, na které se bude georeferencovat rastr, budou rozložené na větším prostoru. Například, pokud cílový vlícovací podklad zabírá jen jednu čtvrtinu plochy rastru, bude možné použít body jen z této oblasti. To znamená, že oblasti mimo tuto oblast překryvu mají nižší pravděpodobnost, že budou správně georeferencované.

Přesnost georeferencování dat je jen natolik přesná jako jsou data podkladu. Pro minimalizování chyb by se mělo georeferencování uskutečňovat nad daty, která jsou v nejvyšším možném rozlišení a v největším měřítku.

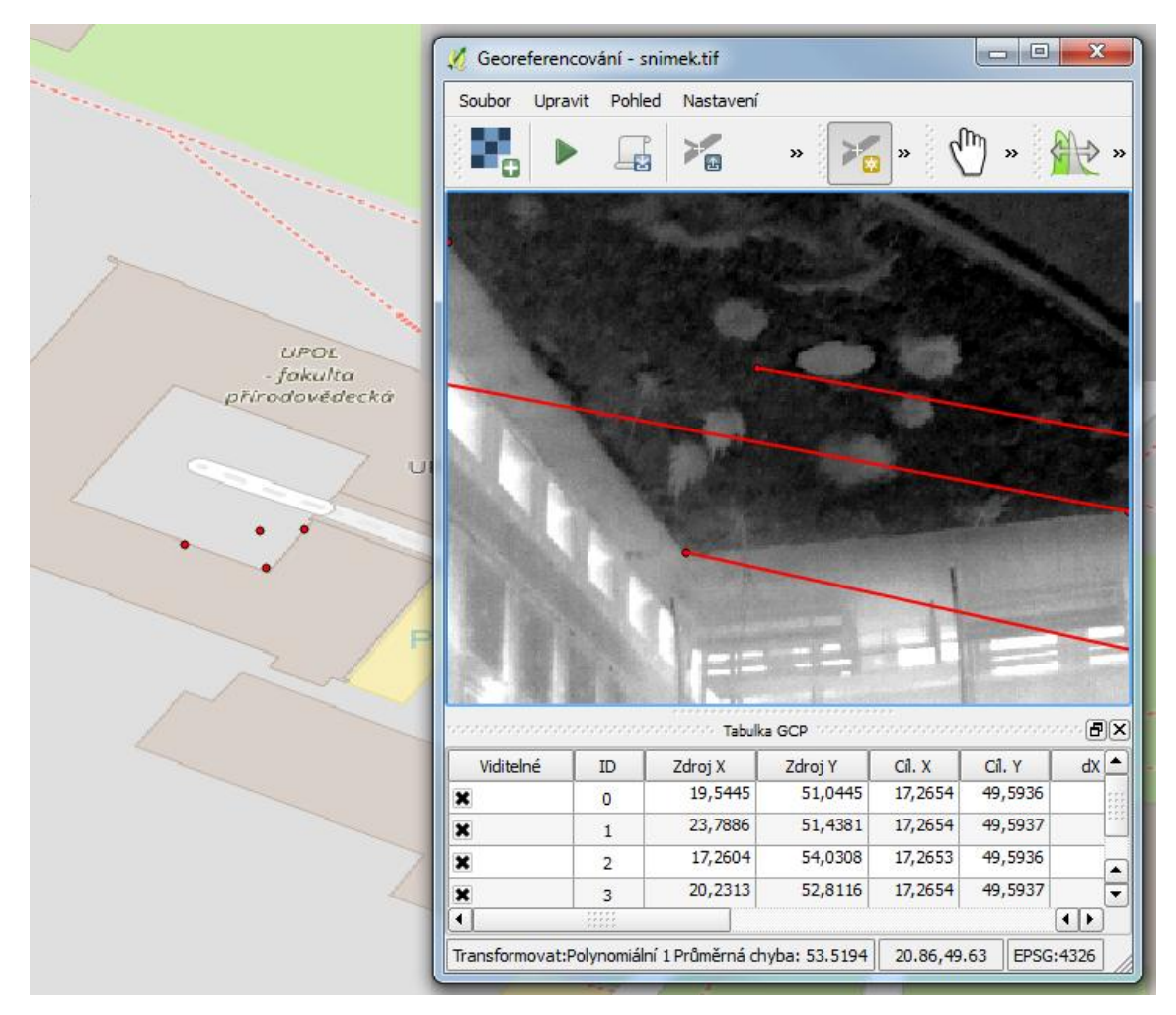

Obr. 2.33 Zadané body v Tabulce GCP s příliš vysokou Průměrnou chybou

• Po zadání dostatečného početu bodů kliknout na ikonu *Spustit georeferencování*. Následně lze nový georeferencovaný rastr nahrát do projektu QGIS.

# **2.6 Družicové senzory**

Umělé družice tvoří v současnosti nejvýznamnější zdroj obrazových informací o aktuálním stavu řady systému na Zemi. Výhodou většiny družic je pořizování obrazových a neobrazových dat po relativně pravidelných intervalech delší časové období. To umožňuje analytické zpracování změn a sledování vývoje prostorových jevů.

## **2.6.1 Charakteristika zařízení**

Družice užívané v DPZ obíhají kolem Země po eliptických drahách v různých výškách, díky čemuž disponují i různým prostorovým rozlišením a různou velikostí záběru snímku. Nosič družice nese radiometr, který měří z ploch přibližně odpovídající pixelu obrazového záznamu intenzitu odraženého záření v určitém intervalu vlnové délky. To, v jakých vlnových délkách se radiometr měří, definuje tzv. spektrální rozlišovací schopnost družicového systému.

Na obr. 2.34 lze vysledovat "poměr" prostorového rozlišení snímku (velikost nejmenší zachycené obrazové jednotky) a prostorového rozsahu (velikost plochy zachycené snímkem) u vybraných družicových senzorů specializovaných na multispektrální snímkování.

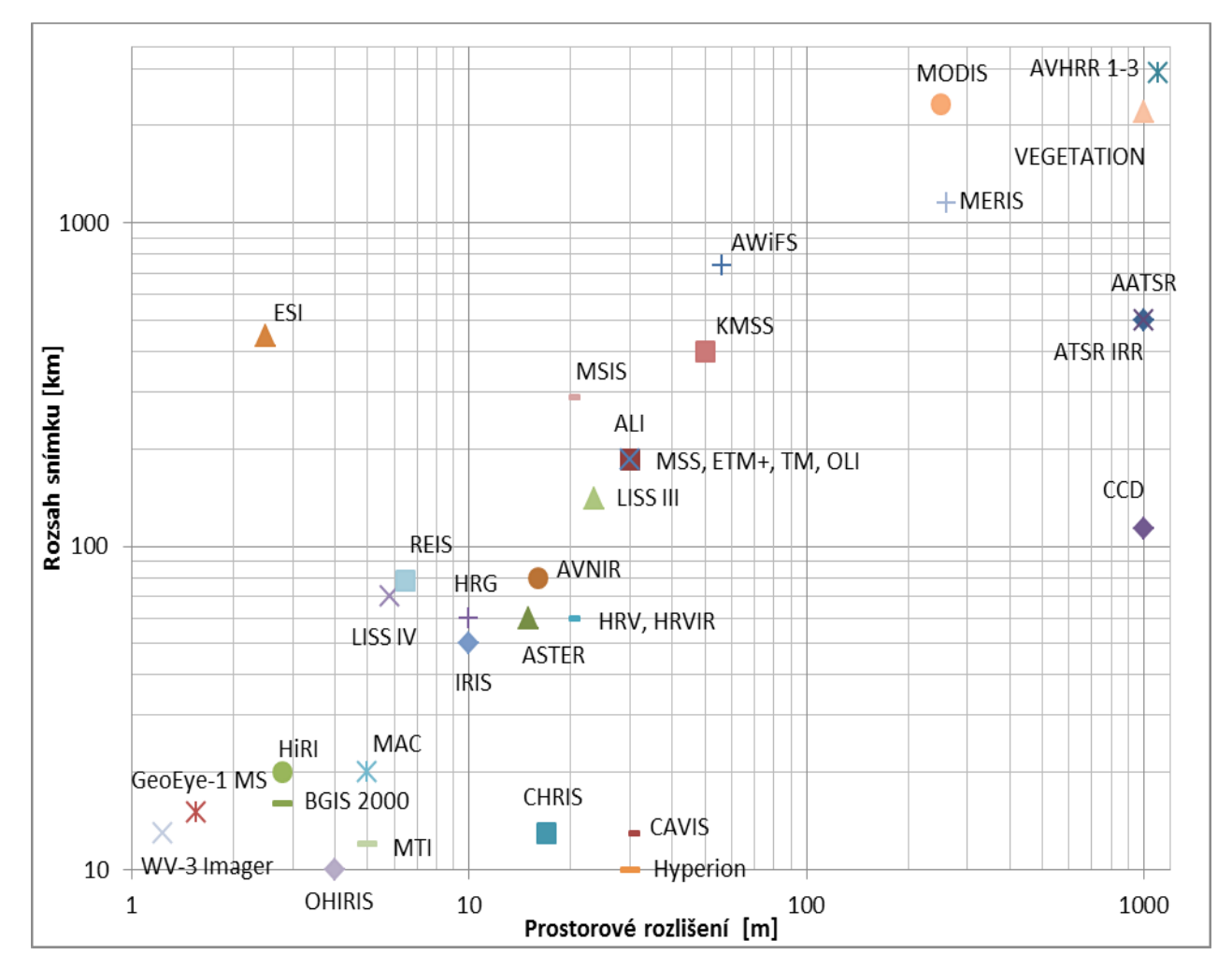

Obr. 2.34 Prostorové rozlišení a rozsah snímku u vybraných družicových senzorů

## *Sentinel-2*

Program Copernicus je označení pro vznikající evropský systém monitorování Země, který se skládá z komplexního souboru prostředků pro sběr dat a je součástí Globálního pozorovacího systému Země (GEOSS). Základem jsou družice pro pozorování Země a in-site senzorů ve formě pozemních stanic, vzdušných a námořních senzorů. Uživatelům jsou poskytovány informace prostřednictvím služeb související s bezpečností a životním prostředím. Celý program je určen hlavně orgánům státní správy pro rozhodovací řízení v krizových situacích (přírodní katastrofy, humanitární krize), tvorbu nových právních předpisů v oblasti životního prostředí a informovanost společnosti. Rozvoj pozorovací vesmírné složky v programu Copernicus zaštiťuje Evropská vesmírná agentura, pozemní složku Evropská agentura pro životní prostředí a členské státy. Od počátku programu jsou získaná data otevřená všem občanům, což je jedna z prvních věcí, co dělá tento program zajímavým. Prakticky budou informace k dispozici pomocí online služeb (Copernicus: Sentinel-2, 2015; Copernicus, 2015 ).

Vesmírnou složku programu Copernicus zastupuje řada satelitů **Sentinel**, která je v současnosti vyvíjena a postupně vysílána do vesmíru. Pro sledování vegetačního pokryvu jsou určeny dva satelity Sentinel-2, kdy Sentinel-2A o váze 1,1 tuny byl vypuštěn 23. června 2015 a doplní tak radarový Sentinel 1, který byl vypuštěn v dubnu loňského roku. Snímky jsou poskytovány od října 2015. Sentinel-2B by měl následovat v dalším roce. **Sentinel-2 poskytuje volně a zdarma dostupné multispektrální optické snímky v různém stádiu zpracování s vysokým rozlišením ve 13 spektrálních pásmech, které prezentují informace o vegetaci, půdě, vodních cestách apod.**

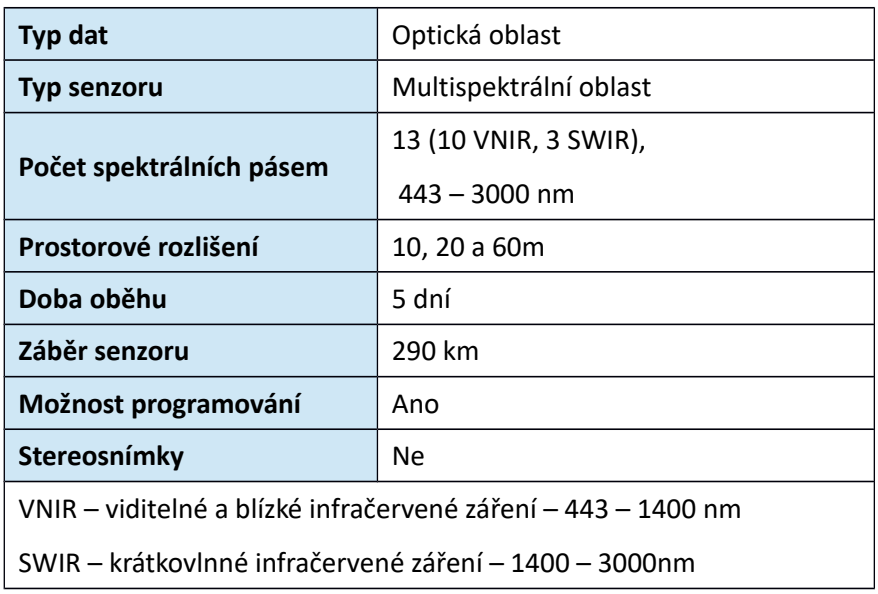

Tab. 2.5 Charakteristika senzoru MSI (http://gmes.gov.cz/)

## *LANDSAT*

Mise Landsat poskytuje v dálkovém průzkumu Země nejdelší řadu satelitních snímků středního prostorového rozlišení. Pro nejrůznější aplikace je k dispozici čtyřicet let snímků ze 4 senzorů (MSS, TM, ETM+, OLI), které se postupně vystřídali na 7 družicových nosičích (Landsat 1-8, Landsat 6 nebyl zprovozněn). Jedná se rozsáhlý zdroj informací pro obory zemědělství, geologie, lesnictví, územní plánování, mapování a globální výzkum změn životního prostředí. Snímky je možné stáhnout zdarma přes portály GLOVIS, Earth Explorer, EOLI. Poskytovateli a správci jsou US Geological Survey (USGS) a NASA .

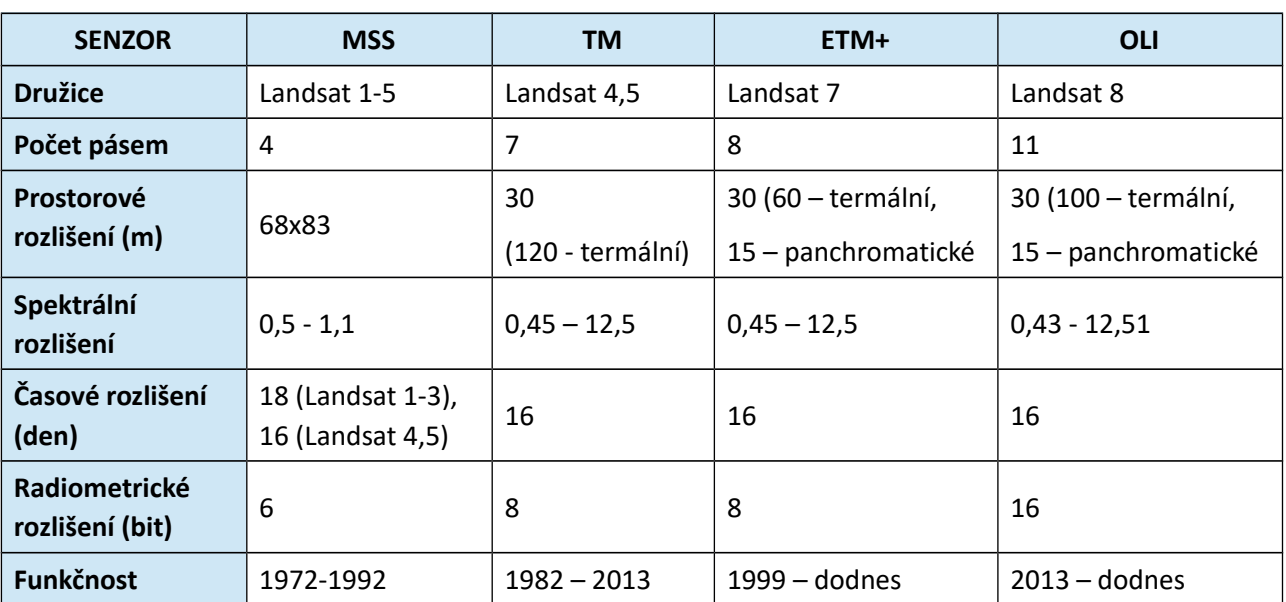

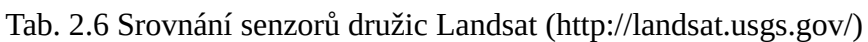

## *NOAA AVHHR*

Satelitní program provozovaný NOAA se primárně soustředí na sběr dat životního prostředí pomocí několik generací satelitů. Tyto satelity poskytují informace z měření teploty a vlhkosti v atmosféře, radiační bilanci Země, detekci nouzového signálu, atd. Pro pozorování Země je nejdůležitějším nástrojem Advanced Very High Resolution Radiometer (AVHRR) skener se svými pěti spektrálními pásmy. Kombinace pásem AVHRR nabízí širokou škálu využití a možnost sestavování dlouhých časových řad, neboť datové sady obsahují snímky od roku 1981. Nevýhodou je hrubé prostorové rozlišení, které činní 1,1 km a využití je spíše na globální úrovni (Skidmore, 2002).

## *Terra MODIS a Aqua MODIS*

MODIS (Moderate Resolution Imaging Spectroradiometer) je významným senzorem na družici Terra a Aqua poskytující data od roku 2000. Snímání probíhá od severu k jihu (Terra) a od jihu k severu (Aqua) s dvoudenním intervalem ve 36 spektrálních pásmech a spektrálním rozlišení 500 m pro pásma dobře reprezentující vegetaci. MODIS poskytuje hodnotné obrazové informace využitelné v hodnocení globálních změn životního prostředí a rozhodovacích procesech dalšího

rozvoje a ochrany životního prostředí. MODIS svým zaměřením patří do rodiny vegetačních senzorů jako AVHRR (POES) a TM (LANDSAT) (MODIS, 2015).

## **2.6.2 Postup měření**

Postup měření probíhá bez možnosti ovlivnění běžným uživatelem, z toho důvodu zde není třeba technicky popisovat princip. Uživatel má možnost získat přímo předzpracovaná data a s nimi dále pracovat.

## **2.6.3 Převod do PC**

V současnosti lze získat data historická i aktuální z řady družicových systémů. Veřejnosti dostupné snímky jsou poskytovány pomocí stahovacích webových služeb zdarma nebo za určitých licenčních či finančních podmínek. Katalogy snímků jsou postaveny pro jeden konkrétní projekt (př. NOAA) nebo jako sada z různých družic (GLOVIS). Výhodou rozsáhlých katalogů je distribuce snímků pro konkrétní místo na Zemi z různých zdrojů a s různým časovým rozlišením. Vždy je zapotřebí si stanovit kritéria, která jsou pro uživatele důležitá – cena, rozsah snímku, prostorové rozlišení, využití = spektrální rozlišovací schopnost, atd.

• **DataPool (USGS)** - je online archív satelitních snímků družicového systému ASTER (pro USA) a MODIS (globální), ke kterému se přistupuje pomocí FTP v rámci služby LP DAAC. Všechna obsažená data jsou dostupná pro uživatele zdarma. K dispozici je i jednoduchá prohlížečka LP DAAC2Disk, díky které lze lépe vyhledávat zájmové snímky.

https://lpdaac.usgs.gov/data\_access/data\_pool

• **DigitalGlobe Image Librabry (DigitalGlobe)** je archív snímků pro QuickBird. Služba umožňuje výběr snímků a vytvoření objednávky. Snímky přes tuto službu nejsou zdarma. DigitalGlobe provozuje dva podarchívy – ImageFInder pro QuickBird, WorldView, GeoEye-1 a GeoFUSE pro Ikonos.

https://www.digitalglobe.com/

• **Earth Explorer (USGS)** je služba pro dotazování, objednání a stahování satelitních snímků, leteckých snímků a kartografických produktů z U. S. Geological Survey. Množství snímků poskytovaných zdarma z EO-1, Landsat, Spot, SIR-C, AVHRR, MODIS). V prohlížečce je umožněna registrace, která otevře pro uživatele více funkcí.

http://earthexplorer.usgs.gov/

• **EOLI (ESA)** je řešení Evropské kosmické agentury, kde volně dostupná aplikace v sobě zahrnuje offline i online řešení. Umožňuje vizualizaci rychlých náhledů a online objednání snímků vyhledané pomocí prostorových dotazů. Uživatel může procházet metadata ze satelitů Envisat, ERS, Landsat, Ikonos, ALOS, DMC, Proba, SPOT, Kompsat, IRS.

https://earth.esa.int/web/guest/eoli

• **GLOVIS - Global Visualization Viewre (USGS)** je rychlý a jednoduchý online vyhledávací klient pro satelitní data ASTER, Landsat, MODIS, EO-1, MRLC a další. Prostřednictvím grafického zobrazení mapy, uživatel může vybrat jakoukoliv oblast zájmu a okamžitě zobrazit všechny dostupné snímky. Dále klient obsahuje již tradiční funkce jako limit oblačnosti, datumové omezení, seznam scén a metadata.

http://glovis.usgs.gov/

• **LIBRA (DevelopmentSEED)** je webová služba umožňující prohlížení, filtrování a stahování veřejných snímků ze satelitu LANDSAT 8. Prohlížeč umožňuje filtraci dle časového období, oblačnosti či úhlu slunečního záření. K dispozici jsou snímky ve vybraných pásmech nebo celá sada georeferencovaná na WGS84 Web-Mercator (EPSG: 3857).

http://libra.developmentseed.org/

• **MODIS LAND (NASA/USGS)** je rozhraní, kde jsou k dispozici snímky ze senzorů na družicích Terra a Aqua, tematické snímky s vegetačními indexy NDVI a EVI v 16-denních či měsíčních globálních kompozicích s prostorovým rozlišením 250m, 500m a 1km. MODIS NDVI navazuje na datový sklad globálních snímků NDVI ze senzoru NOAA-AVHRR a umožňuje dlouhodobé analýzy, ačkoliv s malým prostorovým rozlišením. MODIS EVI lépe vyjadřuje vegetaci s vysokým množstvím biomasy.

http://modis-land.gsfc.nasa.gov

https://lpdaac.usgs.gov/dataset\_discovery/modis/modis\_products\_table

• **Katalog archivních družicových dat (GISAT)** - český zástupce, který umožňuje prohlížení satelitních dat vysokého rozlišení z IKONOS, QuickBird, OrbView-3, WorldView-1, GeoEye-1, WorldView-2, Pleiades, Spot 6. Aplikace obsahuje všechna data pro území České republiky a Slovenské republiky. Data nejsou volně stažitelná, ale aplikace umožní získat podrobné informace o snímcích pro následné objednání.

http://vhrcatalog.gisat.cz/

## **2.6.4 Transformace do GIS struktur**

Snímky stahované pomocí výše uvedených služeb jsou již ve datových strukturách vhodných pro další práci v prostředcích GIS (geografické informační systémy) či DPZ (systémy pro zpracování dat z dálkového průzkumu Země). Načtení snímku a základní práce je detailně popsána v kapitole 3.3 pro zdarma dostupný program na zpracování leteckých a satelitních snímků SNAP a v kapitole 3.4 pro zdarma dostupný GIS program QGIS.

# **2.7 Shrnutí**

Všechny představené optické senzory pořizují multispektrální data zemského povrchu. O výběru vhodného zařízení vždy rozhoduje účel měření. Pro stacionární a vysoce přesné měření na místě za účelem stanovení přesných hodnot jsou nejvhodnější spektrometry, které poskytují přímé hodnoty či křivky odrazivosti. Pro měření odrazivosti na rozsáhlejších plochách jsou výhodnější zařízení poskytující optický obraz (snímek).

Významnou vlastností "pozemních" přístrojů je skutečnost, že mají malý prostorový záběr, tzn. v jediném časovém okamžiku zaznamenají odrazy z malého území (někdy jen bodu). Záznam je velmi přesný, neboť při malém záběru se výrazně eliminují rušivé vlivy, které mohou spektrální odraz modifikovat. Hlavní uplatnění těchto přístrojů je tedy při kontrolním či vzorkovací měřením, kde jde o přesnější data z malého území. Nasnímání velkého území je možné, ale představuje časově náročnou záležitost.

Důležitým milníkem pro nasazení do praxe je možnost osazení optických senzorů s vysokým prostorovým rozlišením na bezpilotní zařízení (UAV) a s jejich pomocí snímkovat rychle a operativně rozsáhlejší území. Tento přístup nabízí časově nenáročné snímkování rozsáhlejších ploch z malých výšek se stále vysokým prostorových rozlišením a možností velmi operativního snímkování v závislostí na vnějších podmínkách. Většinu senzorů lze z UAV sejmout a vybraná místa snímkovat stejným zařízením z bezprostřední vzdálenosti.

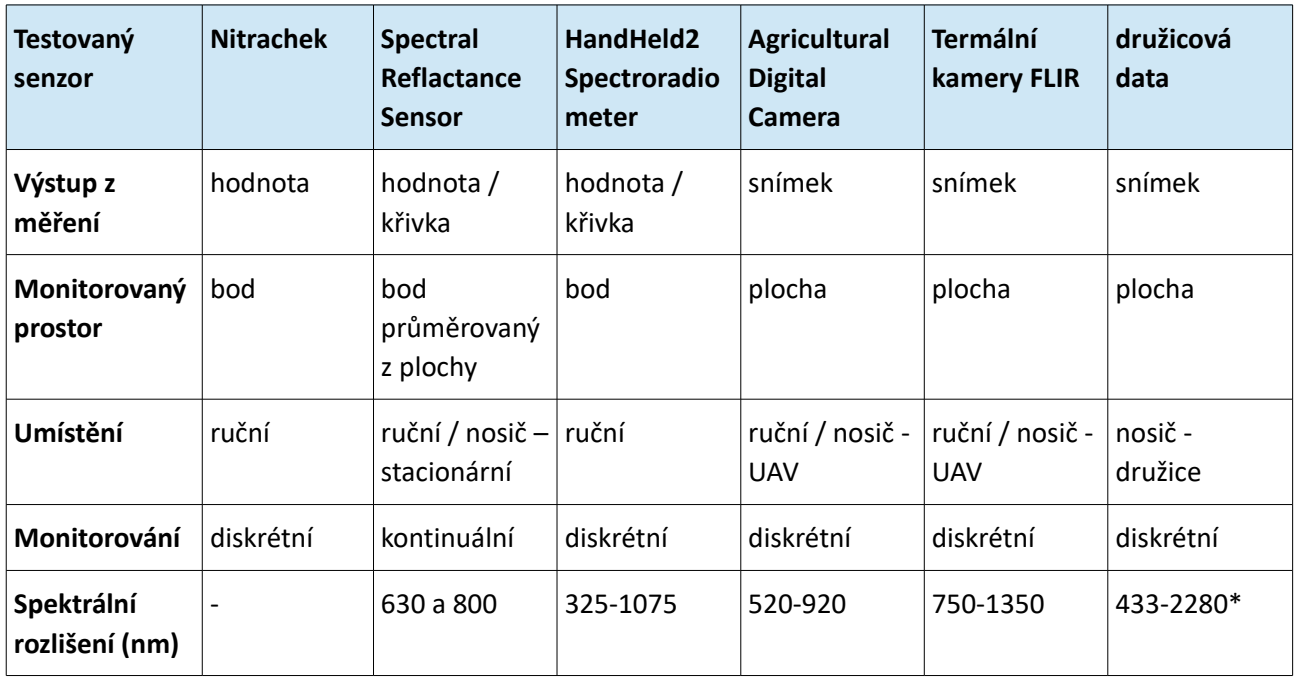

Tab. 2.7 Porovnání vybraných vlastností testovaných senzorů

\* parametry Sentinel 2A

Dostupné družicové senzory pořizují snímky, které pokrývají rozsáhlé území, ale na úkor detailu informace. Pro jeden časový okamžik vytvoří za stejných (vnějších) podmínek snímek, který pokryje velké území, což je vhodné pro získání informace o celém území naráz a poskytne informace o relativní míře zastoupení a aktuální variabilitě sledované veličiny. Produkt, který se dostane koncovému uživateli do rukou je již v podobě do různé míry předzpracovaného snímku. Nevýhodou je časová prodleva před opakovaným snímkováním stejného místa.

V předcházejících částech byla představena poměrně široká nabídka dostupných družic snímajících v multispektrálním módu. Pro nasazení v praxi lze doporučit data z družice, která jsou:

- bezplatná není třeba vynakládat další finanční zdroje,
- předzpracovaná uživatel je může bezprostředně použít k analýze,
- s co nejčastějším snímkováním shodného místa,
- a s co nejlepším prostorovým rozlišením poskytující co největší detail snímání.

V současné době je nejvhodnější z nabídky družicových dat využívat bezplatná data z družice Sentinel 2A, kdy území České republiky je pokryto třemi scénami s kódy R022, R079 a R122 (obr. 2.35). Snímání stejné oblasti probíhá po deseti dnech. Vegetační období v České republice se pohybuje zpravidla od března do září. Pro toto časové období družice Sentinel 2A pokrývá celé území nejméně 42krát – poskytuje tak velmi dobrou datovou základnu pro časové řady a další analýzy. Další zlepšení se očekává v následujících letech s vypuštěním 2B, 2C a 2D jednotek systému Sentinel 2.

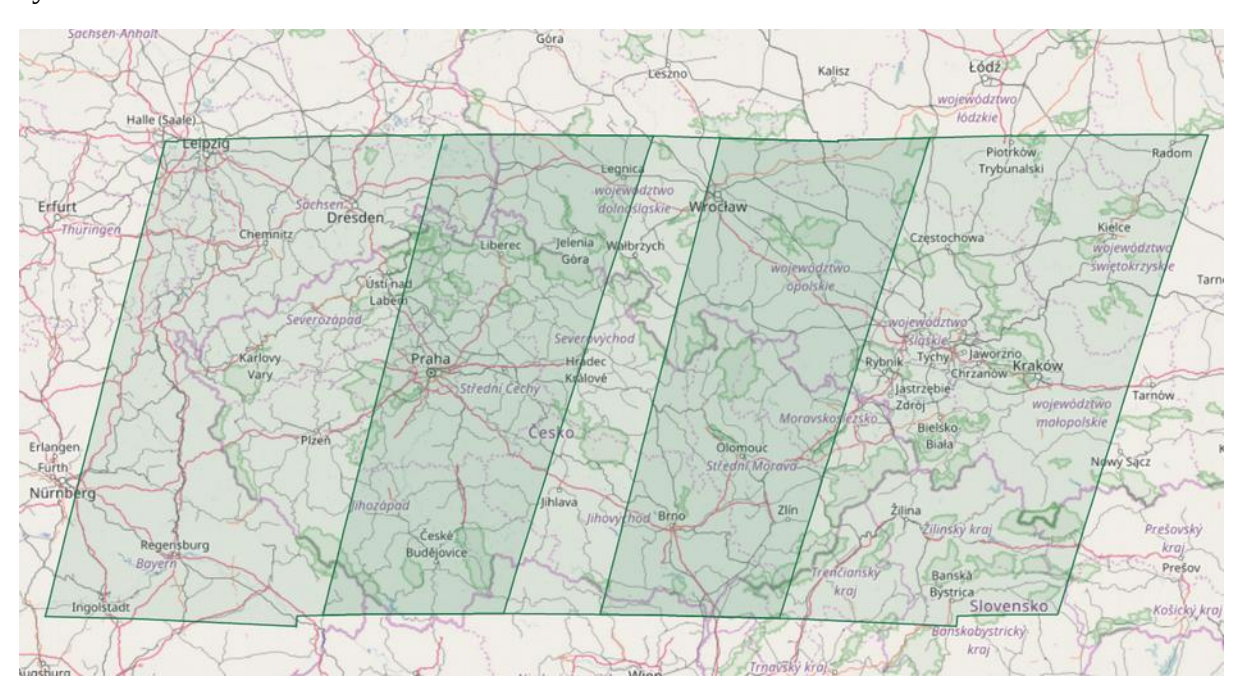

Obr. 2.35 Pokrytí území ČR scénami družice Sentinel 2A

# **3 Postup stanovení vegetačního indexu**

Jakmile jsou k dispozici multispektrální data ve vhodném formátu, bez ohledu zda byla pořízena ručními kontaktními přístroji, stacionárními kamerami či se jedná o satelitní produkty je možno je analyzovat.

# **3.1 Vhodné vlnové délky pro monitorování půdních vlastností**

Vegetační indexy a jejich variace jsou nejen důležitým ukazatelem pro přímé odvozování půdní vlhkosti, ale také vstupem do pokročilých regresních analýz pro odvozování dalších půdních vlastností.

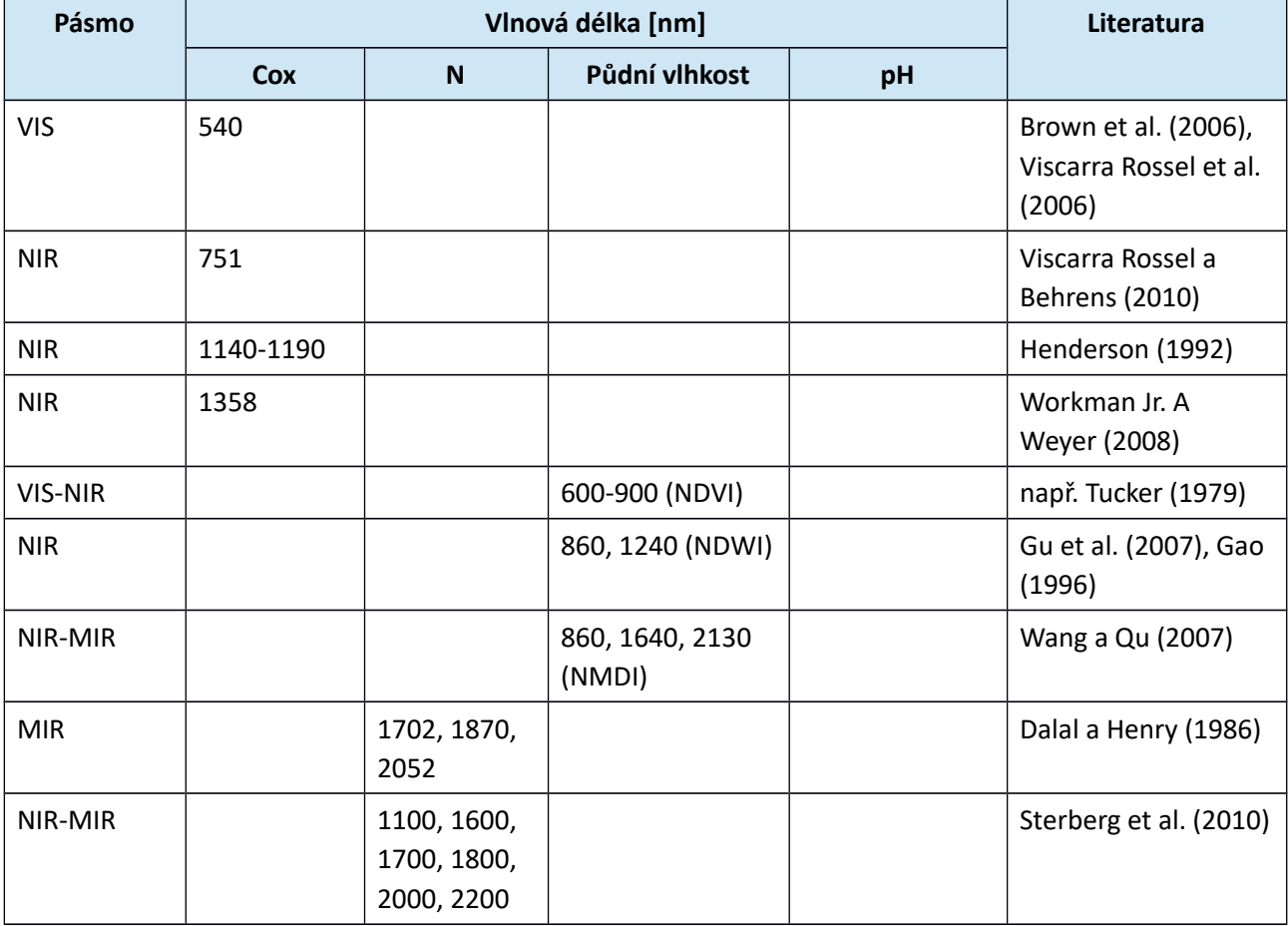

Tab. 3.1 Vlnové délky vhodné pro zkoumání půdních vlastností podle vybraných studií

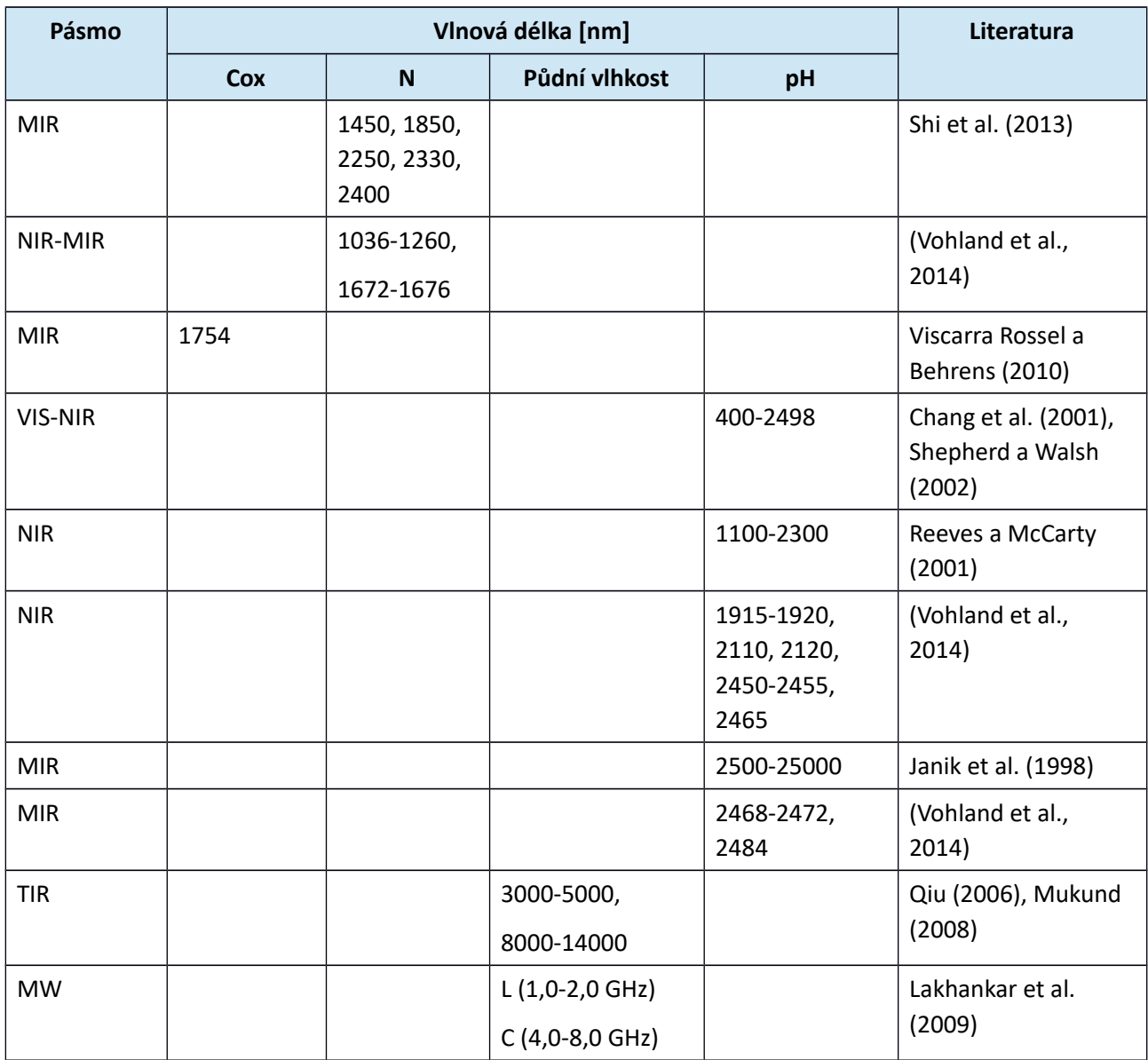

Kapitoly 3.3. a 3.4 předkládají metodický popis základní práce s multispektrálními daty vedoucí k výpočtu vegetačního indexu. Popis je uveden pro 2 programová řešení, která jsou bezplatně k dispozici.

# **3.2 Vhodné vegetační indexy**

## **NDVI (Normalized Difference Vegetation Index)**

Normalizovaný diferenční vegetační index využívá červené (RED, 600 – 700 nm) a blízké infračervené pásmo (NIR, 700 – 900 nm) el. spektra. U zdravé vegetace je díky pigmentačním látkám (chlorofylu) RED záření silně absorbováno a naopak v NIR díky morfologické struktuře listů dochází k výraznému nárůstu odrazivosti. Při stresu vegetace způsobeném např. nedostatkem půdní vlhkosti odrazivost v RED stoupá (kvůli žloutnutí listů s nižším obsahem chlorofylu) a v NIR se snižuje. Vzorec pro výpočet indexu (Tucker, 1979):

$$
NDVI = \frac{NIR - RED}{NIR + RED}
$$
\n(3.1)

kde *NIR* a *RED* jsou hodnoty jednotlivých pixelů zaznamenaných na NIR a RED obrazovém záznamu. Hodnoty NDVI se pohybují v rozmezí od -1 do 1. Zdravá vegetace nabývá vysokých kladných hodnot, holá či kamenitá půda hodnot kolem nuly a voda nebo sníh spíše záporných hodnot (Singh et al., 2003; Lillesand et al., 2004; Jain et al., 2009).

NDVI lze tedy použít pro monitorování srážkových úhrnů a sucha. Je však třeba počítat s tím, že díky zbytkové vlhkosti v půdě může být reakce vegetace na nedostatek vody opožděn. Pokud však není vegetace uměle zavlažována, je toto zpoždění malé (Thenkabail et al., 2004; Rulinda, 2007).

Vlastní dostatek či nedostatek vlhkosti definuje Thenkabail et al. (2004) jako odchylku NDVI od jeho dlouhodobého průměru:

$$
DEV_{NDVI} = NDVI_i - NDVI_{mean}
$$
\n(3.2)

kde *NDVI<sup>i</sup>* je hodnota NDVI pro časový interval *i* (např. leden 1995) a *NDVImean* je dlouhodobý průměr NDVI (např. 18-ti letý průměr NDVI všech lednů od roku 1982 až 1999). Záporná hodnota znamená, že vegetace nemá dostatek vláhy.

#### **VCI (Vegetation Condition Index)**

Index vegetačního stavu je využíván k odfiltrování vlivu přírodních podmínek (klima, typ půdy, topografie atd.) na hodnoty NDVI a naopak více odráží vliv stavu počasí. Vzorec pro výpočet indexu (Kogan, 1995):

$$
VCI = 100 \left( \frac{NDVI_{yc} - NDVI_{minc}}{NDVI_{max} - NDVI_{minc}} \right)
$$
\n(3.3)

kde *NDVImin* a *NDVImax* představují víceleté minimální a maximální hodnoty NDVI pro každý pixel v dané oblasti, *y* je číslo roku a *c* je číslo kompozice. Minima a maxima NDVI obsahují extrémní meteorologické události. Výsledné hodnoty jsou v procentech – vyšší hodnoty znamenají dobrý zdravotní stav vegetace s dostatkem vláhy, naopak hodnota 35 % a menší znamená extrémně suché podmínky (Unganai a Kogan, 1998; Domenikiotis et al., 2004).

Využitelnost VCI klesá, pokud ve sledované oblasti je nadměrná půdní vlhkost či dlouhodobá oblačnost (delší než tři týdny), která způsobuje snížení hodnot NDVI a tedy i VCI. Kogan (1995) v takovém případě doporučuje využít k rozlišení suchých od nesuchých událostí tzv. index teplotního stavu (TCI).

#### **TCI (Temperature Condition Index)**

Index teplotního stavu využívá namísto NDVI radiační teplotu (BT) a umožňuje tak určit, zda je vegetační stres způsoben převládajícím suchem anebo nadměrnou vlhkostí. Vzorec pro výpočet indexu (Kogan, 1995):

$$
TCI = 100 \left( \frac{BT_{\text{max}} - BT_{\text{yc}}}{BT_{\text{max}} - BT_{\text{min}}} \right)
$$
\n(3.4)

kde kde *BTmax* a *BTmin* je dlouhodobá maximální a minimální teplota, *y* je číslo roku a *c* je číslo kompozice. Výsledky nabývají hodnot 0 až 100 %. Nízká hodnota TCI znamená velmi vysoké teploty a tedy suché či nepříznivé podmínky (KOGAN, 1995).

#### **WSVI (Water Supplying Vegetation Index)**

Index WSVI vychází z faktu, že při nadměrném suchu rostliny částečně uzavírají průduchy na listech a zvyšují tak jejich teplotu na povrchu (radiační teplotu). Zároveň také vadnou, což se projevuje snižováním hodnoty NDVI. Index WSVI tedy kombinuje hodnotu normalizovaného diferenčního vegetačního indexu NDVI a radiační teploty BT (Jain et al., 2010):

$$
WSVI = \frac{NDVI}{BT}
$$
\n(3.5)

#### **TVDI** (Temperature-Vegetation Dryness Index)

Hodnoty indexu TVDI jsou vynášeny do bodového grafu, jehož osy tvoří hodnoty povrchové teploty (LST) a NDVI. Hodnoty TVDI lze vypočítat podle následujícího vzorce (Sandholt et al., 2002):

$$
TVDI = \frac{Ts - Ts_{min}}{a + bNDVI - Ts_{min}}
$$
\n(3.6)

kde *Tsmin* je minimální LST (land surface temperature) na ose y; *Ts* je pozorovaná LST v daném pixelu; *NDVI* je pozorovaný normalizovaný diferenční vegetační index; *a* a *b* jsou parametry definující suchý okraj. Vynesené hodnoty TVDI vytváří v grafu trojúhelníkový prostor (obr. 3.1).

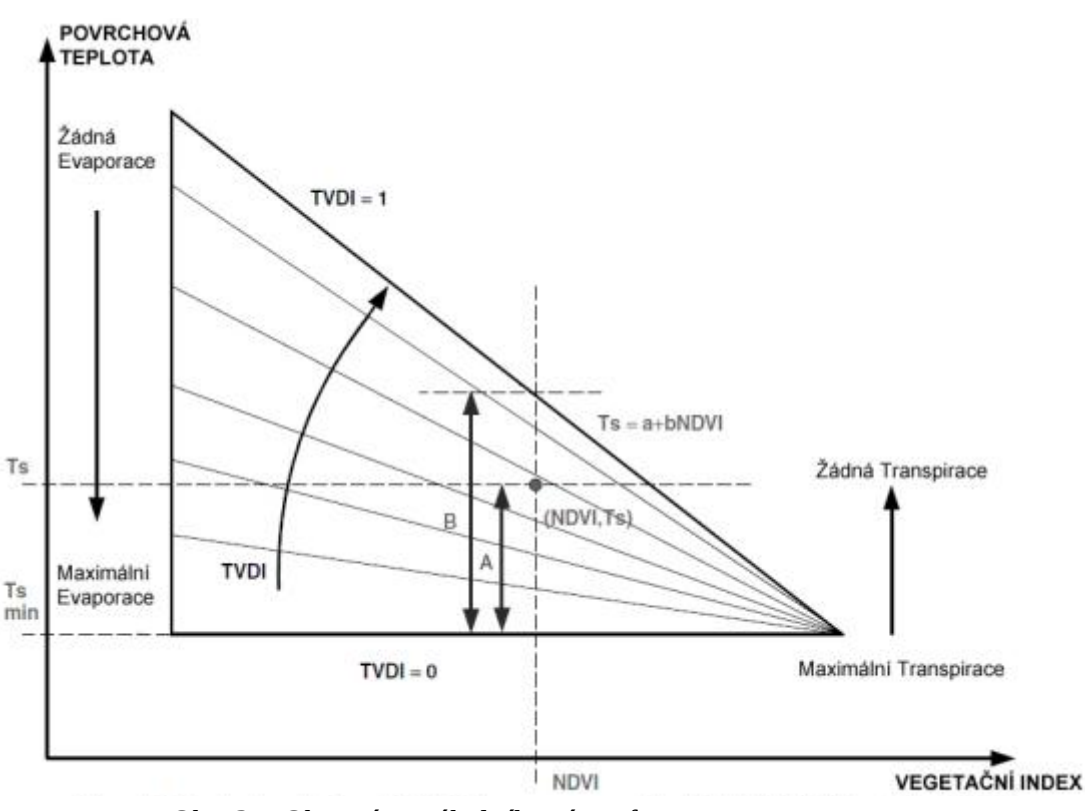

Obr. 3.1 Obecný trojúhelníkový graf pro interpretaci TVDI

Levá strana trojúhelníku představuje holou půdu. Směrem doprava (po ose x) s narůstající hodnotou NDVI přibývá vegetace. Vysoká hodnota LST (osa y) indikuje sucho, bez vypařování (evaporace, resp. transpirace v pravé čási). Spodní část grafu s nízkými hodnotami LST představuje oblast s dostatkem vlhkosti. Rostliny v pravé horní části trpí nedostatkem vody a neprobíhá zde tedy transpirace. V dolní části se pak vyskytuje zdravá vegetace, probíhá maximální transpirace a klesá teplota listů (Gaja, 2013). Na podobném principu (trojúhelníkovém grafu) jako index TVDI pracuje např. index VTCI (Vegetation Temperature Condition Index) (Wang et al., 2001).

### **NDWI (Normalized Difference Water Index)**

Normalizovaný diferenční vodní index NDWI lze využívat jako doplněk k NDVI. Gu et al. (2007) dokonce uvádí, že NDWI indikuje sucho rychleji než NDVI. Pro výpočet NDWI je využíván vzorec (Gao, 1996):

$$
NDWI = \frac{NIR_{860\,nm} - NIR_{1240nm}}{NIR_{860\,nm} + NIR_{1240nm}}
$$
\n(3.7)

kde je využito dvou blízkých infračervených pásem (NIR) umístěných přibližně v 860 nm a 1240 nm, což je vlnová délka v okolí absorpčních pásů vody. Výsledné pozitivní hodnoty označují oblasti se zelenou vegetací, negativní hodnoty oblasti s nedostatkem vody a suchou vegetací.

### **NMDI (Normalized Multi-band Drought Index)**

Index NMDI je využíván podobně jako NDWI k monitorování půdní a vegetační vlhkosti. Namísto jednoho absorpčního pásma vody však využívá rozdíl dvou pásem z oblasti SWIR. Vzorec pro výpočet NMDI (Wang a Qu, 2007):

$$
NMDI = \frac{NIR_{860\,nm} - (SWIR_{1640\,nm} - SWIR_{2130\,nm})}{NIR_{860\,nm} + (SWIR_{1640\,nm} - SWIR_{2130\,nm})}
$$
\n(3.8)

Index s hodnotami NMDI ≥ 0,7 na holém povrchu nebo povrchu s řídkou vegetací znamená suché podmínky. Vlhké podmínky nastávají při NMDI < 0,6. V oblastech s hustou vegetací (LAI  $\geq$  2) se NMDI zvětšuje téměř lineárně spolu s rostoucím obsahem vody v listech (Wang a Qu, 2007).

### **SAVI (Soil-adjusted Vegetation Index)**

SAVI je používán k eliminaci negativního vlivu půdy u vegetace s nízkou pokryvností a byl vyvinut jako modifikace NDVI. Využívá se v oblastech, kde by mohla odrazivost přímo od povrchu půdy ovlivnit hodnoty vegetačních indexů.Do výpočtu byl přidán L faktor (soil brightness correction factor). L faktor nabývá hodnot od 0 do 1, kde se hodnota 0 používá u porostů s vysokým pokrytím (prakticky pak dává stejné výsledky jako NDVI) a hodnota 1 pro plochy bez vegetace. V praxi se pak nejčastěji používá hodnota 0,5. Hodnoty SAVI se pohybují v rozmezí <-1, 1>, kde nízké hodnoty korespondují s nízkým pokrytím vegetace (Qi et al., 1994).

$$
SAVI = (1 + L) \cdot \left(\frac{NIR - RED}{NIR + RED + L}\right)
$$
\n(3.9)

kde *NIR* je hodnota odrazivosti v blízkém infračerveném pásmu; *RED* je odrazivost v červeném viditelném pásmu; *L* je korekční faktor. Hodnota L se odvíjí od pokryvnosti zelení. Hodnota L=0 se používá pro snímek s více než 90% pokryvností, L=1 pro snímek bez zeleně (méně než 10% pokrytí). Obecně platí, že L=0,5 dobře funguje ve většině situací.

### **MSAVI (Modified Soil Adjusted Vegetation Index)**

Indexy MSAVI a pozdější MSAVI2 oproti indexu SAVI vylepšují způsob stanovení faktoru L. Díky tomu lépe popisují vztah mezi půdou a vegetací a minimalizují efekt holé půdy. L faktor je v tomto případě vypočítán podle následujícího vzorce (Qi et al., 1994):

$$
L1 = 1 - \left(\frac{2s \cdot (NIR - RED) \cdot (NIR - s * RED)}{NIR + RED}\right)
$$
 (3.10)

kde *s* je sklon linie půdy v korelogramu červeného a infračerveného pásma (obr. 3.2) .

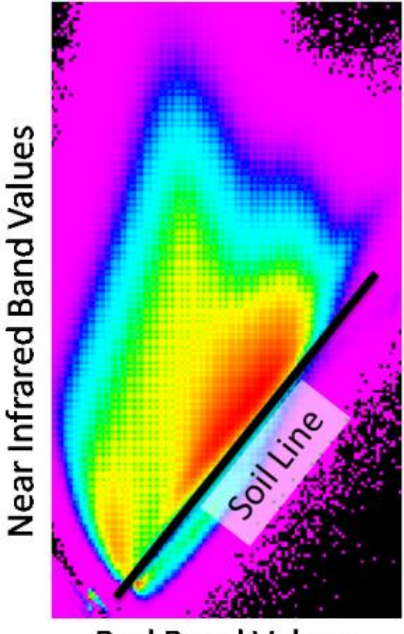

**Red Band Values** Obr. 3.2 Korelogram RED a NIR pásma

Vlastní indexy jsou vypočítány jako (Qi et al., 1994):

$$
MSAVI = (1 + L1) \cdot \left(\frac{NIR - RED}{NIR + RED + L1}\right)
$$
\n(3.11)

$$
MSAVI2 = \frac{2 * NIR + 1 - \sqrt{(2 * NIR + 1)^2 - 8 * (NIR - RED)}}{2}
$$
(3.12)

#### **SATVI (Soil-adjusted Total Vegetation Index)**

SATVI je modifikace SAVI. Jedná se o vegetační index, který koreluje s množstvím zeleně a stárnoucí vegetací přítomnou na zemi. Běžně využívané vegetační indexy (NDVI, SAVI), které jsou citlivé na množství zeleně, nepříliš dobře korelují s množstvím zestárlé a mrtvé vegetace. Výsledkem SATVI je index množství zeleně a stárnoucí vegetace s hodnotami pohybující se od -1 (bez vegetace) do 1 (úplné pokrytí vegetací). SATVI není příliš využíván vzhledem k nutnosti využití krátkovlnného infračerveného pásma, které nemusí být v datech obsaženo. Vzorec pro aplikaci nad snímky z LANDSAT (TM) (Hagen et al., 2012):

$$
SATVI = (1+L) \cdot \left(\frac{TM5-TM3}{TM5+TM3+L}\right) - \left(\frac{TM7}{2}\right)
$$
\n
$$
(3.13)
$$

kde *TM3* je odrazivost v červeném viditelném pásmu (~ 630 až 690 nm); *TM5* je odrazivost v krátkovlnné infračervené (~ 1550 až 1750 nm), *TM7* je odrazivost v krátkovlnné infračervené (~ 2090 až 2350 nm) a *L* je korekční faktor (viz index SAVI).

#### **NDNI (Normalized Difference Nitrogen Index)**

NDNI je index pro odhad relativního množství dusíku obsaženého ve vegetaci. Vegetační indexy, které jsou citlivé na chlorofyl bývají obvykle citlivé také na dusík (Serrano et al., 2002). Koncentrace dusíku v biomase může ovlivňovat odrazivost na vlnové délce 1510 nm. Odrazivost v tomto pásmu je pak srovnávána s odrazivostí v pásmu 1680 nm, ve kterém naopak koncentrace dusíku nemá žádný vliv. Hodnoty tohoto indexu se pohybují mezi 0 a 1. Výpočet indexu NDNI je prováděn podle následujícího vzorce (Serrano et al., 2002):

$$
NDNI = \frac{\log(1/\rho_{1510}) - \log(1/\rho_{1680})}{\log(1/\rho_{1510}) + \log(1/\rho_{1680})}
$$
(3.14)

#### **PRI (Photochemical Reflectance Index)**

Index PRI je citlivý na změny karotenoidových pigmentů (zejména xanthophyll) v listoví. Přítomnost pigmentů odráží účinnost fotosyntézy nebo také rychlost absorpce oxidu uhličitého listy na jednotku pohlcené energie. Index PRI je proto využíván ve studiích produktivity nebo stresu vegetace. Hodnoty indexu se pohybují v rozmezí od -1 do 1, běžný rozsah pro zelenou vegetaci je od -0,2 do 0,2. Vzorec pro výpočet PRI indexu uvádí Gamon et al. (1992):

$$
PRI = \frac{\rho_{531} - \rho_{570}}{\rho_{531} + \rho_{570}}
$$
\n(3.15)

#### **NBI (Normalized Brightness Index), OMI (Organic Matter Index), COI (Color index)**

Sylvain et al. (2012) vytvořili pro určení vztahu mezi odrazivostí povrchu půdy a vlastními půdními vlastnostmi tři indexy, které kvantifikují obsah půdní vlhkosti, obsah organické hmoty a texturu. Vhodnost použití těchto indexů odvozených v laboratorních podmínkách ověřovali i v reálných podmínkách, a to na celém povodí (43 km2). Pro hodnocení vztahu mezi půdními vlastnostmi a spektrálními indexy byla použita analýza lineární regrese. Z jejich výsledků vyplývá, že nejvýznamnější vztah mají tyto indexy k půdní vlhkosti (pro NBI: R2 = 0,80) a obsahu organické hmoty (pro OMI: R2 = 0,89). Výsledky indexů byly použity pro vymezení půdních jednotek.

$$
OMI = \frac{1}{TM 2_{\text{dry}}^2}
$$
\n
$$
(3.16)
$$

$$
COI = \frac{TM \, \mathcal{I}_{\text{dry}}^2}{TM \, 2_{\text{dry}}}
$$
\n
$$
(3.17)
$$

$$
NBI = \log \left( \frac{T M \, 7_{\text{dry}} T M \, 2^{-1}_{\text{dry}}}{T M \, 7_{\text{wet}}} \right)^3 \tag{3.18}
$$

kde *TM<sup>i</sup>* je hodnota odrazivosti měřená jako pásma Landsat při suchých (*dry*) nebo vlhkých (*wet*) podmínkách.

## **3.3 SNAP**

Software SNAP (Sentinel Application Platform) byl vyvinut pod záštitou ESA jako společná platforma pro všechny nástroje na zpracování obrazových dat ze Sentinelu. Nástroj však umožňuje použití i jiných dat. Současná verze 5.0.0 je dostupná pro Windows, Mac OS a Unix. Instalační soubory jsou ke stažení zdarma na [http://step.esa.int/main/download/.](http://step.esa.int/main/download/) K dispozici jsou také podrobné video tutoriály na [http://step.esa.int/main/doc/tutorials/.](http://step.esa.int/main/doc/tutorials/)

## **3.3.1 Načtení a zobrazení multispektrálních dat**

### *Načtení snímku*

- Z menu *File/Import* vybrat nabídku *Optical Sensors*. Poté vybrat senzor, kterým byla pořízena právě importovaná data.
- V některých případech lze vybrat i úroveň předzpracování jako např. u Sentinel-2 nebo dat z Landsatu. V případě načítání snímku z Sentinel-2 je ve většině případů vybrána úroveň S2-MSI L1C, což značí úroveň předzpracování Level 1C, která je od 6. prosince 2016 dostupná na Sentinel Scientific Data Hub. V případě Landsatu lze vybrat snímek ze systému 7, 8 apod. Dále vybereme XML soubor s metadaty pro příslušný snímek.

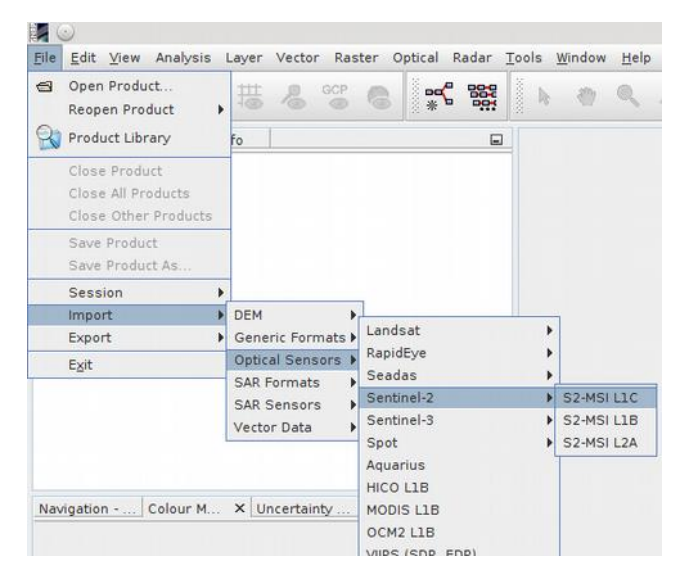

Obr. 3.3 Menu pro import dat podle senzoru

• V případě, že snímek nebyl vytvořen žádným se senzorů z nabídky nebo byl již částečně zpracován, je zapotřebí ho importovat na základě formátu: z menu *File/Import* vybrat nabídku *Optical Sensors* a následně zvolit formát, ve kterém jsou data.

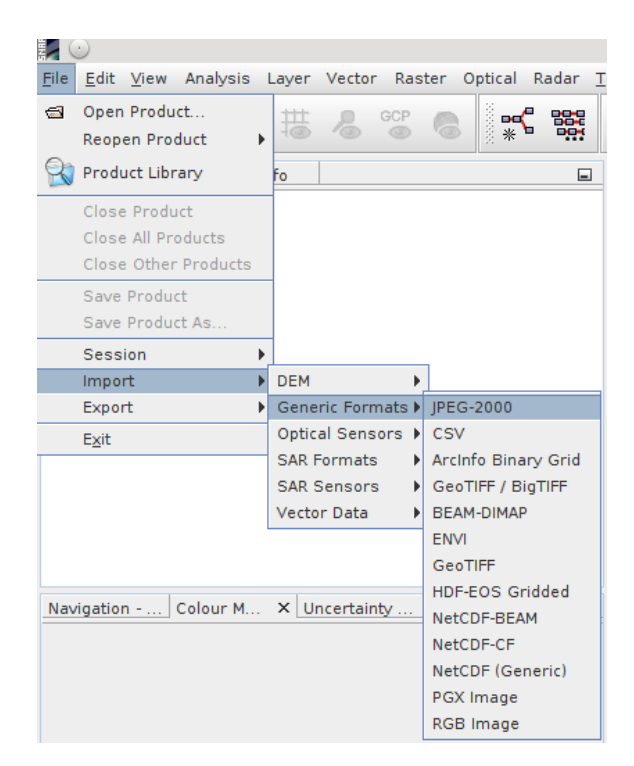

Obr. 3.4 Menu pro import dat podle formátu

- Snímek je následně otevřen v okně s názvem *Product Explorer*. Na vedlejší záložce je k dipozici *Pixel Info*, které slouží k určování hodnot pixelů vybraných kliknutím myši do snímku. Další panely pro práci se snímkem lze nalézt v menu *View/Tool Windows*.
- V *Product Explorer* jsou 4 skupiny dat u jednoho snímku. *Medatada*, která poskytují informace o snímku; *Vector Data*, která jsou ve většině případů prázdná, protože slouží pro přidání například GCP; *Band*, kde najdeme pásma z vybraného snímku a doplňující informace o azimutu a zenitu u jednotlivých pásem a Slunce. V poslední skupině *Masks* lze nalézt několik masek zobrazujících např. oblačnost, nodata v jednotlivých pásmech, detector foot print apod. Popsané kategorie se vztahují ke snímku ze Sentinel-2. U jiného satelitního systému se mohou některé chybět nebo nebýt naplněny daty.

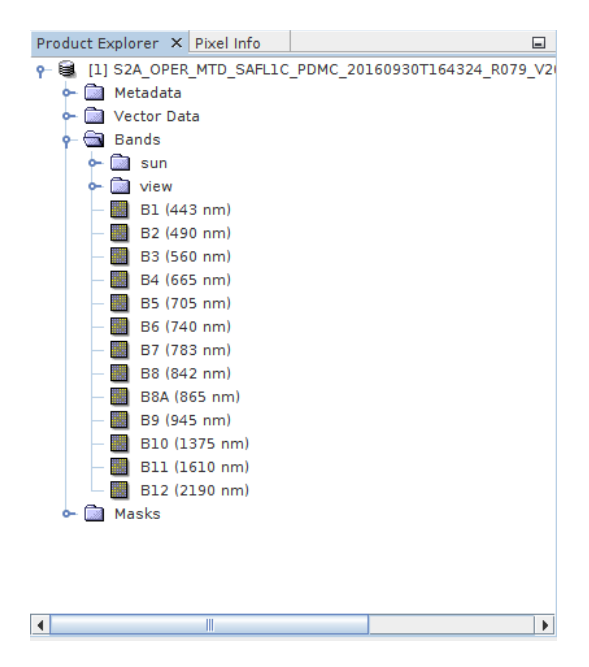

Obr. 3.5 Menu Product Explorer

• Pro zobrazení snímků kliknout pravým tlačítkem myši na název a vybrat zobrazení podle požadovaného barevného modelu – *Open RGB Image Window* nebo *Open HSV Image Window*. V zobrazeném okně pak vybrat pásma, která mají být zobrazena. V některých případech jsou barevné modely předvybrány (např. Sentinel-2), jinak je třeba vybrat vlastní pásma. Existuje zde možnost uložení modelu pro pozdější užití.

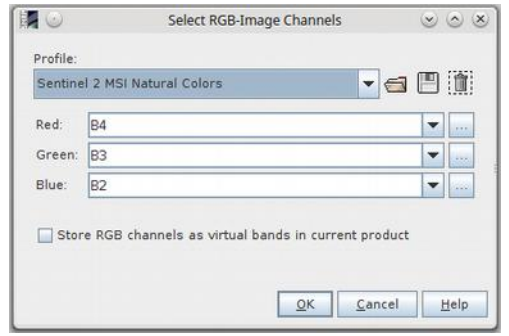

Obr. 3.6 Výběr pásem pro výsledné zobrazení

## *Zobrazení metadat*

Metadata lze nalézt v jedné ze skupině informací o snímku po jeho načtení (viz výše). Metadata se dělí do velkého množství skupin a kategorií a jejich dělení je velmi podrobně propracováno. Bohužel často nejsou metadata zcela kompletní, a to ani pro např. Sentinel-2, pro který byla struktura metadat primárně navržena.

| Product Explorer X Poorl Info<br>扁                                                                                                    | [1] Abstracted Metadata x<br>$-60$ | [1] Level-1C User Product x [1] General Info x |              | [1] Datatake x | $( )$ $\vee$ $\Box$          |
|----------------------------------------------------------------------------------------------------|------------------------------------|------------------------------------------------|--------------|----------------|------------------------------|
| 20 [1] S2A_OPER_MTD_SAFL1C_PDMC_20160930T164324_R079_V2(                                                                                                    | Name                               | Value                                          | Type         | Unit           | B<br>Description             |
| <b>ES</b> Metadata<br>Abstracted Metadata                                                                                                    | e- Orbit State Vectors             |                                                |              |                |                              |
| Orbit State Vectors                                                                                                    | e- SRGR Coefficients               |                                                |              |                |                              |
| SRGR Coefficients                                                                                                    | o- Doppler Centroid Coefficients   |                                                |              |                |                              |
| Doppler Centroid Coefficients<br>Level-LC User Product<br>General Info<br>Product Info<br><b>Datatake</b><br><b>b</b> Query Options<br>c- O Product Organisation<br>The Product Image Characteristics<br>Geometric Info<br><b>a- @</b> Product Footprint<br>Coordinate Reference System<br>+ + Audiary Data Info<br>Quality Indicators Info<br>0- D Level-1C DataStrip ID<br><b>b- @</b> Granules<br>Vector Data<br>& Eands<br>& <b>B</b> Masks | PRODUCT                            | S2A OPER MTD SAFLIC PDMC 201609 ascii          |              |                | Product name                 |
|                                                                                                    | PRODUCT TYPE                       | S2 MSI Level-IC                                | ascil        |                | Product type                 |
|                                                                                                    | SPH DESCRIPTOR                     |                                                | <b>ASCII</b> |                | Description                  |
|                                                                                                    | MISSION                            | SENTINEL-2-MSI-MultiRes-LITMR3N                | ascil        |                | Satellite mission            |
|                                                                                                    | ACQUISITION MODE                   | $\omega$ :                                     | ascil        |                | Acquisition mode             |
|                                                                                                    | antenna pointing                   | $\sim$                                         | ascii        |                | Right or left facing         |
|                                                                                                    | <b>BEAMS</b>                       | $\sim$                                         | ascii        |                | Beams used                   |
|                                                                                                    | SWATH                              | $\alpha$                                       | ascii        |                | Swath name                   |
|                                                                                                    | PROC TIME                          | 01-JAN-2000 00:00:00.000000                    | uint32       | utc            | Processed time               |
|                                                                                                    | Processing_system_identifier       | ×                                              | ascii        |                | Processing system identifier |
|                                                                                                    | orbit_cycle                        | 99999                                          | ints2        |                | Ovide                        |
|                                                                                                    | REL ORBIT                          | 99999                                          | int32        |                | Track                        |
|                                                                                                    | ABS ORBIT                          | 99999                                          | int32        |                | Orbit                        |
|                                                                                                    | STATE VECTOR TIME                  | 01-jAN-2000 00:00:00.000000                    | uint32       | utc            | Time of orbit state vector   |
|                                                                                                    | VECTOR SOURCE                      | $\sim$                                         | ascil        |                | State vector source          |
|                                                                                                    | incidence near                     | 99,999                                         | float64      | deg            |                              |
|                                                                                                    | Incidence far                      | 99.999                                         | float64      | deg            |                              |

Obr. 3.7 Struktura metadat

## *Zvýraznění snímku*

Metody zvýrazňování obrazu zde nemají takové možnosti jako například v softwaru ENVI, přesto lze v prostředí SNAP provádět základní operace:

• V panelu *Colour Manipulation* (levý panel, spodní část) lze upravovat histogram pro jednotlivá pásma. K dispozici jsou dále v pravé části tlačítka, pomocí kterých lze provést např. ořezání snímku.

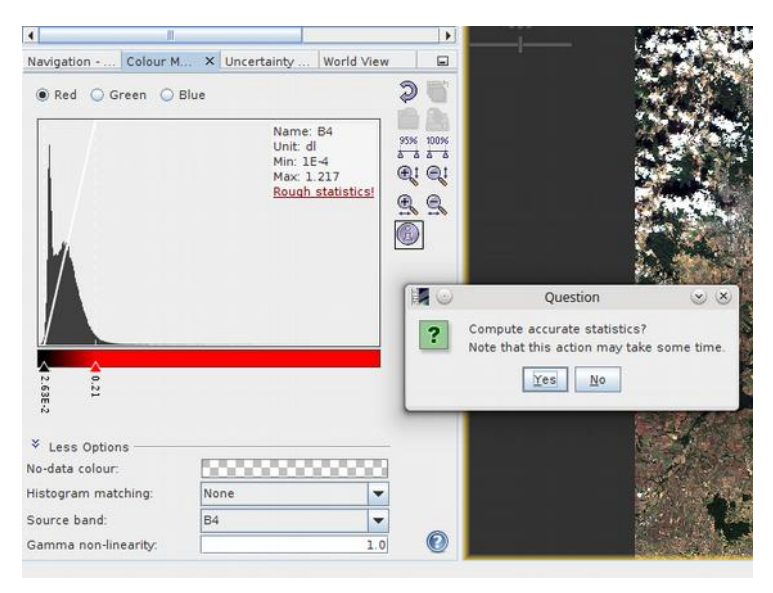

Obr. 3.8 Možnosti nástroje Colour Manipulation

- Volba *More Options* v části *Histogram Matching* umožňuje výběr způsobu úpravy zobrazení. K dispozici je *Equalize* a *Normalize*.
- Pro histogram vybraného pásma lze nechat spočítat *Rough Statistic*, které provede zpřesnění histogramu.

## *Zobrazení spektrální charakteristiky*

Postup pro zobrazení spektrálních charakteristik je následující:

• Vybrat v menu *Optical* nástroj *Spectrum View*, který umožňuje zobrazovat spektrální charakteristiky v místech, kde se zrovna nachází pointer.

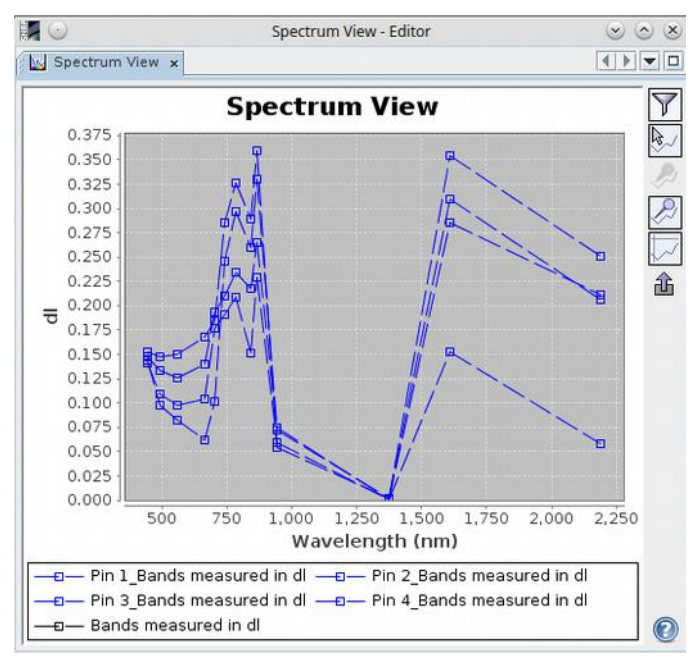

Obr. 3.9 Zobrazení spektrálních charakteristik pomocí nástroje Spectrum View

- Pro zobrazení charakteristik v určitých bodech je třeba použít nástroj *Pin Placing Tool* a kliknutím myši vybrat zájmové body. Ty poté zobrazit v grafu pomocí nástroje *Show spectra for all pins*.
- Grafický výstup lze upravit po kliknutí pravým tlačítkem myši na graf a výběru volby *Properties a* následně lze exportovat do formátu CSV.

## *Výpočet základních statistických charakteristik*

Pro výpočet základních statistických charakteristik a grafů je k dispozici balík nástrojů v menu *Analysis* na hlavním panelu:

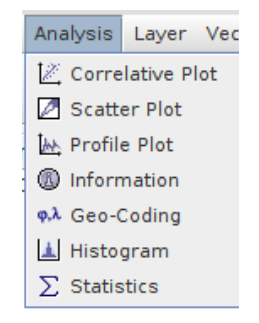

Obr. 3.10 Menu Analysis pro výpočet základních statistických charakteristik

- Pro zobrazení křivky odrazivosti v předem definované vektorové linii je třeba vybrat nástroj *Profile Plot*.
- Pro výpočet souhrnné statistiky pro celé zájmové pásmo, které bylo již vybráno v *Product Explorer* (viz výše), vybrat nástroj *Statistics*. Pro vlastní výpočet/aktualizaci statistik je třeba stisknout tlačítko v pravé horní části se symbolem šipek v kruhu.

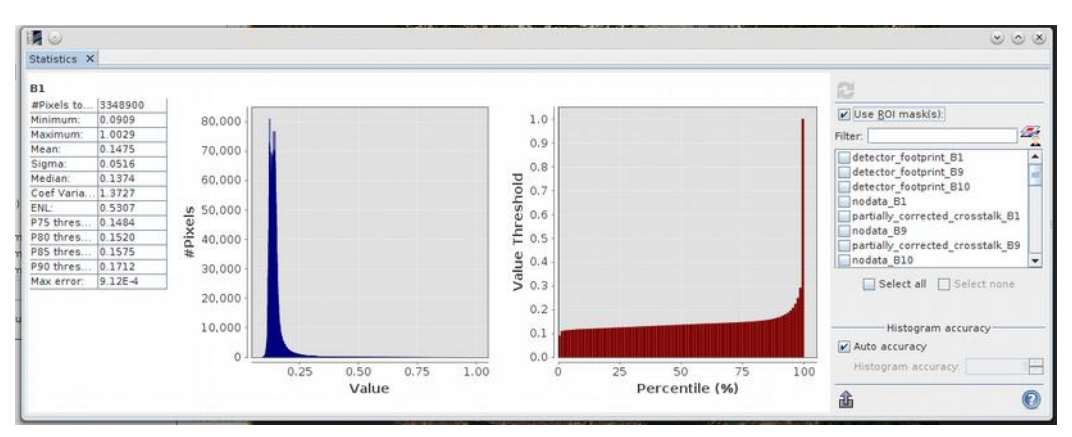

Obr. 3.11 Statistiky vybraného pásma vypočítané pomocí nástroje Statistics

• K výpočtu lokální statistiky pro zájmové území je třeba nejprve definovat ROI (region of interest) nebo vybrat již existující masku. ROI lze vytvořit z existujícího vektorového souboru nebo pomocí nástrojů z panelu níže.

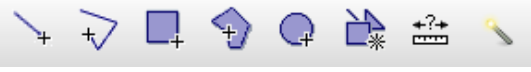

Obr. 3.12 Panel nástrojů pro tvorbu geometrie (např. ROI)

• Výsledná vrstva ROI je uložená pouze jako dočasný soubor a zobrazuje se pouze v seznamu masek jako maska s názvem geometry. Jednotlivé masky lze spravovat v panelu *Mask Manager*, který se nachází v pravé části nebo jej lze zobrazit v panelu *View*. Dočasnou masku lze exportovat. Exporty a importy zde probíhají pomocí formátu XML.

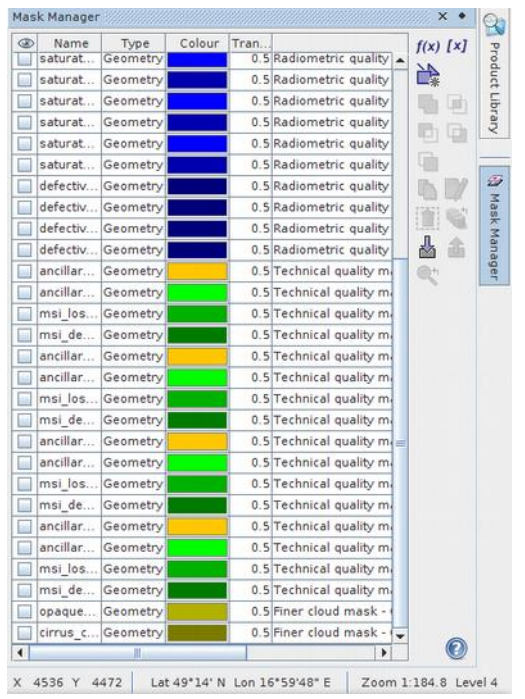

Obr. 3.13 Seznam vytvořených masek v prostředí pro jejich správu Mask Manager

## *Výpočet vegetačního indexu*

Pro výpočet indexů mezi pásmy slouží balík nástrojů *Thematic Band processor*, který se nachází v menu *Optical* na hlavním panelu. V tomto balíku je několik předdefinovaných indexů, které jsou řazeny do čtyřech kategorií. Například index *NDVI* je počítán nástrojem *NDVI Processor* a nachází se v balíku *Vegetation Radiometric Indices*.

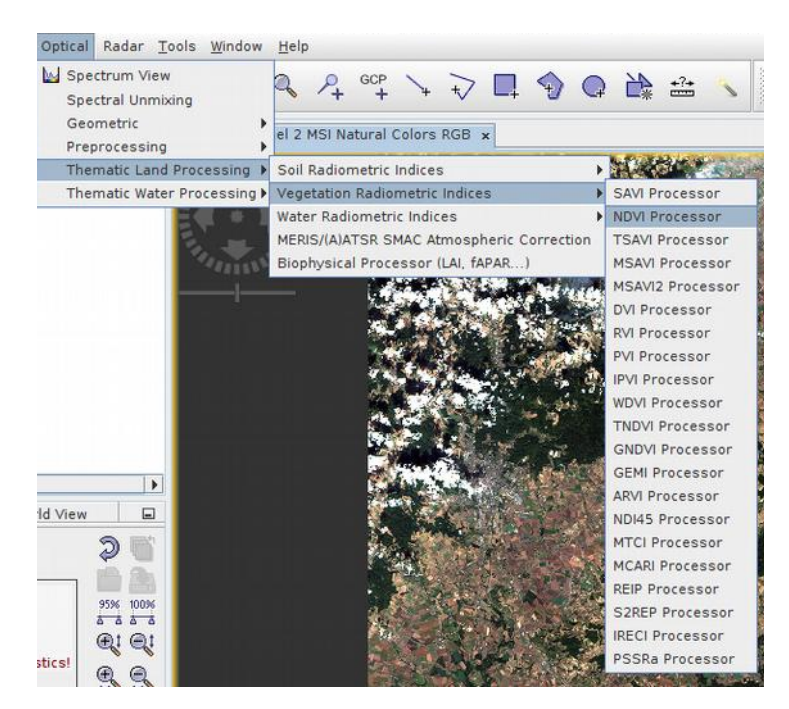

Obr. 3.14 Menu pro výběr předdefinovaných vegetačních indexů

Pro výpočet konkrétního indexu je třeba:

- Vybrat index z výše uvedeného menu. V novém dialogovém okně se objeví dvě záložky.
- Na první záložce *I/O Parametres* zvolit zdrojový snímek a výstup (formát). Na druhé záložce *Processing Parameters* zvolit zdroj jednotlivých pásem a podle potřeby nastavit pro jednotlivá pásma také faktory.

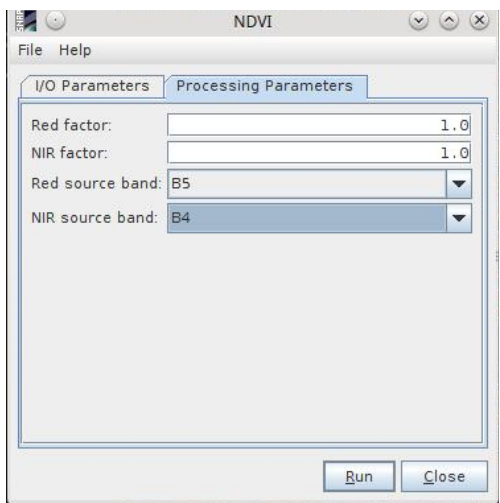

Obr. 3.15 Dialogové okno pro výpočet NDVI indexu

• V případě, že mezi předdefinovanými indexy není požadovaný index, je třeba použít nástroj *Band Math* v panelu *Raster*. Zde si vlastní rovnicí pomocí *Edit Expression* vytvořit požadovaný index a k němu zvolit příslušná pásma.

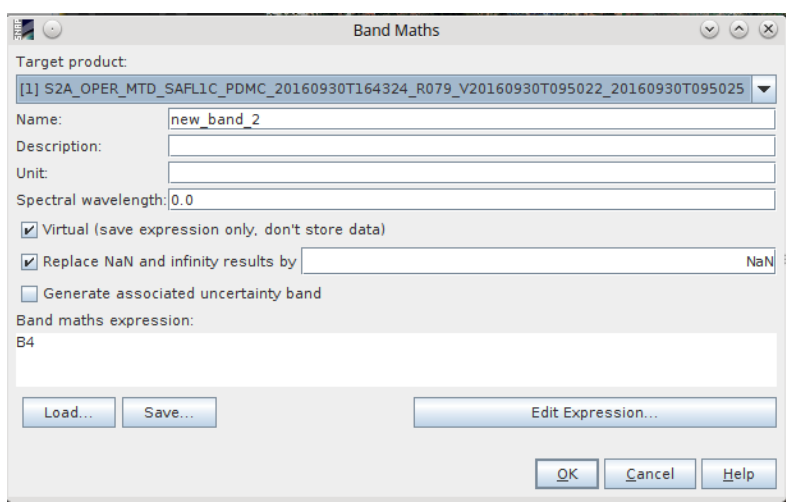

Obr. 3.16 Dialogové okno pro výpočet vlastního vegetačního indexu

## **3.3.2 Předzpracování dat**

## *Radiometrické korekce*

Pro radiometrické korekce se v tomto softwaru používá balík nástrojů *Preprocessing* dostupný v menu *Optical*. K dispozici jsou čtyři nástroje, které fungují jako black box, mohou však do nich vstupovat podpůrné soubory s metadaty. Radiometrické korekce není většinou třeba provádět, protože na většině dostupných snímků už tyto korekce proběhly.

| <b>IdePix Pixel Classification</b>  | <b>MODIS</b>                                                                  |
|-------------------------------------|-------------------------------------------------------------------------------|
| <b>MERIS Radiometric Correction</b> | Sentinel-2                                                                    |
| MERIS Cloud Probability Processor   | Landsat8                                                                      |
| Radiance-to-Reflectance Processor   |                                                                               |
|                                     | Thematic Land Processing ▶<br>Thematic Water Processing $\blacktriangleright$ |

Obr. 3.17 Menu s výběrem nástrojů pro radiometrické korekce

## *Atmosférické korekce*

V tomto softwaru není k dispozici žádný známy balík pro atmosférické korekce. Využívají se pouze nástroje s balíku *Preporcessing*, který byl uveden výše.

## *Geometrické korekce*

Pro geometrické korekce jsou v prostředí SNAP dva nástroje:

• V menu *Raster/Geometric Operations* lze zvolit nástroj *Reprojecting*, který umožňuje volbu výsledné projekce a souřadnicového systému. Velkou výhodou pro českou lokalizaci je, že v tomto softwaru je již k dispozici Křovákovo zobrazení.

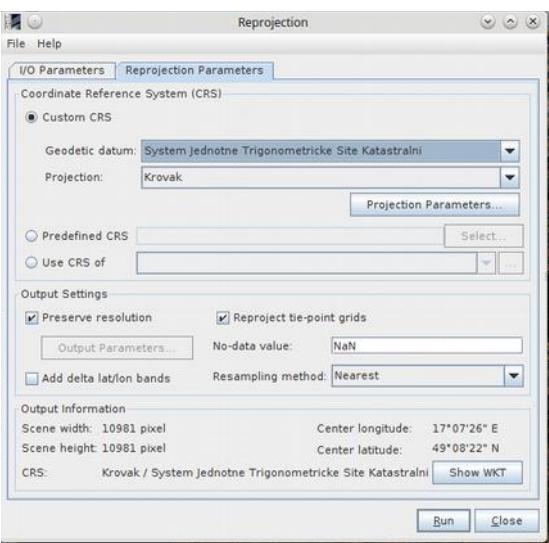

Obr. 3.18 Nástroj Reprojecting pro geometrické korekce

• V menu *Optical/Geometric* lze zvolit nástroj *Orthorectification*. Zde je také třeba zvolit výsledný souřadnicový systém a na druhé záložce vstupní a výstupní data. Poté je třeba stisknout tlačítko *Run* a provést ortorektifikaci.

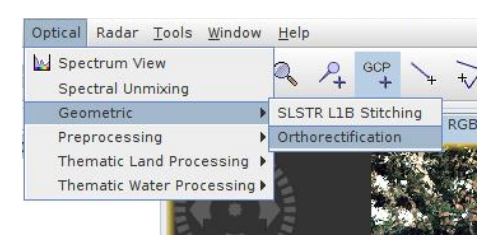

Obr. 3.19 Menu pro výběr nástroje Orthorectification pro geometrické korekce
### **3.4 QGIS**

Ke zpracování obrazových dat lze využít open-source řešení v podobě softwaru QGIS. Uváděné postupy jsou platné nad verzí QGIS 2.18.1 "Las Palmas". QGIS je otevřený multiplatformní geografický informační nástroj, který je vyvíjen skupinou dobrovolníků a s každou novou verzí přináší nové nástroje v podobě zásuvných modulů. V současnosti je QGIS srovnatelný s řadou komerčních GIS díky podobné funkcionalitě při práci s rastrovými a vektorovými geodaty. Širší funkcionalita je umožněna například propojením s GRASS GIS (QGIS, 2015). Stažení a podrobný popis je dostupný online na [www.qgis.org/en/site/.](http://www.qgis.org/en/site/) Pro uživatele je k dispozici podrobný uživatelský manuál a výhodou je i flexibilní komunikace s vývojářskou komunitou.

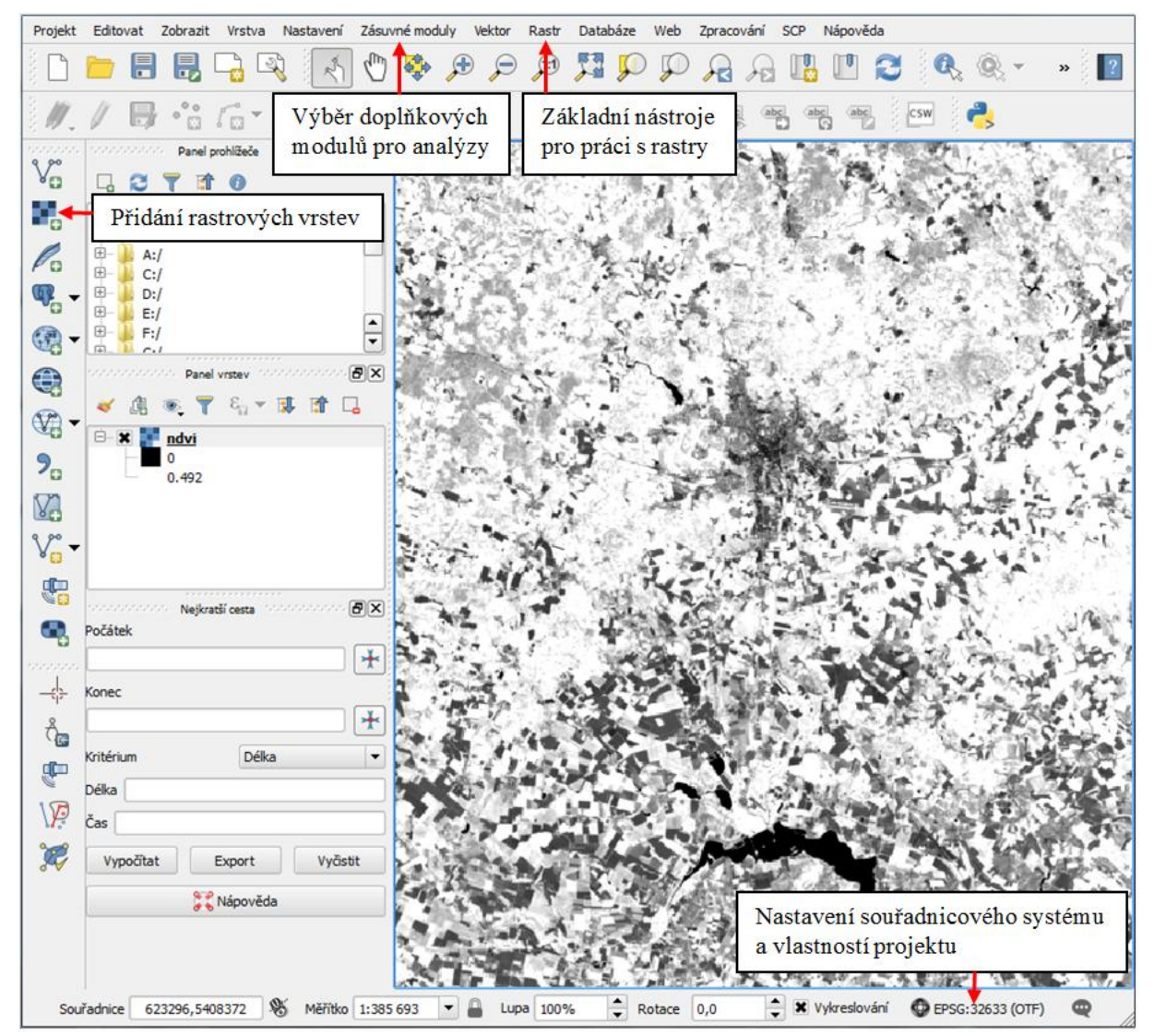

Obr. 3.20 Uživatelské rozhraní softwaru QGIS s popisem

V QGISu lze pracovat s obrazovými daty dvěma způsoby:

- 1) Využití základní funkcionality programu
- 2) Využití modulu Semi-Automatic Classification Plugin

### **3.4.1 Načtení a zobrazení multispektrálních dat v základním rozhraní**

#### *Načtení snímku*

Před vlastní načtením snímku je třeba nejprve nastavit parametry pracovního prostředí:

- V dialogovém okně Vlastnosti projektu, které se objeví po kliknutí na hodnotu *EPSG* v pravém spodním rohu (obr. 3.20), nastavit souřadnicový systém. Pro editaci musí být označena možnost "*Enable 'on the fly' CRS transformation (OTF)*". Kromě souřadnicového systému uživatel může nastavit základní parametry projektu jako například způsob uložení cesty, jednotky měření, výchozí zobrazení vrstev.
- Při stažení dat např. ze systému LANDSAT má uživatel k dispozici rastrová data pro jednotlivá pásma v souboru TIFF. Před načtením do softwaru je nutné identifikovat ta pásma, která vstupují do výpočtů vegetačních indexů a spektrálních analýz.
- Pro načtení již vybraných pásem vybrat ikonu v levém panelu *Přidat rastrovou vrstvu* nebo nástroj v menu *Vrstva/Přidat rastrovou vrstvu* v horním panelu.

#### *Zobrazení metadat*

Součástí staženého balíku jednotlivých pásem z LANDSAT je soubor MTL.txt, který obsahuje metadatový záznam. Tento soubor lze číst přímo nebo pomocí nástroje Informace obsaženého v menu *Rastr/Různé*.

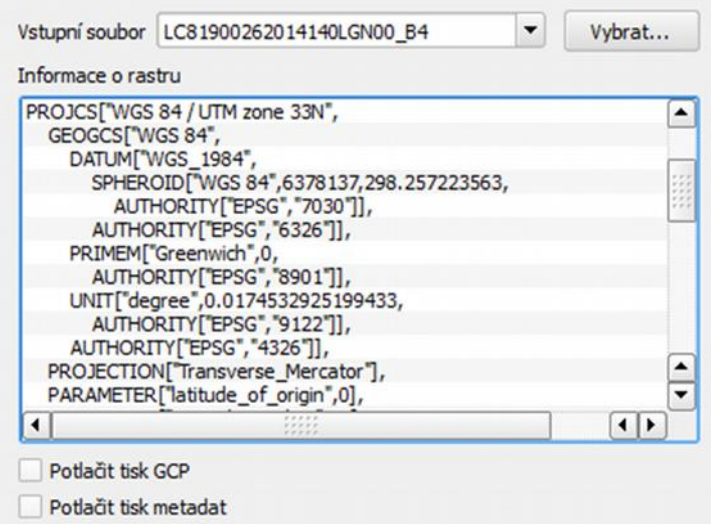

Obr. 3.21 Okno s metadatovým záznamem o snímku

### *Výpočet základních statistických charakteristik*

- Základní statistika snímku se spočítá po kliknutí pravým tlačítkem myši na název snímku a výběrem položky *Vlastnosti*. Zobrazí se min, max, histogram pro jednotlivá pásma. Lze se také přepínat mezi grafy – celkové, histogramy pro jednotlivá pásma apod. Data lze následně exportovat do .png.
- Hodnota pro konkrétní pixel/místo je zjistitelná nástrojem *Identifikovat prvek*, který je umístěn v hlavní nástrojové liště.

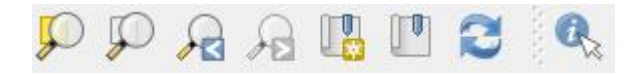

Obr. 3.22 Panel nástrojů s ikonou Identifikovat prvek (zcela vpravo)

### *Výpočet vegetačních indexů*

Základní funkcionalita QGIS umožňuje výpočet těch vegetačních indexů, které jsou založeny na kombinování jednotlivých pásem. Uživatel musí mít datový zdroj oddělených pásem multispektráktrálního či hyperspektrálního snímku. Výpočet probíhá v *Rastrové kalkulačce*, která je umístěna v menu *Rastr*:

- Podle zvoleného vegetačního indexu je sestaven v nově otevřeném okně odpovídající vzorec s kombinací pásem.
- Dále je třeba zvolit datový typ výstupního souboru, rozsah a souřadnicový systém. Výstupem je hodnota vegetačního indexu pro jednotlivé pixely o prostorovém rozlišení původní vrstvy.
- Výsledky výpočtu vegetačního indexu lze různě obarvit. Obarvení výsledků je nastavitelné ve *Vlastnosti vrstvy/Styl* (pod pravým tlačítkem myši na názvu výsledného snímku).

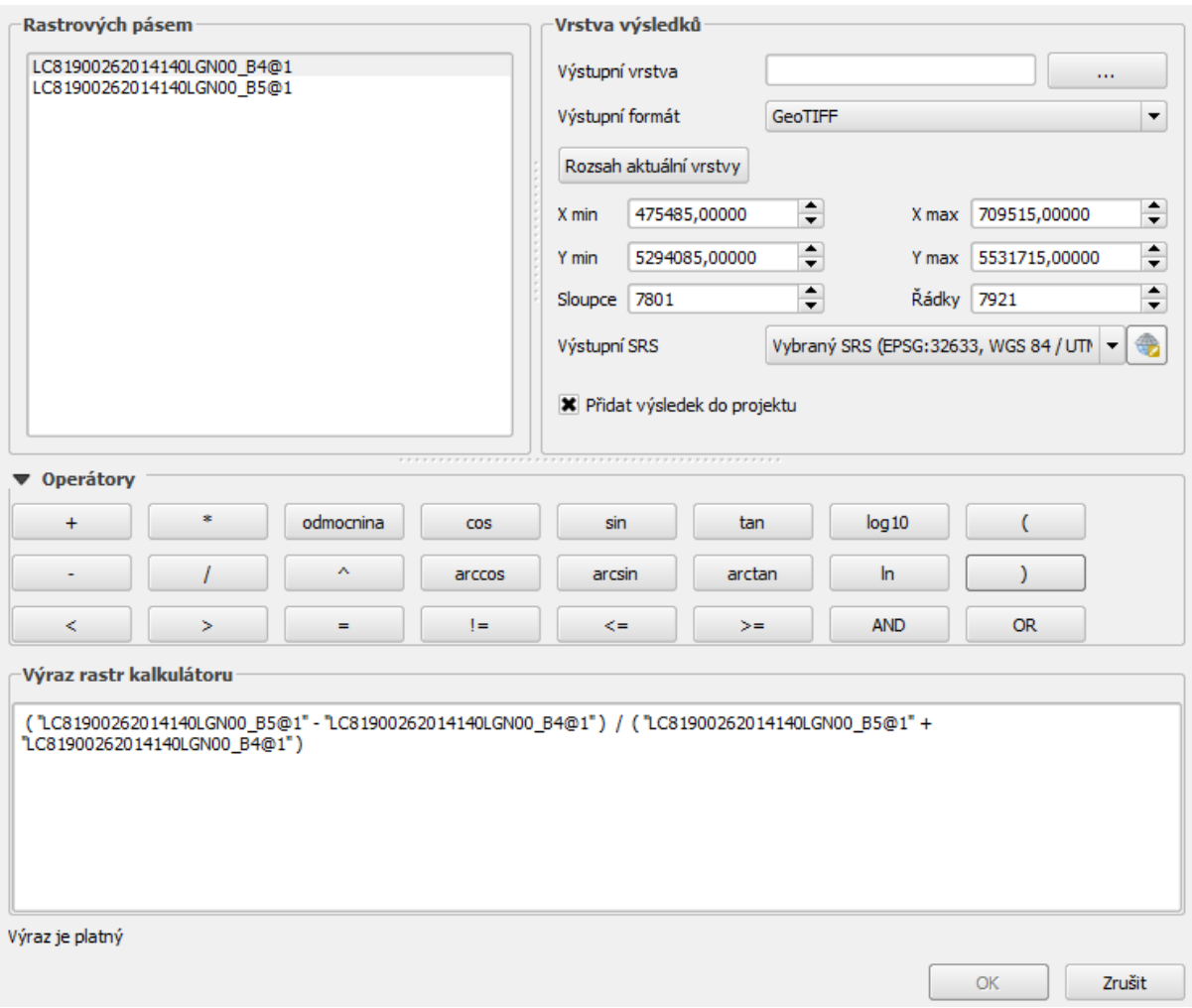

Obr. 3.23 Okno Rastrové kalkulačky s nastavením pro výpočet NDVI

### **3.4.2 Načtení a zobrazení multispektrálních dat pomocí SCP**

Semi-automatic classification plugin (SCP) je zdarma dostupný doplněk do QGIS, který poskytuje nástroje pro stahování, předzpracování a následné zpracování obrazu pro satelitní snímky ze systémů LANDSAT, ASTER a SENTINEL-2.

Postup instalace zásuvného modulu SCP:

• V menu *Zásuvné moduly* vybrat nástroj *Spravovat a instalovat zásuvné moduly*. V novém dialogovém okně se zobrazí dostupné moduly rozdělené na důvěryhodné a ostatní. Důvěryhodné jsou v seznamu označeny zeleně obarveným textem a je u nich deklarovaná funkčnost. V pravém části okna je uveden podrobný popis vybraného modulu včetně verze, odkazů na uživatelské manuály nebo autory.

• Pro vlastní instalaci zvolit tlačítko *Instalovat* ve spodní části okna. Po instalaci se obecně nástroje přidají do původního uživatelského rozhraní v podobě nových ikon, nové záložky v horní liště nebo funkce v některé z již existujících záložek.

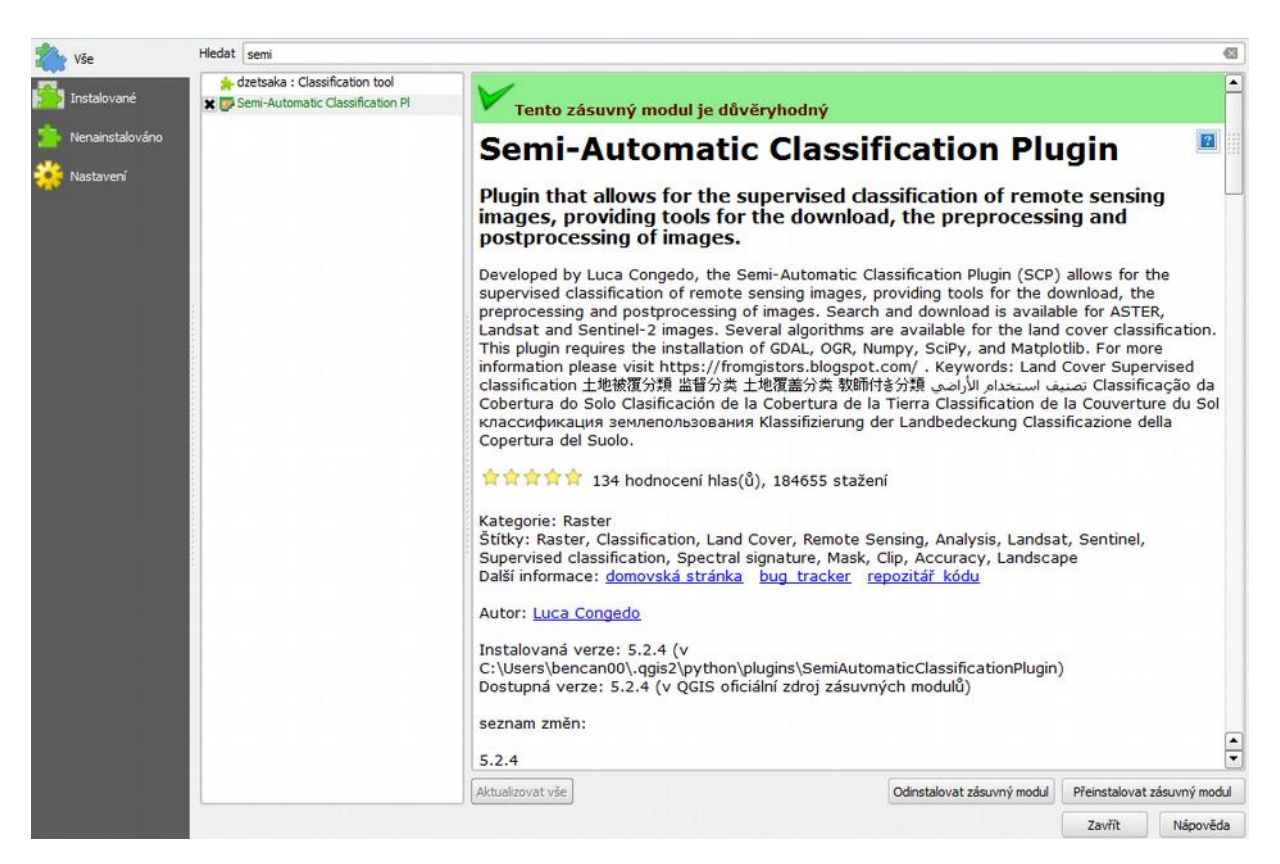

Obr. 3.24 Prostředí pro výběr a instalaci zásuvných modulů do QGIS

Po instalaci modulu se nástroje SCP načtou do horní lišty, navíc vznikne i nová záložka SCP, která obsahuje všechny nástroje včetně textového popisu pro rychlejší orientaci. SCP obsahuje nástroje pro načtení multispektrálních dat nebo stažení snímků Landsat (ers.cr.usgs.gov), Sentinel-2 (scihub.copernicus.eu/apihub) a ASTER (urs-earthdata.nasa.gov). Dále jsou obsaženy nástroje pro nastavení jednotlivých pásem, výpočet statistik, preprocessing a postprocessing. Pro uživatele je pod záložkou *About* k dispozici i manuál, tutoriály a videa. Vše je zároveň pod odkazem:

https://fromgistors.blogspot.com/p/semi-automatic-classification-plugin.html?spref=sacp

#### *Načtení snímku*

- V prostředí SCP na záložce *Band set* vybrat v pravé části okna ikonu *Open a file*. Pomocí tohoto nástroje jsou do modulu načtena jednotlivá pásma, která jsou automaticky rozlišena.
- Ve spodní části okna v poli *Quick wavelenght settings* vybrat typ senzoru pro načtení vlnových délek.

| Tools<br>Download images<br>Preprocessing<br>Þ                                                                                  | Postprocessing    | $\frac{12}{2}$ Band calc<br>$\frac{1}{2}$ Band set | Settings<br><b>Batch</b> | About                      |
|----------------------------------------------------------------------------------------------------|-------------------|----------------------------------------------------|--------------------------|----------------------------|
| <b>Band list</b>                                                                                                    |                   |                                                    |                          |                            |
| LC81900262014140LGN00_BQA.TIF<br>LC81900262014140LGN00 B11.TIF<br>LC81900262014140LGN00 B10.TIF<br>LC81900262014140LGN00 B9.TIF |                   |                                                    |                          | ٠<br>Ű                     |
| LC81900262014140LGN00 B8.TIF<br>LC81900262014140LGN00 B7.TIF<br>LC81900262014140LGN00_B6.TIF                                    |                   |                                                    |                          |                            |
| LC81900262014140LGN00 B5.TIF<br>LC81900262014140LGN00 B4.TIF                                                                    |                   |                                                    |                          | $\div$<br>+                |
| <b>Band set definition</b>                                                                                                    |                   |                                                    |                          |                            |
| <b>Band name</b>                                                                                                    | Center wavelength | Multiplicative Factor                              | <b>Additive Factor</b>   | $\bigcirc$                 |
| LC81900262014140LGN00 B1.TIF                                                                                                    | 1.0               | 1                                                  | 0                        |                            |
| LC81900262014140LGN00_B2.TIF                                                                                                    | 2.0               | 1                                                  | $\mathbf 0$              | $\bigcirc$                 |
| LC81900262014140LGN00_B3.TIF                                                                                                    | 3.0               | 1                                                  | 0                        |                            |
| LC81900262014140LGN00_B4.TIF                                                                                                    | 4.0               | 1                                                  | $\mathbf{0}$             | $\frac{a}{bc}$             |
| LC81900262014140LGN00 B5.TIF                                                                                                    | 5.0               | 1                                                  | 0                        |                            |
| LC81900262014140LGN00 B6.TIF                                                                                                    | 6.0               | 1                                                  | $\mathbf 0$              | $\bm \Xi$                  |
| LC81900262014140LGN00 B7.TIF                                                                                                    | 7.0               | 1                                                  | 0                        |                            |
| LC81900262014140LGN00_B8.TIF                                                                                                    | 8.0               | $\mathbf{1}$                                       | 0                        |                            |
| LC81900262014140LGN00 B9.TIF                                                                                                    | 9.0               | 1                                                  | 0                        | $\overline{\phantom{a}}$ x |
| 10   LC81900262014140LGN00 B10.TIF                                                                                              | 10.0              | $\mathbf{1}$                                       | $\mathbf 0$              |                            |
| 11 LC81900262014140LGN00_B11.TIF                                                                                                | 11.0              | 1                                                  | 0                        | $\bigcirc$                 |
| 12   LC81900262014140LGN00_BQA.TIF                                                                                              | 12.0              | $\overline{1}$                                     | $\mathbf{0}$             | $\left  \cdot \right $     |
|                                                                                                    |                   |                                                    |                          |                            |
| Ouick wavelength settings                                                                                                    |                   | v Wavelength unit band number                      |                          |                            |
| <b>Band set tools</b>                                                                                                    |                   |                                                    |                          |                            |

Obr. 3.25 Prostředí SCP pro načtení vrstev

- Po načtení dat lze v okně QGIS zobrazit pomocí jednoduchého nástroje kompletní snímek se složením pásem, které bylo zvoleno.
- Pro zvýraznění obrazu vybrat nástroj *Cumulative\_stretch* nebo *Std\_dev\_stretch* v panelu nástrojů. Při jejich užití dojde k úpravě barevné kompozice dle rozložení hodnot.

#### *Zobrazení spektrálních charakteristik*

- Pro výpočet spektrálních charakteristik vybrat nástroj *Spectral plot* v panelu nástrojů.
- Uživatel může vybrat výpočet z ROI (region of interest) nebo pixelu. Pro vytvoření ROI využít nástroje z panelu nástrojů .
- Po vytvoření jednotlivých ROI je vhodné provést kontrolu spektrální vzdálenosti pro ověření oddělitelnosti jednotlivých charakteristik.

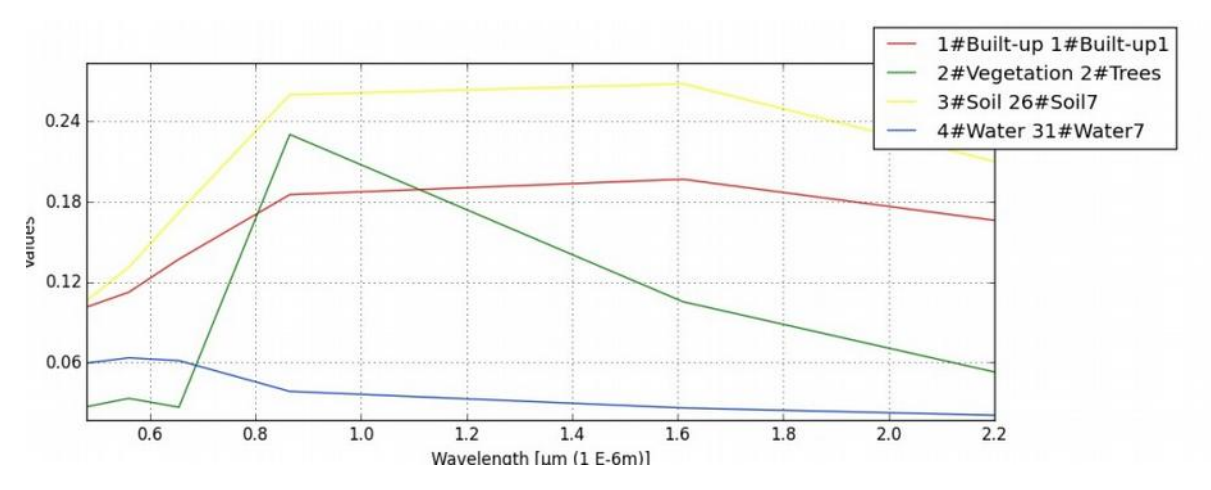

Obr. 3.26 Výstup spektrálních charakteristik na základě ROI z nástroje Spectral plot

### *Výpočet vegetačních indexů*

K výpočtům slouží záložka *Band calc*, kde má uživatel k dispozici základní matematické operace, nastavení výstupního souboru a oproti *Rastrové kalkulačce* přímo v QGIS jsou zde vybrané indexy předdefinované (pravá dolní část – *Index calculation*).

|                | Download images              | <b>Tools</b> | Preprocessing | Postprocessing               | Band calc | Band set         | <b>Batch</b> | Settings                                                                                                    | About<br>M.                                                                    |                      |
|----------------|------------------------------|--------------|---------------|------------------------------|-----------|------------------|--------------|----------------------------------------------------------------------------------------------------|--------------------------------------------------------------------------------|----------------------|
|                | <b>Band list</b>             |              |               |                              |           |                  |              |                                                                                                    |                                                                                |                      |
|                |                              | Variable     |               |                              |           | <b>Band name</b> |              |                                                                                                    | $\blacktriangle$                                                               |                      |
| 7              | raster7                      |              |               | LC81900262014140LGN00 B6.TIF |           |                  |              |                                                                                                    |                                                                                |                      |
| 8              | raster8                      |              |               | LC81900262014140LGN00_B5.TIF |           |                  |              |                                                                                                    |                                                                                | $\circ$              |
| $\overline{9}$ | raster9                      |              |               | LC81900262014140LGN00_B4.TIF |           |                  |              |                                                                                                    |                                                                                |                      |
|                | 10 raster10                  |              |               | LC81900262014140LGN00_B3.TIF |           |                  |              |                                                                                                    | $\blacktriangle$<br>$\overline{\phantom{0}}$                                   |                      |
|                | $11$ $r$ acter <sup>11</sup> |              |               | LCR1000262014140LGN00_R2 TIE |           |                  |              |                                                                                                    |                                                                                |                      |
|                |                              |              |               |                              |           |                  |              |                                                                                                    |                                                                                |                      |
|                | Decision rules               |              |               |                              |           |                  |              | x<br>$\sqrt{}$<br>$\wedge$<br>d<br>$\,<$<br>$\geq$<br>In<br>$\boldsymbol{\Pi}$<br><b>Index calculation</b><br><b>NDVI</b> | sin<br>asin<br>cos<br>acos<br>tan<br>atan<br>where<br>exp<br>nodata<br>$\star$ | $\frac{1}{\sqrt{2}}$ |

Obr. 3.27 Nástroj Band calc pro výpočet vegetačních indexů

• Pro zobrazení načtených vrstev je třeba okno zaktualizovat ikonou v pravé části.

- V poli *Index calculation* vybrat požadovaný index, např. NDVI, což způsobí předvyplnění výrazu pro výpočet. NIR a RED jsou nahrazeny odpovídajícími pásmy.
- Proces výpočtu spustit ikonou v pravém dolním rohu.
- Pokud v poli *Index calculation* požadovaný index není, lze jej načít v podobě souboru TXT.
- Hodnota pro konkrétní pixel/místo je zjistitelná nástrojem Identifikovat prvek, který je umístěn v hlavní nástrojové liště přímo v QGIS.
- Výsledky výpočtu vegetačního indexu lze různě obarvit. Obarvení výsledků je nastavitelné v hlavním okně QGIS ve *Vlastnosti vrstvy/Styl* (pravým tlačítkem myši na název výsledného snímku).

### **3.4.3 Předzpracování dat v SCP**

SCP má pro předzpracování dat řadu nástrojů, které jsou navíc specifické pro jednotlivé satelitní systémy. Nástroje jsou v záložce *Preprocessing*. Teoretický základ všech úprav je podrobně popsán v uživatelském manuálu. Předzpracování satelitních snímků obsahuje DOS1 atmosférické korekce, korekce spektrální radiace v senzoru a výpočet povrchové odrazivosti. Pro korekce je třeba mít staženou odpovídající knihovnu nebo mít k dispozici popisný soubor MTL (metadata).

*Preprocessing* dále obsahuje nástroj pro ořez multispektrálního snímku, výpočet PCA nebo převod vektorů na rastr.

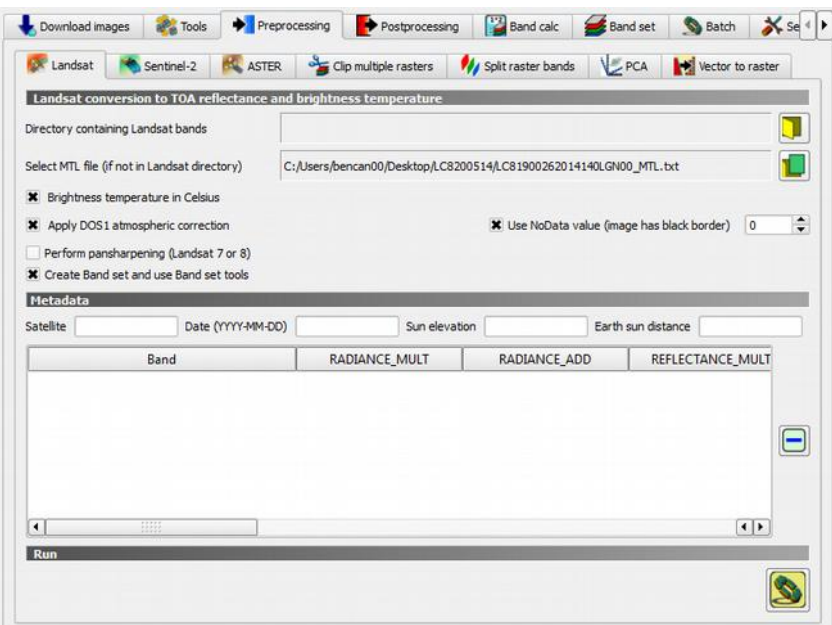

Obr. 3.28 Okno SCP se záložkou Preprocessing

## **3.5 Shrnutí**

Výpočet vegetačních indexů lze provést v řadě specializovaných programů. Metodika předkládá tři alternativní možnosti výpočtu ve dvou zdarma dostupných programech, vedoucích k stejnému výsledku.

**QGIS** je univerzálnější program z rodiny GIS. Jeho hlavními přednostmi jsou mj. česká lokalizace celého rozhraní, velké množství názorných návodů k práci (i v češtině), vysoká stabilita programu a velké množství rozšiřujících doplňků.

Představené postupy ukazují, jak dospět k výsledku v prvním případě se základním rozhraním programu, tedy okamžitě po instalaci, bez nutnosti instalace jakéhokoliv doplňku. Práce v tomto režimu vede k představenému cíli pouze v základní rovině.

Druhý předložený postup s rozšiřujícím doplňkem *SCP* přidává základními rozhraní schopnosti a funkcionalitu programů pro analýzu obrazu ve známém stabilním prostředí.

Po provedené analýze lze okamžitě využít další funkce GIS, např. kombinace s dalšími volně dostupnými geodaty jako jsou hranice farmářských bloků LPIS, základní polohopis, katastrální mapy apod. Tyto funkce program SNAP neumožňuje.

**SNAP** je zdarma dostupný program od ESA, který je produkován jako doplněk k datům z družice Sentinel, který umožňuje analyzovat data i z řady dalších družic. Výhodami jeho použití je i) naprostá shoda s postupy, jimiž ESA zpracovává satelitní data nejen ze Sentinel, a ii) dostupnost velmi pokročilých nástrojů pro úpravy a analýzy satelitních obrazů. Drobnou nevýhodou je (zatím) pouze anglické rozhraní a nižší stabilita programu.

## **III. Srovnání novosti postupů**

Předkládaná metodika poskytuje komplexní pohled na možnosti nasazení optických senzorů pro mapování prostorové variability půdy. Přestože vývoj v oblasti technologií pro precizní zemědělství dosáhl za poslední desetiletí značného pokroku, jejich rozšiřování zůstává do značné míry limitováno spolehlivostí sběru dat a jejich interpretací.

Díky neustálému rozvoji geoinformačních technologií a senzorových řešení se objevují stále nová řešení pro optické senzory - přístroje, jež umožňují sběr dat (mapování) o přírodním prostředí prostřednictvím záznamu a analýzy spektrálních projevů. S dostupností technologií se však portfolio nabízených zařízení rozšiřuje a stává se různorodější. Je možno identifikovat několik os vývoje, jež využívají stejný princip, ale koncovému uživateli poskytují odlišné výstupy (číslo, křivka, obrázek).

Předložená metodika se proto nezabývá jedním konkrétním přístrojem, ale na základě široké analýzy se věnuje takřka celé šíři dostupného portfolia optických senzorů použitelných pro monitorování půdy. Z každé osy vývoje vybírá jednoho zástupce a s ním dále pracuje.

Novost metodiky pak lze spatřit v předložených metodických postupech pro 6 zástupců z celého spektra zpracovaných v jednotné formě, které umožňují snadné přiblížení požadavků na terénní sběr a získatelnou podobu výstupů z jednotlivých řešení. Zejména postupy načtení a zpracování sesbíraných dat od jednotlivých zástupců v prostředí PC resp. zdarma dostupných geografických informačních systémů (GIS) představují primární poznatky.

Novost tedy nespočívá ve vytvoření zcela nových postupů a metod, ale v jejich sestavení do systémové stručné publikace, která jednotným způsobem umožní koncovým uživatelům vybrat vhodné zařízení pro terénní sběr dat a následně zpracovat v dostupných programech.

Další oblastí, jež odlišuje tuto metodiku od již existujících studií, je snaha primárně monitorovat přímo vlastnosti půdy (holého povrchu) a nikoliv vegetačního krytu.

Významným puncem novosti je zahrnutí senzoru (družice) Sentinel-2 do metodického rozboru s ohledem na skutečnost, že se jedná o relativně nový produkt (od června 2015), který je společný všem členským státům EU a financovaný z jejich mandatorních výdajů.

# **IV. Popis uplatnění certifikované metodiky**

Metodika je určena zemědělské praxi, zejména v oblasti precizního hospodaření či sekce kontroly zemědělských vstupů. S ohledem na obsažené informace a způsob zpracování může být využívána v poradenské a vzdělávací službě.

Metodika poskytuje informace o způsobech nasazení optických přístrojů (senzorů) analyzujících spektrální charakteristiky půdního povrchu v terénních podmínkách. Text je sestaven tak, aby se po úvodním zasvěcení do problému a vysvětlení základních pojmů a vazeb, stal praktickou příručkou koncového uživatele (zemědělce), který chce/potřebuje operativně získávat informace o vybraných půdních vlastnostech bezkontaktními (nedestrukčními) přístupy.

Vlastní text tak obsahuje metodické návody k obsluze vybraných senzorům, jež reprezentují typické zástupce v daném segmentu přístrojů. Nabízí stručný souhrn vlastností daného zařízení, formou názorného manuálu (*step-by-step*) základní práce s přístrojem v terénu a postup zpracování naměřených dat v PC respektive v prostředí geografických informačních systémů (GIS). Všechny kroky zpracování dat jsou přiblíženy v prostředí zdarma dostupných programů.

Předkládané metodické postupy jsou určeny především pro rychlé a operativní stanovení hodnot, jež mají primárně za cíl poskytnout porovnání aktuálního stavu dané vlastnosti v rámci prostoru (honu, farmy, administrativní jednotky) než analyticky přesné kvantifikace.

Možnost rychlého a opakovaného měření umožňuje reagovat na aktuální podmínky a modifikovat případné plánované zásahy pro danou lokalitu a to co nejefektivněji.

Snahou autorů je v rámci metodiky poskytnout přehled o soudobém portfoliu dostupných optických senzorů (typech, zdrojích) a podobách produkovaných dat s následným způsobem zpracování tak, aby se uživatel mohl zorientovat v dnešní nabídce a udělat představu o "vhodnosti" daného senzoru pro jeho prostředí před pořízením.

Kromě vlastní metodiky budou dosažené metodické závěry prezentovány na tematických odborných akcích jako jsou semináře a konference (např. GIS v lesnictví a zemědělství). Metodika je rovněž zdarma přístupná na adrese *http://gislib.upol.cz/moseso/vystupy*.

# **V. Ekonomické aspekty**

Ekonomické přínosy nasazení optických senzorů je obtížné konkrétně vyčíslit vzhledem k různorodosti specifických podmínek, ve kterých je možno je aplikovat.

Prvotní pořízení ručního přístroje, případně UAV jako nosiče, představuje nezbytnou základní vstupní investici. Ta se může pohybovat v poměrně velké šíři (v řádu tisíc až sto tisíc Kč) s ohledem na dostupné portfolio dostupných přístrojů. Záleží na uživateli jaký senzor si pořídí s ohledem na své specifické potřeby. Na druhou stranu již dnes existují na českém trhu subjekty nabízející práci s takovým zařízením jako službu a není třeba zařízení si fyzicky pořizovat.

V souvislosti se zaváděním a využíváním nových metod se mění relace mezi náklady na pořízení přístrojového vybavení a úhradami za služby specializovaných laboratoří. Návratnost investice se bude odvíjet od pořizovací ceny přístrojového vybavení a intenzity jeho využití.

Vlastní aplikace popsaných metod vyžaduje již jen minimální finanční náklady, stejně jako nezbytné programové zázemí. Všechny fáze zpracování lze dnes provést v kvalitních zdarma dostupných programech. K tomu předložená metodika přihlíží a proto všechny fáze zpracování jsou v metodice demonstrovány na zdarma dostupných produktech.

Ještě přínosnější je předložená metodika pro oblast portfolia satelitních zdrojů dat. Zde je třeba zdůraznit, že jeden z nejvhodnější zdrojů pro daný účel - družice Sentinel-2poskytuje předzpracovaná data každých 5 dní. Družice Sentinel-2 a její produkty jsou v gesci Evropské kosmické agentury (ESA) a na její provoz každý členský stát EU přispívá formou mandatorních výdajů. Předložená část metodiky věnující se zpracování těchto dat ve dvou zdarma dostupných programech tak napomáhá využít tyto státem předplacená data a usnadňuje jejich šíření koncovým uživatelům.

Nezanedbatelnou výhodou spojenou s využíváním diagnostických metod založených na měření spektrálních charakteristik půdy je větší plošná výkonnost a kratší čas potřebný k získání výsledků a tím operativnější a účinější plánování zásahů na pozemku.

## **VI. Seznam použité související literatury**

AGÜERA, F., F. CARVAJAL a M. PÉREZ. Measuring sunflower nitrogen status from an unmanned aerial vehicle-based system and an on the ground device. In: *Proceedings of the Conference on Unmanned Aerial Vehicle in Geomatics*. Volume 38(1/C22). Zurich, Switzerland: /, 2011, s. 1-5. ISBN /. ISSN 1682-1777.

ANDERSON, K. a H. CROFT. Remote sensing of soil surface. *Progress in Pysical Geography*. 2009, **33**(4), 457-473.

BAOJUAN, Zheng. *Using satelite hyprespectral imagery to map soil organic matter, total nitrogen and total phosphorus*. 2008, 93 s. Master`s thesis. Dept. of Earth Sciences, Indiana University.

BARNES, E. M., K. A. SUDDUTH, J. W. HUMMEL, S. M. LESCH, D. L. CORWIN, Ch. YANG, C. S. T. DAUGHTRY a W. C. BAUSCH. Remote- and Ground-Based Senzor Techniques to Map Soil Properties. *Photogrammetric Engineering & Remote Sensing*. 2003, **69**(6), 619-630.

BEN-DOR, E., S. CHABRILLAT, J.A.M. DEMATTÊ, G.R. TAYLOR, J. HILL, M.L. WHITING a S. SOMMER. Using Imaging Spectroscopy to study soil properties. *Remote Sensing of Environment*. 2009, **113**, S38-S55. DOI: 10.1016/j.rse.2008.09.019. ISSN 00344257. Dostupné také z: http://linkinghub.elsevier.com/retrieve/pii/S0034425709000753

BEN-DOR, Eyal. Quantitative remote sensing of soil properties. *Advances in agronomy*. Academic Press, 2002, **75**, 1-72. DOI: 10.1016/S0065-2113(02)75005-0. Dostupné také z: http://linkinghub.elsevier.com/retrieve/pii/S0065211302750050

BENC, A. *Horizontální a vertikální modelování vývoje vegetačního krytu*. Olomouc, 2015. Diplomová práce. Univerzita Palackého v Olomouci, Katedra geoinformatiky. Vedoucí práce Doc. RNDr. Vilém PECHANEC, Ph.D.

BENC, A. *Geoinformatické alternativy stanovení C-faktoru modelu RUSLE*. Olomouc, 2013. Bakalářská práce. Univerzita Palackého v Olomouci, Katedra geoinformatiky. Vedoucí práce RNDr. Vilém Pechanec, Ph.D.

BROWN, David J., Keith D. SHEPHERD, Markus G. WALSH, M. DEWAYNE MAYS a Thomas G. REINSCH. Global soil characterization with VNIR diffuse reflectance spectroscopy. *Geoderma*. 2006, **132**(3-4), 273-290. DOI: 10.1016/j.geoderma.2005.04.025. ISSN 00167061. Dostupné také z: http://linkinghub.elsevier.com/retrieve/pii/S0016706105001564

CANDIAGO, Sebastian, Fabio REMONDINO, Michaela DE GIGLIO, Marco DUBBINI a Mario GATTELLI. Evaluating Multispectral Images and Vegetation Indices for Precision Farming Applications from UAV Images. *Remote Sensing*. 2015, **7**(4), 4026-4047. DOI: 10.3390/rs70404026. ISSN 2072-4292. Dostupné také z: http://www.mdpi.com/2072- 4292/7/4/4026/

DALAL, R.C. a R.J. HENRY. Simultaneous Determination of Moisture, Organic Carbon, and Total Nitrogen by Near Infrared Reflectance Spectrophotometry. *Soil Sci. Soc. Am. J*. 1986, **50**, 120-123.

DEWITTE, O., A. JONES, H. ELBELRHITI, S. HORION a L. MONTANARELLA. Satellite remote sensing for soil mapping in Africa: An overview. *Progress in Physical Geography*. 2012, **36**(4), 514-538. DOI: 10.1177/0309133312446981. ISSN 0309-1333. Dostupné také z: http://ppg.sagepub.com/cgi/doi/10.1177/0309133312446981

DOBROVOLNÝ, Petr. *Dálkový průzkum Země: digitální zpracování obrazu*. Brno: Masarykova univerzita, 1998, 208 s. ISBN 8021018127.

DOMENIKIOTIS, C., M. SPILIOTOPOULOS, E. TSIROS a N. R. DALEZIOS. Early cotton production assessment in Greece based on a combination of the drought Vegetation Condition Index (VCI) and the Bhalme and Mooley Drought Index (BMDI). *International Journal of Remote Sensing*. 2004, **25**(23), 5373-5388. DOI: 10.1080/01431160410001705033. ISSN 0143-1161. Dostupné také z: http://www.tandfonline.com/doi/abs/10.1080/01431160410001705033

GAJA, Pavel. *Analýza půdní vlhkosti a charakteristik sucha prostředky DPZ*. Brno, 2013. Magisterská práce. Geografický ústav, PřF, Masarykova univerzita.

GAMON, J. A., J. PENUELAS a C. B. FIELD. A narrow-waveband spectral index that tracks diurnal changes in photosynthetic efficiency. *Remote Sens. Environ*. 1992, **41**(-), 35–44.

GAO, B. C. NDWI - A normalized difference water index for remote sensing of vegetation liquid water from space. *Remote Sensing of Environment*. 1996, **58**(-), 257 - 266.

GE, Yufeng, J. Alex THOMASSON a Ruixiu SUI. Remote sensing of soil properties in precision agriculture: A review. *Frontiers of Earth Science*. 2011, , -. DOI: 10.1007/s11707-011-0175-0. ISSN 2095-0195. Dostupné také z: http://link.springer.com/10.1007/s11707-011-0175-0

GOMEZ, Cécile, Raphael A. VISCARRA ROSSEL a Alex B. MCBRATNEY. Soil organic carbon prediction by hyperspectral remote sensing and field vis-NIR spectroscopy: An Australian case study. *Geoderma*. 2008, **146**(3-4), 403-411. DOI: 10.1016/j.geoderma.2008.06.011. ISSN 00167061. Dostupné také z: http://linkinghub.elsevier.com/retrieve/pii/S0016706108001729

GU, Yingxin, Jesslyn F. BROWN, James P. VERDIN a Brian WARDLOW. A five-year analysis of MODIS NDVI and NDWI for grassland drought assessment over the central Great Plains of the United States. *Geophysical Research Letters*. 2007, **34**(6), -. DOI: 10.1029/2006GL029127. ISSN 0094-8276. Dostupné také z: http://doi.wiley.com/10.1029/2006GL029127

HAGEN, Stephen C., Philip HEILMAN, Robert MARSETT, Nathan TORBICK, William SALAS, Jenni VAN RAVENSWAY a Jiaguo QI. Mapping Total Vegetation Cover Across Western Rangelands With Moderate-Resolution Imaging Spectroradiometer Data. *Rangeland Ecology*. 2012, **65**(5), 456-467. DOI: 10.2111/REM-D-11-00188.1. ISSN 15507424. Dostupné také z: http://linkinghub.elsevier.com/retrieve/pii/S1550742412500795

HALOUNOVÁ, Lena a Karel PAVELKA. *Dálkový průzkum Země*. Praha: ČVUT, 2005.

HENDERSON, T. L., M. F. BAUMGARDNER, D. P. FRANZMEIER, D. E. STOTT a D. C. COSTER. High dimensional reflectance analysis of soil organic-matter. *Soil Sci. Soc. Am. J*. 1992, **56**(-), 865–872.

CHANG, C.W., D.A. LAIRD, M.J. MAUSBACH a C.R. HURBURGH. Near-Infrared Reflectance Spectroscopy—Principal Components Regression Analyses of Soil Properties. *Soil Sci. Soc. Am. J*. 2001, **65**, 480-490.

JAIN, S. K., R. KESHRI, A. GOSWAMI, A. SARKAR a A. CHAUDHRY. Identification of drought-vulnerable areas using NOAA AVHRR data. *International Journal of Remote Sensing*. 2009, **30**(10), 2653-2668. DOI: 10.1080/01431160802555788. ISSN 0143-1161. Dostupné také z: http://www.tandfonline.com/doi/abs/10.1080/01431160802555788

JAIN, Sanjay K., Ravish KESHRI, Ajanta GOSWAMI a Archana SARKAR. Application of meteorological and vegetation indices for evaluation of drought impact: a case study for Rajasthan, India. *Natural Hazards*. 2010, **54**(3), 643-656. DOI: 10.1007/s11069-009-9493-x. ISSN 0921-030x. Dostupné také z: http://link.springer.com/10.1007/s11069-009-9493-x

JANIK, L. J., J. O. SKJEMSTAD a R. H. MERRY. Can mid infrared diffuse reflectance analysis replace soil extractions? *Australian Journal of Experimental Agriculture*. 1998, **38**(7), 681-696. DOI: 10.1071/EA97144. ISSN 0816-1089. Dostupné také z: http://www.publish.csiro.au/? paper=EA97144

JONES, Hamlyn G a R VAUGHAN. *Remote sensing of vegetation: principles, techniques, and applications*. New York: Oxford University Press, 2010, xxvi, 353 p., [12] p. of plates. ISBN 01- 992-0779-8.

KOGAN, F.N. Application of vegetation index and brightness temperature for drought detection. *Advances in Space Research*. 1995, **15**(11), 91-100. DOI: 10.1016/0273-1177(95)00079-T. ISSN 02731177. Dostupné také z: http://linkinghub.elsevier.com/retrieve/pii/027311779500079T

LAKHANKAR, T., N. KRAKAUER a R. KHANBILVARDI. Applications of microwave remote sensing of soil moisture for agricultural applications. *International Journal of Terraspace Science and Engineering*. 2009, **2**(1), 81 – 91. ISSN 1943-3514.

LILIENTHAL, H. Entwicklung eines bodengestützten Fernerkundungssystems für die Landwirtschaft. *Landbauforschung Völkenrode*. 2003, (254).

LILLESAND, Thomas M., Ralph W. KIEFER a Jonathan W. CHIPMAN. *Remote sensing and image interpretation*. 5th ed. Hoboken, N.J.: John Wiley, 2004. ISBN 04-711-5227-7.

LUKAS, Vojtěch. *Stanovení a optimalizace diferencovaných dávek dusíkatých hnojiv v precizním zemědělství: metodika pro praxi*. Brno: Mendelova univerzita v Brně, 2012. Metodika pro praxi (Mendelova univerzita v Brně). ISBN 978-80-7375-686-4.

MATESE, A., F. CAPRARO, J. PRIMICERIO, G. GUALATO, S.F. DI GENNARO a G. AGATI. Mapping of vine vigor by UAV and anthocyanin content by a non-destructive fluorescence technique. *Precision Agriculture*. Lleida, Spain: Wageningen Academic Publishers, 2013, s. 201– 208. DOI: 10.3920/978-90-8686-778-3\_23. ISBN 978-90-8686-778-3.

MATHEWS, Adam a Jennifer JENSEN. Visualizing and Quantifying Vineyard Canopy LAI Using an Unmanned Aerial Vehicle (UAV) Collected High Density Structure from Motion Point Cloud.

*Remote Sensing*. 2013, **5**(5), 2164-2183. DOI: 10.3390/rs5052164. ISSN 2072-4292. Dostupné také z: http://www.mdpi.com/2072-4292/5/5/2164/

MIŘIJOVSKÝ, Jakub. *Bezpilotní systémy: sběr dat a využití ve fotogrammetrii*. Olomouc: Univerzita Palackého v Olomouci pro katedru geoinformatiky, 2013. Terra notitia. ISBN 978-80- 244-3923-5.

MUKUND, A. *Analysing Performance of Optical and Passive Microwave Data to Infer Soil Moisture in the Upper Soil layers for the Prominent Crops in Eastern Part of Rajasational Insthan, India*. Enschede, 2008. Thesis. Interntitute for Geo-information Science and Earth Observation. Vedoucí práce -.

MULDER, V.L., S. DE BRUIN, M.E. SCHAEPMAN a T.R. MAYR. The use of remote sensing in soil and terrain mapping — A review. *Geoderma*. 2011, **162**(1-2), 1-19. DOI: 10.1016/j.geoderma.2010.12.018. ISSN 00167061. Dostupné také z: http://linkinghub.elsevier.com/retrieve/pii/S0016706110003976

MULLA, David J. Twenty five years of remote sensing in precision agriculture: Key advances and remaining knowledge gaps. *Biosystems Engineering*. 2013, **114**(4), 358-371. DOI: 10.1016/j.biosystemseng.2012.08.009. ISSN 15375110. Dostupné také z: http://linkinghub.elsevier.com/retrieve/pii/S1537511012001419

NEBIKER, S., A. ANNEN, M. SCHERRER a D. OESCH. A light-weight multispectral sensor for micro UAV—Opportunities for very high resolution airborne remote sensing. *International Archives of the Photogrammetry, Remote Sensing and Spatial Information Sciences*. Beijing, China: International Society for Photogrammetry and Remote Sensing (ISPRS), 2008, **37**(B1), 1193-1200.

QI, J., A. CHEHBOUNI, A. R. HUETE, Y. H. KEER a S. SOROOSHIAN. A modified soil vegetation adjusted index. *Remote Sens. Environ*. 1994, **-**(48), 119-126. DOI: 10.1016/0034- 4257(94)90134-1.

QIU, H. *Thermal Remote Sensing of Soil Moisture: Validation of Presumed Linear Relation between Surface Temperature Gradient and Soil Moisture Content. Project report*. Melbourne: The University of Melbourne, 2006. ISBN -.

RECKLEBEN, Yves. N-Sensoren seit zwölf Jahren im praktischen Einsatz: Optimierung der Stickstoffdüngung auf gutem Weg. *Technik* [online]. 2011, **-**(-), 46-49 [cit. 2016-12-15]. Dostupné z: http://www.lksh.de/fileadmin/user\_upload/Presse/Archiv\_2011/BB\_51-5211\_24.12.2011/46- 49\_Y.Reckleben.pdf

REEVES, III, J. a G. MCCARTY. Quantitative analysis of agricultural soils using near infrared reflectance spectroscopy and a fibre-optic probe. *Journal of Near Infrared Spectroscopy*. 2001, **9**(1), 25-34. DOI: 10.1255/jnirs.291. ISSN 0967-0335. Dostupné také z: http://www.impublications.com/content/abstract?code=J09\_0025

RULINDA, C.M. *Mining Drought from Remote Sensing Images*. Enschede, 2007. Thesis. International Institute for Geo-information Science and Earth Observation.

SANDHOLT, I., K. RASMUSSEN a J. ANDERSEN. A simple interpretation of the surface temperature/vegetation index space for assessment of surface moisture status. *Remote Sensing of environment*. 2002, **79**(2), 213 – 224. ISSN 0034-4257.

SERRANO, Lydia, Josep PEÑUELAS a Susan L USTIN. Remote sensing of nitrogen and lignin in Mediterranean vegetation from AVIRIS data. *Remote Sensing of Environment*. 2002, **81**(2-3), 355- 364. DOI: 10.1016/S0034-4257(02)00011-1. ISSN 00344257. Dostupné také z: http://linkinghub.elsevier.com/retrieve/pii/S0034425702000111

SHEPHERD, K.D. a M.G. WALSH. Development of reflectance spectral libraries for characterization of soil properties. *Soil Sci Soc Am J*. 2002, **66**(3), 988-998.

SHI, Tiezhu, Lijuan CUI, Junjie WANG, Teng FEI, Yiyun CHEN a Guofeng WU. Comparison of multivariate methods for estimating soil total nitrogen with visible/near-infrared spectroscopy. *Plant and Soil*. 2013, **366**(1-2), 363-375. DOI: 10.1007/s11104-012-1436-8. ISSN 0032-079x. Dostupné také z: http://link.springer.com/10.1007/s11104-012-1436-8

SCHMUGGE, T.J., M.A. FRIEDL, J.C. RITCHIE, T.J. JACKSON a A. RANGO. Remote sensing in hydrology. *Advances in Water Resources*. 2002, **25**(8-12), 1367-1385.

SINGH, R.P., S. ROY a F. KOGAN. Vegetation and temperature condition indices from NOAA AVHRR data for drought monitoring over India. *International Journal of Remote Sensing*. 2003, **24**(22), 4393 – 4402. ISSN 1366-5901.

SKIDMORE, Andrew, ed. *Environmental modelling with GIS and remote sensing*. 2. vyd. London: Taylor, 2002. ISBN 04-152-4170-7.

SKIPALOVÁ, Adéla. *Experimentální stavonvení biologického oživení vody z multispektrálních dat*. Olomouc, 2013. Bakalářská práce. Univerzita Palackého v Olomouci, Katedra geoinformatiky. Vedoucí práce RNDr. Jakub Miřijovský.

STENBERG, Bo, Raphael A. VISCARRA ROSSEL, Abdul Mounem MOUAZEN a Johanna WETTERLIND. Visible and Near Infrared Spectroscopy in Soil Science. *Advances in Agronomy*. 2010, **-**(107), 163–215. DOI: 10.1016/S0065-2113(10)07005-7. Dostupné také z: http://linkinghub.elsevier.com/retrieve/pii/S0065211310070057

TETRACAM. *Agricultural Digital Camera: User's Guide*. Chatsworth,: -, 2011. ISBN -.

THENKABAIL, Prasad Srinivasa, M. S. D. N. GAMAGE a U.V. SMAKHTIN. *The use of remote sensing data for drought assessment and monitoring in Southwest Asia*. Colombo, Sri Lanka: International Water Management Institute, 2004. ISBN 92-909-0575-1.

TUCKER, Compton J. Red and photographic infrared linear combinations for monitoring vegetation. *Remote Sensing of Environment*. 1979, **8**(2), 127-150. DOI: 10.1016/0034- 4257(79)90013-0. ISSN 00344257. Dostupné také z: http://linkinghub.elsevier.com/retrieve/pii/0034425779900130

UNGANAI, L.S. a F.N. KOGAN. Drought monitoring and corn yield estimation in Southern Africa from AVHRR data. *Remote Sensing of Environment*. 1998, **63**(3), 219 – 232. ISSN 0034-4257.

VISCARRA ROSSEL, R.A. a T. BEHRENS. Using data mining to model and interpret soil diffuse reflectance spectra. *Geoderma*. 2010, **158**(1-2), 46-54. DOI: 10.1016/j.geoderma.2009.12.025. ISSN 00167061. Dostupné také z: http://linkinghub.elsevier.com/retrieve/pii/S0016706109004315

VISCARRA ROSSEL, R.A., D.J.J. WALVOORT, A.B. MCBRATNEY, L.J. JANIK a J.O. SKJEMSTAD. Visible, near infrared, mid infrared or combined diffuse reflectance spectroscopy for simultaneous assessment of various soil properties. *Geoderma*. 2006, **131**(1-2), 59-75. DOI: 10.1016/j.geoderma.2005.03.007. ISSN 00167061. Dostupné také z: http://linkinghub.elsevier.com/retrieve/pii/S0016706105000728

VOHLAND, M., M. LUDWIG, S. THIELE-BRUHN a B. LUDWIG. Determination of soil properties with visible to near- and mid-infrared spectroscopy: Effects of spectral variable selection. *Geoderma*. 2014, **223-225**(-), 88-96. DOI: 10.1016/j.geoderma.2014.01.013. ISSN 00167061. Dostupné také z: http://linkinghub.elsevier.com/retrieve/pii/S0016706114000226

WANG, Lingli a John J. QU. NMDI: A normalized multi-band drought index for monitoring soil and vegetation moisture with satellite remote sensing. *Geophysical Research Letters*. 2007, **34**(20), 1-5. DOI: 10.1029/2007GL031021. ISSN 0094-8276. Dostupné také z: http://doi.wiley.com/10.1029/2007GL031021

WANG, P. et al. Vegetation temperature condition index and its application for drought monitoring. In: *Geoscience and Remote Sensing Symposium IGARSS'01*. Sydney: IEEE, 2001, 141 – 143. ISBN -. ISSN -.

WORKMAN, Jerry. a Lois. WEYER. *Practical guide to interpretive near-infrared spectroscopy*. Boca Raton: CRC Press, 2008. ISBN 978-157-4447-842.

#### **Elektronické zdroje**

Tetracam - ADC. *Tetracam* [online]. -: -, 2011 [cit. 2015-07-07]. Dostupné z: http://www.tetracam.com/Products-ADC.htm

Copernicus. *European Space agency* [online]. -: ESA, - [cit. 2015-03-29]. Dostupné z: http://www.esa.int/Our\_Activities/Observing\_the\_Earth/Copernicus/Overview4

SRS WEB. *Decagon devices* [online]. -: -, 2015 [cit. 2015-03-26]. Dostupné z: http://www.decagon.com/en/canopy/canopy-measurements/spectral-reflectance-sensor-srs/

Copernicus: Sentinel-2: The Optical Imaging Mission for Land Services. *EoPortal Directory* [online]. -: ESA, 2000 [cit. 2015-03-29]. Dostupné z: https://directory.eoportal.org/web/eoportal/satellite-missions/c-missions/copernicus-sentinel-2

*MODIS: Moderate Resolution Imaging Spectroradiometer* [online]. -: NASA, - [cit. 2015-04-12]. Dostupné z: https://modis.gsfc.nasa.gov/

*SRS: Spectral Reflectance Sensor: Operator's Manual* [online]. -: -, 2014 [cit. 2015-03-26]. ISBN -. Dostupné z: http://manuals.decagon.com/Manuals/14597\_SRS\_Web.pdf

## **VII. Seznam publikací, které předcházely metodice**

Pechanec, V., Benc, A., Purkyt, J., Cudlín, P. Analysis of spatio-temporal variability of C-factor derived from remote sensing data. *Geophysical Research Abstracts* 2016, **vol. 18**, EGU 2016.

Pechanec, V., Vávra, A., Hovorková, M., Brus, J., Kilianová, H. Analyses of moisture parameters and biomass of vegetation cover in southeast Moravia. *International Journal of Remote Sensing. 2014,* **35**(3), Taylor & Francis. 967-987.

Pechanec, V., Vávra, A., Machar, I. Využití UAV technologie pro získávání dat v precizním zemědělství na příkladu ploch s cukrovou řepou. *Listy cukrovarnické a řepařské*. 2014. **130**(5/6), 162-165.

Miřijovský, J., Pechanec, V., Burian, J. Využití bezpilotního modelu PIXY při snímkování krajiny. *Informace ČGS.* 2012, **31** (1). 11-17.

doc. RNDr. Vilém Pechanec, Ph.D. prof. Ing. Klement Rejšek, CSc. Ing. Alexander Mráz, Ph.D. RNDr. Jana Svobodová, Ph.D. Ing. Helena Kilianová, Ph.D. doc. Ing. Valerie Vranová, Ph.D.

#### **Nasazení multispektrálních optických senzorů pro monitorování vlastností půdy**

Výkonný redaktor prof. RNDr. Zdeněk Dvořák, DrSc., Ph.D. Odpovědná redaktorka Mgr. Jana Kreiselová Technická redakce autoři

Vydala Univerzita Palackého v Olomouci Křížkovského 8, 771 47 Olomouc www.vydavatelstvi.upol.cz [www.e-shop.upol.cz](http://www.e-shop.upol.cz/) vup(at)upol.cz

Publikace ve vydavatelství neprošla redakční jazykovou úpravou.

1. vydání Olomouc 2017 Edice – Ostatní odborné publikace

#### **ISBN 978-80-244-5111-4** (online : PDF)

VUP 2017/0030